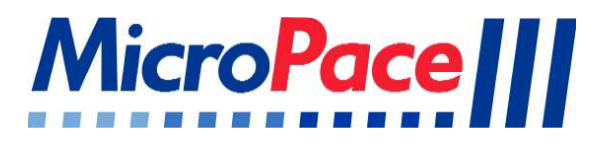

# **GEBRAUCHSANWEISUNG**

# Micropace Herzanreger

EPS320B/BT StimCor™ StimLab™

 $C \in$ 2797

GERMAN

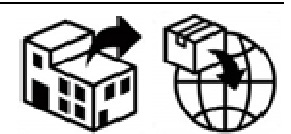

Boston Scientific Corporation 300 Boston Scientific Way Marlborough, MA 01752 USA USA Customer Service 888-272-1001

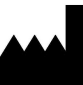

Micropace Pty. Ltd 41/159 Arthur Street Homebush West, NSW 2140 Australia

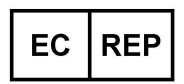

**Advena Ltd** Tower Business Centre, 2nd Flr., Tower Street, Swatar, BKR 4013, Malta

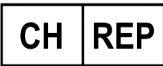

**Swiss AR Services AG** Industriestrasse 47, CH-6300 Zug, Switzerland

#### **Vorsicht**

Gemäß US-Bundesgesetz darf dieses Gerät nur durch Verkauf von einem Arzt oder auf Anweisung eines Arztes.

**Micropace Herzanreger GEBRAUCHSANWEISUNG**  Micropace EPS320 und StimCor™ und StimLab™ Teile-Nr. MP3395 Version Deutsch 2.8, 12/12/2023 **Gültig für: Micropace** Software Version 4.0 SGU Firmware-Version 4,76  $\frac{1}{\text{DF}}$ https://micropaceep.com/customer-support/downloads/

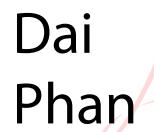

Digitally signed by Dai Phan DN: cn=Dai Phan, o=Micropace PTY Ltd, ou=Chief Operations Officer, email=d.phan@micropace.c om.au, c=AU<br>Date: 2023.12.12 15:27:48

+11'00'

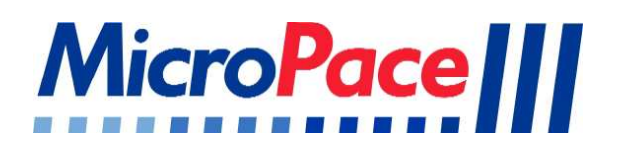

# **GEBRAUCHSANWEISUNG**

# Micropace Herzanreger

EPS320B/BT StimCor™ StimLab™

$$
\mathop{\mathsf{CE}}\limits_{2797}
$$

GERMAN

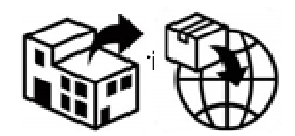

GE Medical Systems Information Technologies 8200 West Tower Ave Milwaukee, WI 53223 USA

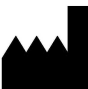

Micropace Pty. Ltd 41/159 Arthur Street Homebush West, NSW 2140 Australia

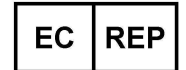

**Advena Ltd** Tower Business Centre, 2nd Flr., Tower Street, Swatar, BKR 4013, Malta

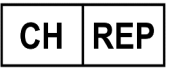

**Swiss AR Services AG** Industriestrasse 47, CH-6300 Zug, Switzerland

#### **Vorsicht**

Gemäß US-Bundesgesetz darf dieses Gerät nur durch Verkauf von einem Arzt oder auf Anweisung eines Arztes.

**Micropace Herzanreger GEBRAUCHSANWEISUNG**  Micropace EPS320 und StimCor™ und StimLab™ Teile-Nr. MP3395 Version Deutsch 2.8, 12/12/2023 **Gültig für: Micropace** Software Version 4.0

SGU Firmware-Version 4,76

https://micropaceep.com/customer-support/downloads/PDF

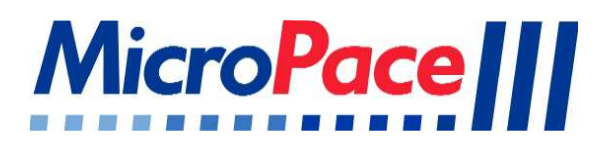

# **GEBRAUCHSANWEISUNG**

# Micropace Herzanreger

EPS320B/BT StimCor™ StimLab™

 $C \in$ 2797

GERMAN

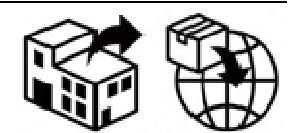

#### **Boston Scientific Corporation**

 300 Boston Scientific Way Marlborough, MA 01752 USA USA Customer Service 888-272-1001

#### **UND**

#### **GE Medical Systems Information Technologies**

8200 West Tower Ave Milwaukee, WI 53223 USA

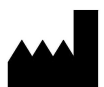

Micropace Pty. Ltd 41/159 Arthur Street Homebush West, NSW 2140 Australia

> EC **REP**

**Advena Ltd,** Tower Business Centre, 2nd Flr., Tower Street, Swatar, BKR 4013, Malta

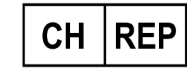

**Swiss AR Services AG** Industriestrasse 47, CH-6300 Zug, Switzerland

#### **Vorsicht**

Gemäß US-Bundesgesetz darf dieses Gerät nur durch Verkauf von einem Arzt oder auf Anweisung eines Arztes.

#### **Micropace Herzanreger**

#### **GEBRAUCHSANWEISUNG**

Micropace EPS320 und StimCor™ und StimLab™ Teile-Nr. MP3395

Version Deutsch 2.8, 12/12/2023

#### **Gültig für:**

**Micropace** Software Version 4.0

SGU Firmware-Version 4,76

https://micropaceep.com/customer-support/downloads/

# **Inhaltsverzeichnis**

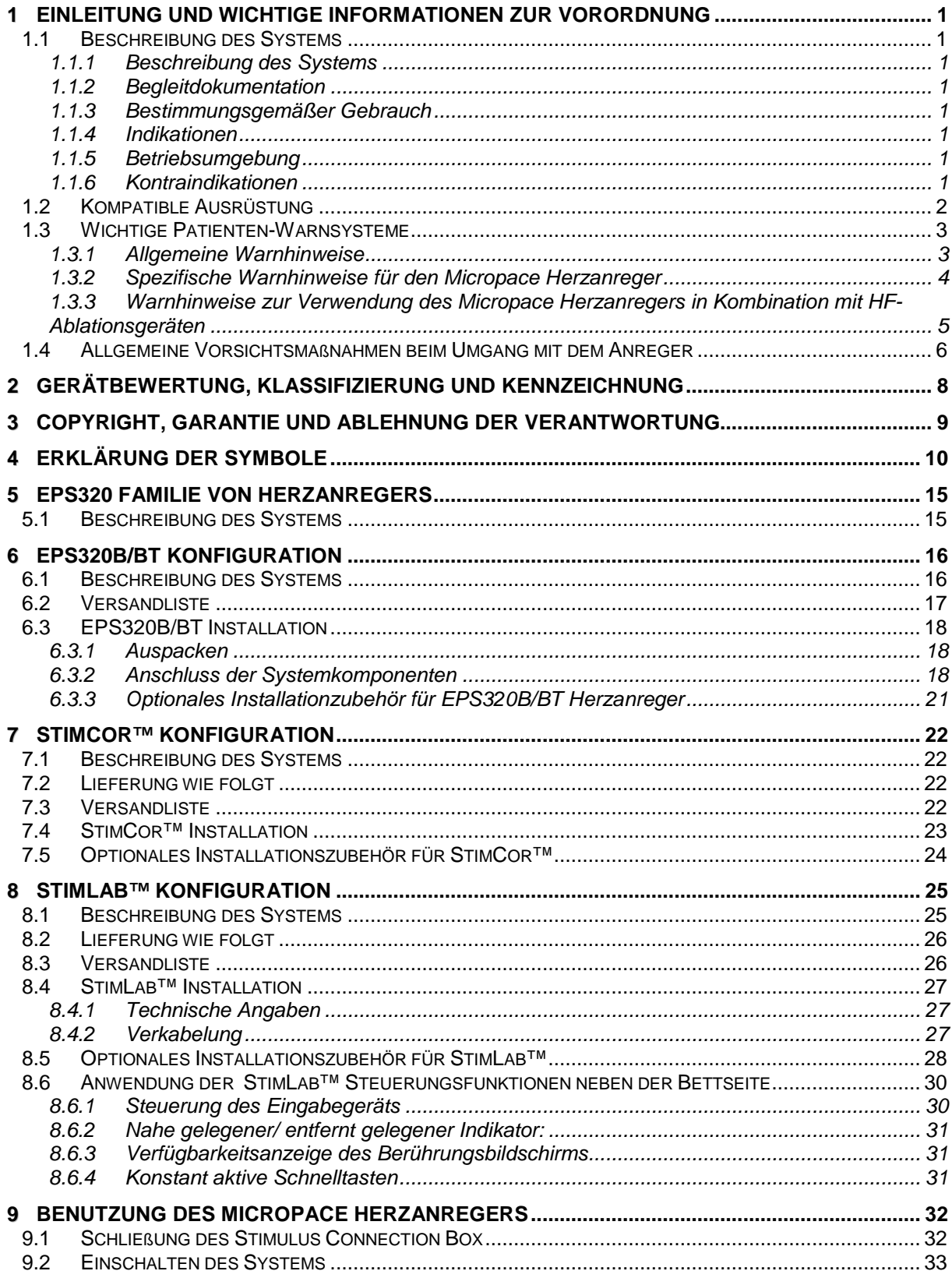

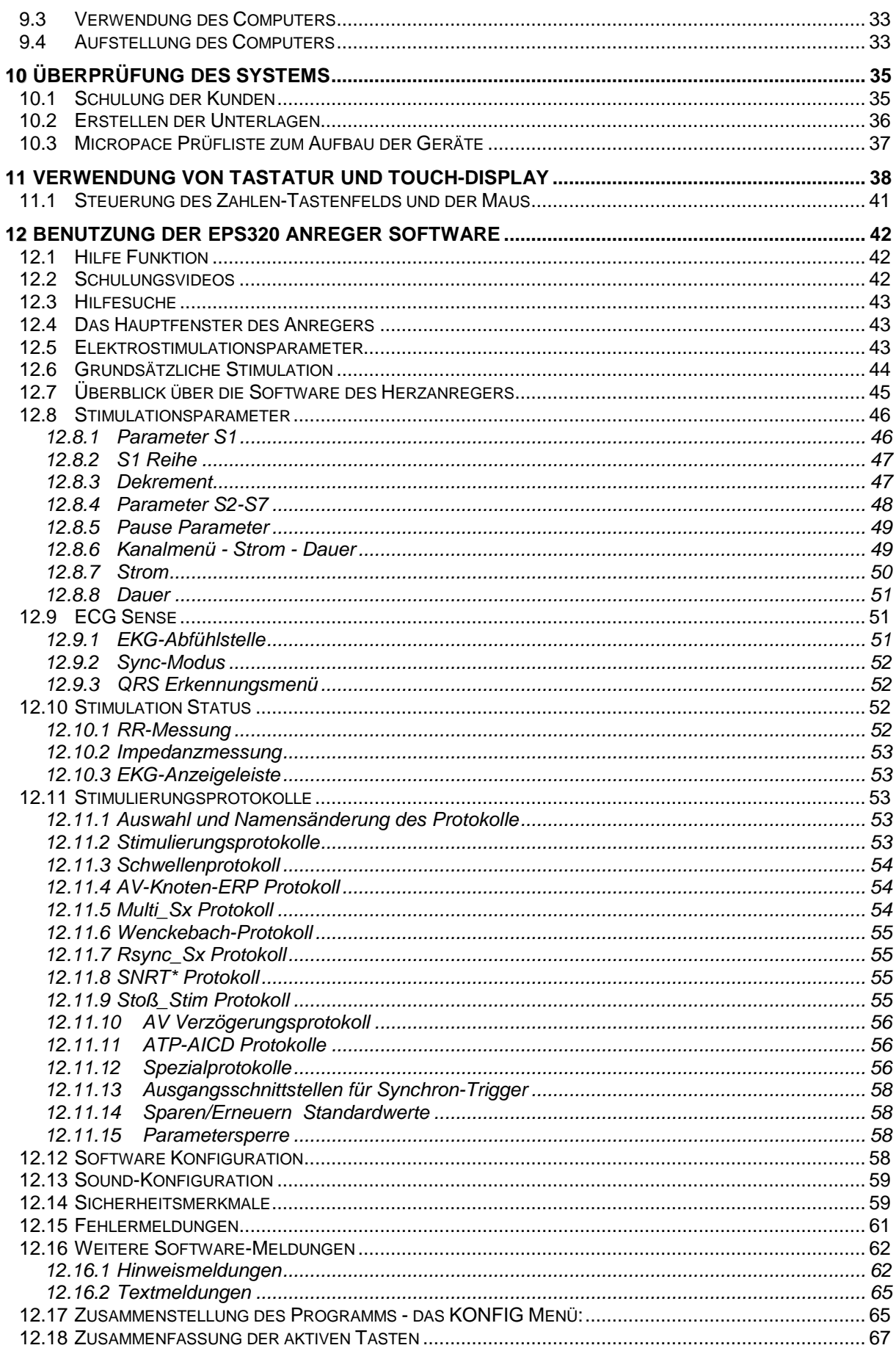

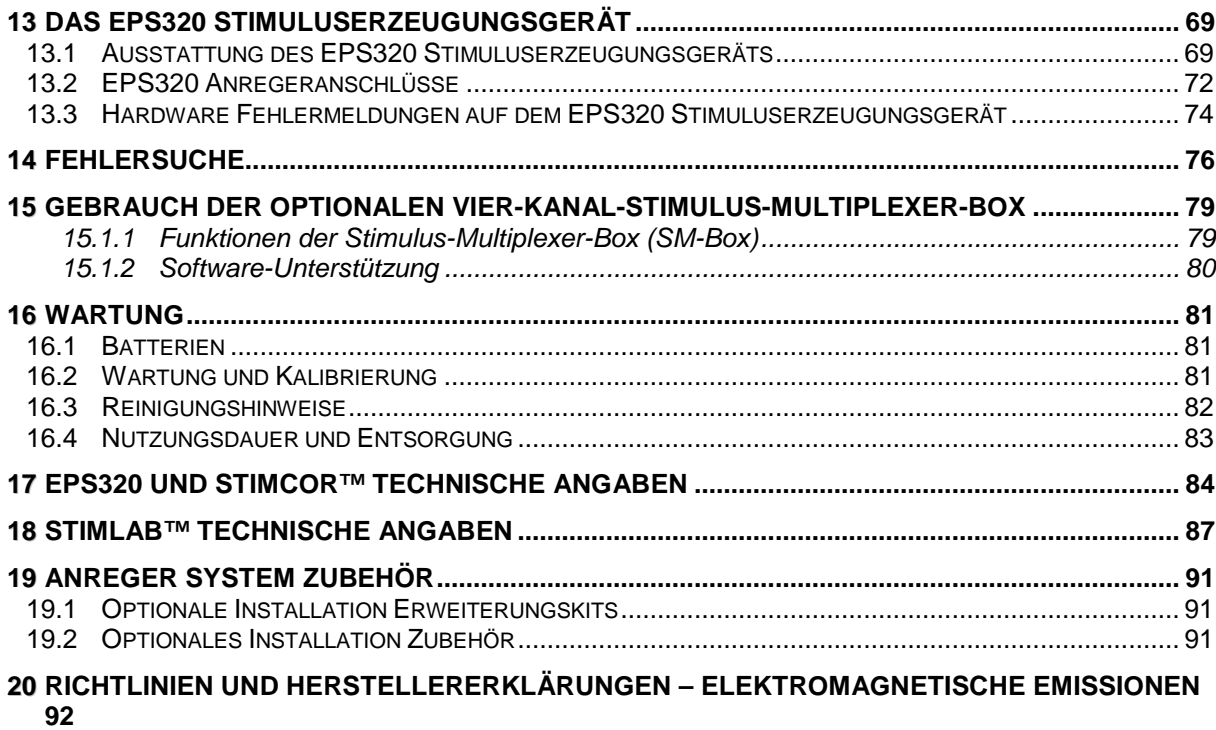

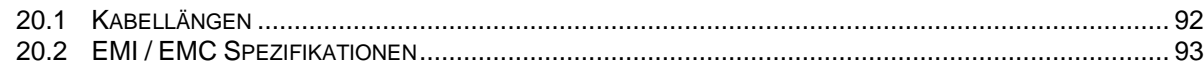

# **Tabellen**

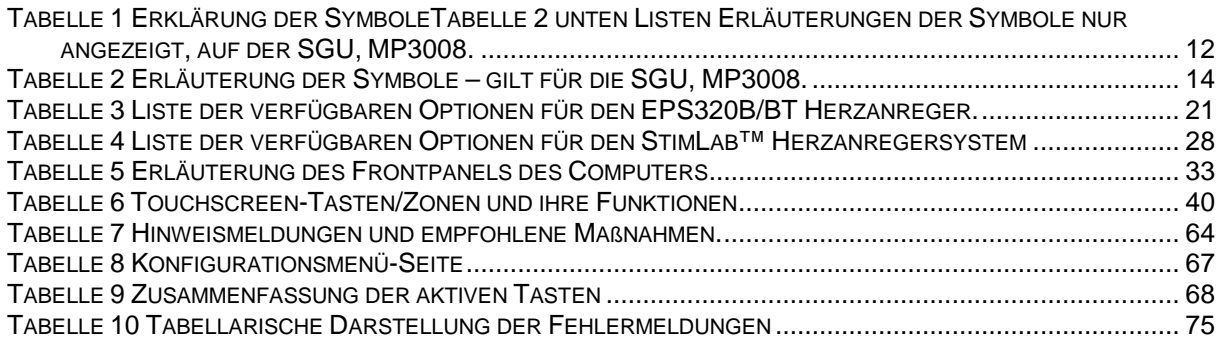

## **Diagramme**

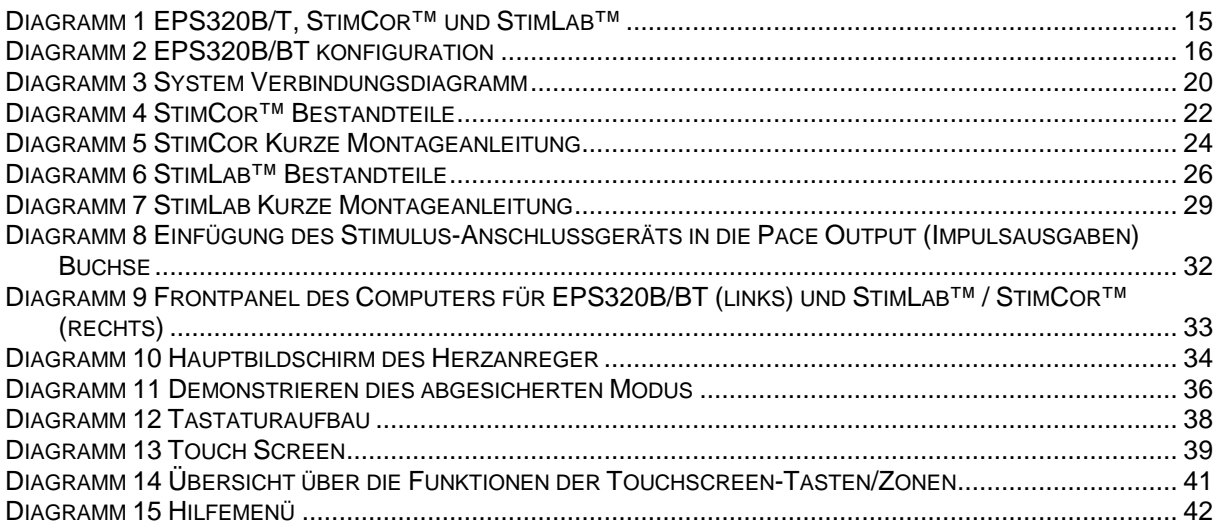

#### GERMAN

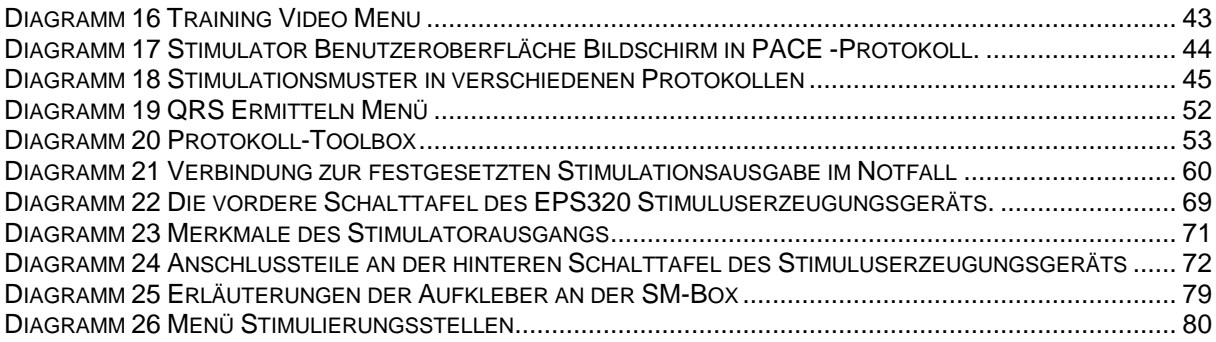

# **Glossar und Begriffsklärung**

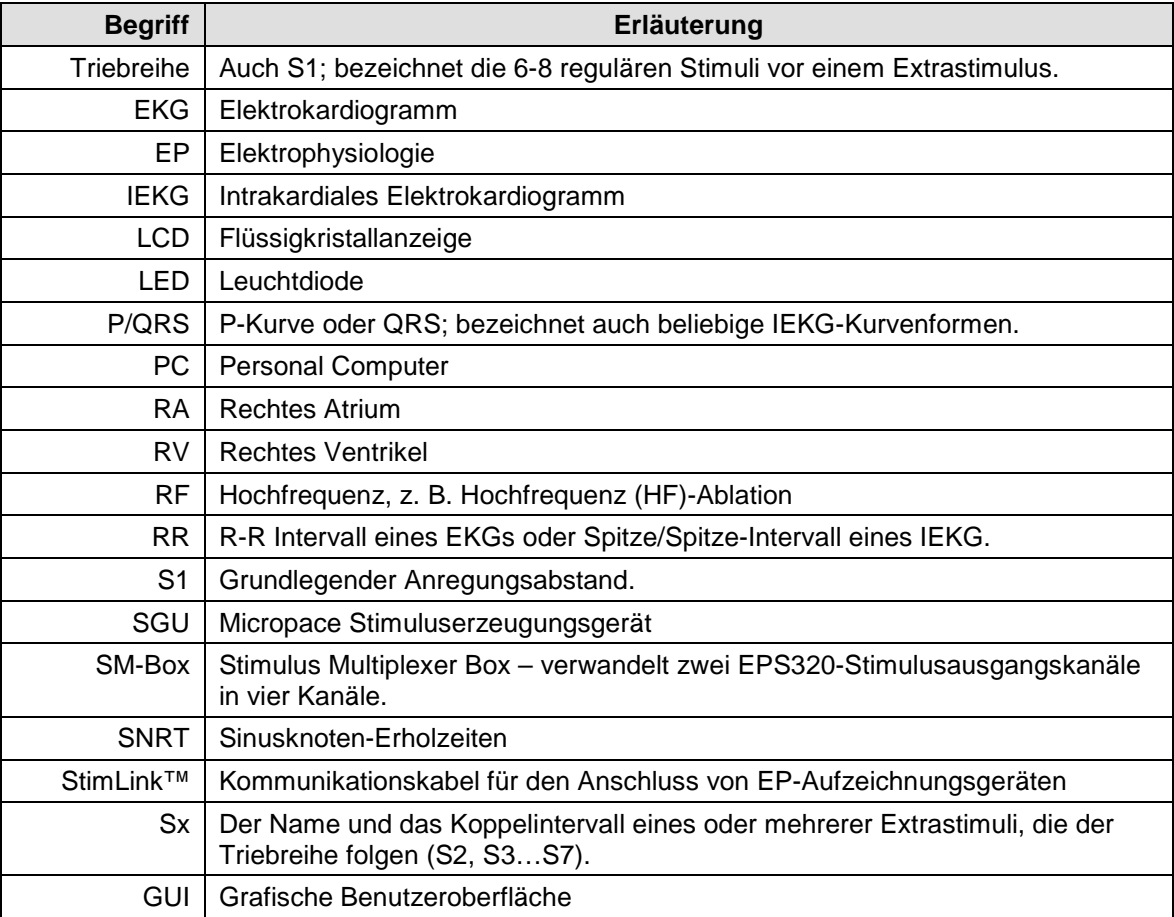

# **1 EINLEITUNG UND WICHTIGE INFORMATIONEN ZUR VORORDNUNG**

## **1.1 Beschreibung des Systems**

#### **1.1.1 Beschreibung des Systems**

Die kardiale Micropace Herzanreger Systeme ist auf der Grundlage ihrer kardialen EPS320 Herzanreger gebaut. Dieser Herzanreger ist ein externer diagnostischer programmierbarer Herzanreger. Die Beschreibung eines jeden Systems wird in einem eigenen Abschnitt beschrieben.

#### **1.1.2 Begleitdokumentation**

Ein Verweispaket, welches sich aus einem Handbuch und einer Broschüre zusammensetzt, ist dem Herzanreger beigelegt; eine Wartungsanleitung ist auf Antrag vorhanden. Das Paket enthält:

- Gebrauchsanweisung
- Inhalt von Zubehörteilverpackung und Gebrauchsanweisung

**Es wird besonders geraten, dass der Bediener das Gebrauchsanweisungsdokument für Benutzer genau durchliest und ihm der Inhalt bekannt ist, ehe der Herzanreger an Patienten benutzt wird.** 

#### **1.1.3 Bestimmungsgemäßer Gebrauch**

Der Micropace Herzanreger ist bestimmt für die diagnostische elektrische Stimulierung des Herzens und soll Tachykardien einleiten und beenden, refraktäre Messungen ermöglichen sowie Messungen der elektrischen Leitungseigenschaften des Herzens.

#### **1.1.4 Indikationen**

Das Micropace-Herzanregersystem ist ein elektrischer Stimuluserzeuger für diagnostische Herzanregung, der für elektrophysiologisches Testen des menschlichen Herzens eingesetzt wird.

#### **1.1.5 Betriebsumgebung**

Das Micropace-Herzanregersystem ist für den Einsatz in klimatisierten Krankenhaus kardiale Elektrophysiologie Laboratorien bestimmt. Die Laboratorien sollten für fortgeschrittene kardiale Reanimation ausgestattet werden. Das Laborpersonal muss in der diagnostischen Herzschrittmacher und unter ständiger Aufsicht durch einen Kardiologen geschult werden. StimLab entfernt gelegene Überwachungsstation MP3168, und Anschlusskästen (Stimulus Connection Box) MP3086 & MP3014, kann in den Patienten-Umgebung eingesetzt werden, sondern muss gegen das Eindringen von Flüssigkeiten geschützt werden.

Der Anreger ist nicht für den Einsatz mit brennbaren Gasen oder Flüssigkeiten. Der Anreger ist nicht geeignet für die Sterilisation. Der Anreger ist nicht gegen das Eindringen von Flüssigkeiten geschützt.

#### **1.1.6 Kontraindikationen**

Das Herzanregersystem ist kein lebenserhaltendes System und darf deshalb nicht eingesetzt werden bei lebensbedrohlicher Bradykardie; verwenden Sie stattdessen einen vorläufigen externen Schrittmacher.

### **1.2 Kompatible Ausrüstung**

Die Hauptfunktion des Micropace Herzanreger ist das Erzeugen rechteckigen Anregungsimpulsen konstanter Stromstärke, Amplituden von 0,1mA bis 25mA, einer Anwendungsdauer von 0,5ms bis 10 ms und maximalen Spannungen von ± 27 V. Um eine störungsfreie Übertragung der Anregungsimpulse an die intrakardialen Elektroden zu erreichen, müssen externe Schaltgeräte mit den folgenden Merkmalen eingesetzt werden:

- Reihenwiderstand: < 100 Ohm bei bis zu ± 25mA
- Shuntwiderstand: > 100,000 Ohm bei bis zu ± 27V
- Frequenzbandbreite: DC bei 300 Hz
- Störung durch hochfrequente Energiequellen: < 350 Vpp bei 400 kHz bis 600 kHz oder 150 W bei einem Widerstand von 300 Ohm

Höhere Reihenwiderstände verringern die maximal erreichbare Amplitude des Impulsstroms; niedrigere Shuntwiderstände verringern den abgegebenen Erregungsstrom in allen Bereichen; eine geringere Frequenzbandbreite kann die Wirksamkeit der Anregung bei jeder Strommenge ändern und eine höhere HF-Energieaussetzung kann die Überspannungsschutzelemente aktivieren, die Abgabe von HF-Energie vermindern und zu einer Überhitzung der Stimulus Connection Box des Herzanregersystem führen.

Unter den genannten Voraussetzungen ist der Micropace Herzanreger für den Gebrauch mit der folgenden Ausrüstung bestimmt; der Benutzer sollte sich, ehe er eine andere Ausrüstung einsetzt, bei Micropace Pty Ltd. über deren Kompatibilität erkundigen:

#### **Katheter für diagnostische Stimulierungselektroden**

 Für elektrophysiologische Diagnoseelektroden zugelassene Katheter, einschließlich der Katheter von Cordis Biosense Webster, Daig, CR Bard, Medtronic und EPT.

#### **Katheter für Ablationselektroden**

 Das EPS320 Herzanreger st für den Gebrauch mit einer Anzahl von zulässigen HF-Ablationskathetern geprüft. Weitere Informationen erhalten Sie von Micropace Pty Ltd. (siehe auch Abschnitt "Warnungen und Vorkehrungen" unten).

#### **EP Aufzeichnungsausrüstung**

 Automatisierte EP-Aufzeichnungssysteme von Bard Electrophysiology (LabSystem™ Duo™ und LS Pro™) und GE/Prucka (CardioLab 4000, 7000) sind für den Gebrauch mit dem EPS320 Herzanreger geprüft worden.

#### **HF Ablationsausrüstung**

 HF-Ablationsausrüstung von EPT (EPT1000XP) und Medtronic (Atakar RF Generator) sind für den Gebrauch mit dem EPS320 Herzanreger geprüft worden.

## **1.3 Wichtige Patienten-Warnsysteme**

Der Hinweis **Warnung** wird im ganzen Handbuch verwendet, um Sie auf mögliche Gefahren oder gefährliche Vorgehensweisen aufmerksam zu machen, die, wenn sie nicht vermieden werden, zu schweren oder tödlichen Verletzungen führen können. Der Hinweis **Achtung** wird verwendet, um Sie auf mögliche Gefahren oder gefährliche Vorgehensweisen aufmerksam zu machen, die, wenn sie nicht vermieden werden, zu kleineren Verletzungen oder Sachschäden führen können.

#### **1.3.1 Allgemeine Warnhinweise**

#### **Warnung: Der Stimulator darf nur unter Aufsicht eines Kardiologen verwendet werden.**

- Diagnostische Herzanreger werden für medizinische Verfahren verwendet, in deren Verlauf es leicht zu beabsichtigten oder unbeabsichtigten Herzarrhythmien kommen kann. Um das Leben des Patienten nicht zu gefährden, darf der Herzanreger nur unter direkter Aufsicht eines in Elektrophysiologie und in der Bedienung dieses Geräts erfahrenen Arztes in einer geeigneten medizinischen Einrichtung am Menschen eingesetzt werden.
- Der Kardiologe muss während seiner Aufsicht alle Einstellungen des Herzanregers unmittelbar vor dem Beginn der Schrittsteuerung überprüfen, insbesondere jede anwendbare berechnete Intervalleinstellung S1 der Schrittsteuerung, und im Falle des StimLab™ falls die Einstellungen beim Gebrauch der wechselweisen Steuerung abgeändert worden sind.

#### **Warnung: Installierung und Gebrauch nur durch qualifiziertes Personal.**

- Um Stromschlaggefahr oder Leistungsminderung durch falsche Installation zu verhüten, darf nur qualifiziertes Personal, wie z.B. Vertreter von Micropace Pty Ltd, seine autorisierten Fachhändler oder vom Krankenhaus ernannte biomedizinische Ingenieure, die Installierung des Herzanregersystem und seinen Anschluss an andere Ausstattung durchführen.
- Zur Senkung der Betreiber Fehler, Installation, Konfiguration und Schulung Kunden sollte in einer Art und Weise, wodurch eine optimale Nutzung der herzanreger durch den Benutzer.

#### **Warnung: Der Anreger ist keine Überlebensausrüstung – der Benutzer muss einen vorläufigen externen Herzschrittmacher als Reserve zur Verfügung haben.**

- Für den Fall einer lebensbedrohlichen Bradykardie muss der Benutzer einen vorläufigen externen Schrittmacher als Reserve parat haben. Das Herzanregersystem ist ein diagnostisches Gerät für provokatives elektrophysiologisches Testen des menschlichen Herzens. Das Herzanregersystem ist weder zum Zwecke der Lebenserhaltung vorgesehen, konstruiert noch angepasst. Es gibt eine zweistufige Reservestimulation für Bradykardie, für den Fall, dass die normale Funktion des Herzanregers ausfällt; sie sind lediglich für nicht lebensbedrohliche Bradykardien bestimmt; bei einer lebensbedrohlichen Bradykardie muss sofort ein vorläufiger externer Herzschrittmacher angeschlossen werden.
- Ein vorläufiger externer Herzschrittmacher muss sofort zur Verfügung stehen, wenn es zu einer lebensbedrohenden Bradykardie kommen sollte. Er sollte am besten direkt an einen intrakardialen, in einem Ventrikel liegenden Elektrokatheter angeschlossen werden, um so sämtliche angeschlossenen Schaltgeräte (und damit mögliche Falscheinstellungen solcher Geräte oder Fehlfunktionen) zu umgehen.

#### **Warnung: Der Anreger darf nur isolierten Netzstrom benutzen.**

- Zur Verhütung von elektrischen Schlägen müssen alle Einzelteile des Anregers, inklusive Rechner, Monitor und Stimuluserzeugungsgerät, unbedingt über einen Trenntransformator an das Netz angeschlossen werden Netzsteckdose niemals direkt anschließen!
- Für StimLab™ und StimCor™, in Übereinstimmung mit den Richtlinien IEC60601-1 und zur Vermeidung eines möglichen Schocks des Patienten bzw. des Anwenders durch einen fehlerhaften direkten Anschluss der Computerteile des Herzanregers mit dem Stromnetz, ist sicherzustellen, dass die Haltebügel des Netzstromkabels MP3181 vom isolierten Netzstromtransformators zu jeder Zeit installiert sind.
- Für StimLab™, zur Vermeidung einer Stromschlaggefahr oder eines Verlust der normalen Gerätefunktion, muss gewährleistet werden, dass die Abdeckung der Netzsteckdose neben der Bettseite und am entfernt gelegenen Berührungsbildschirm der Überwachungsstation mit Schrauben sicher befestigt ist, um einen fehlerhaften Anschluss oder ein mangelhaftes Abkoppeln von der Netzsteckdose und eine unerwünschte Einfügung eines Netzkabelsteckers zu vermeiden, dieser Teil darf nur eine Gleichstromeingabe mit niedriger Stromspannung nutzen und darf nie an das Hauptstromnetz angeschlossen werden.
- Das komplette System StimLab™, StimCor™ und EPS320 kann ansässig werden innerhalb des geduldig umgebung, vorausgesetzt daß die oben genannten isolierten Netz angeschlossen sind Warnungen eingehalten werden.

#### **Warnung: Zur Verhütung von elektrischen Schlägen Den Anreger nur an vom Netz isolierte, zugelassene elektrische Geräte anschließen.**

- Zur Verhütung von elektrischen Schlägen darf das Herzanregersystem nur an solche Geräte angeschlossen werden, die ebenfalls elektrisch vom Netz isoliert sind. Der Stimulator System kann auf andere Stellen, dass Micropace vereinbar erklärt hat, angeschlossen werden. Zusätzlich muss die Richtlinie IEC60601-1 (o. ä.) für elektrische Sicherheit eingehalten werden, das betreffende Gerät muss zugelassen sein und es muss das CE-Zeichen (nur innerhalb der EU) tragen.
- Schließen Sie keine Geräte mit Ausnahme, dass durch Micropace angegeben, mit den Steckdosenleisten auf dem Micropace Trenntransformator.
- Wenn dies Stimulator System wird modifiziert, umkonfiguriert oder hat andere Geräte, die an ihn oder seine Trenntransformator, muss das zuständige Organisation führt eine geeignete Überwachung und Prüfung, einschließlich EN60601-1: 2005.
- Vermeiden Sie den Anschluss von Geräten Teile zu Patient durch das Berühren gleichzeitig leitende Teil dieser Ausrüstung und den Patienten.

#### **Warnung: Den Anreger nur in gut belüfteten Räumen und nicht in der Nähe von entzündlichen Gasen verwenden.**

 Um eine Explosionsgefahr zu vermeiden sollte der Anreger nur im belüfteten Bereich gebraucht werden, da beim Laden der Reservebatterie Gase ausströmen können. Er darf nicht in Räumen, in denen sich entzündliche Anästhesiegase befinden, benutzt werden.

#### **1.3.2 Spezifische Warnhinweise für den Micropace Herzanreger**

#### **Warnung: Die Funktion des Herzanregers sowie die Vitalwerte des Patienten laufend überwachen.**

 Software-, Hardware- oder Bedienerfehler können dazu führen, dass der Micropace Anreger nicht oder fehlerhaft stimuliert. Um den Patienten nicht durch Arrhythmien zu gefährden, müssen die Funktionen des Anregers und die Vitalwerte des Patienten laufend überwacht werden, solange der Anreger an den Patienten angeschlossen ist.

 Bei unerklärlichen, lebensbedrohlichen Rhythmusstörungen, die trotz Kardioversion/Defibrillation beim Gebrauch des Herzanregers wiederholt auftreten, sollte der Herzanreger vom Patienten abgetrennt werden, indem man den grünen Stimulationsausgang von der Schalttafel an der Gehäusevorderseite abzieht, für den Fall, dass das Gerät aufgrund einer Störung wiederholt Mikro-Stromschläge oder Gleichstrom verabreicht.

#### **Warnung: Die Messwerte des Herzanregers nicht zur klinischen Diagnose verwenden.**

 Die am Herzanreger angezeigten Messwerte, einschließlich Impedanz, RR-Intervall und SNRT-Messung sollen die Bedienung des Geräts erleichtern. Um brauchbare Messwerte für klinische Diagnosen zu erhalten, muss der Benutzer ein externes, für diesen Zweck zugelassenes und vom Herzanreger unabhängiges Messgerät benutzen.

#### **Warnung: Bei Verwendung der optionalen Vier-Kanal-Stimulus-Multiplexer-Box (SM-Box)**

- Das Produkt ist nicht sterilisierbar und es muss gegen das Eindringen von Flüssigkeiten geschützt werden
- Zur Vermeidung von versehentlicher oder nicht effizienter Stimulierung sollte der Benutzer immer mit einem unabhängigen EP-Aufzeichnungsgerät prüfen, welcher Kanal tatsächlich angeregt wird. Werden unerwartete Ergebnisse beobachtet oder geht die FEHLER-Lampe an der SM-Box an, verwenden Sie die SM-Box nicht weiter; wird Notfallstimulierung benötigt, verwenden Sie die Notfall-Ausgangsbuchse und stimulieren Ka2 (Ventrikel), oder verwenden Sie die Notfallstimulierung am Stimulator.

#### **1.3.3 Warnhinweise zur Verwendung des Micropace Herzanregers in Kombination mit HF-Ablationsgeräten**

#### **Warnung: Den Herzanreger nur mit gefilterten HF-Stimulusanschlüssen verwenden (Micropace-Teile: MP3014, MP3086).**

- Verwenden Sie nur die mitgelieferte Stimulus Connection Box (MP3014) oder die Stimulus Multiplexer Box (MP3086), um den Erregungsausgang des Herzanregers an Patientenkreisläufe anzuschließen. All diese Komponenten sind mit HF-Filtern ausgestattet, die verhindern dass große Mengen an Hochfrequenzenergie vom HF-Ablationsgerät (ohne HF-Filter) in die Ausgangskreise des Stimulators gelangen könnten. Andere Anschlüsse, auch spezifische, können diesen HF-Filter u. U. umgehen und möglicherweise wiederholte Alarme oder Abschaltungen des Herzanregers auslösen oder unbeabsichtigt lebensbedrohliche Rhythmusstörungen während der Abgabe von hochfrequenter Ablationsenergie verursachen.
- Die Komponenten MP3014 und MP3086 sind durch Gassperren gegen Differenzspannungen > 350 VAC gesichert. Setzt man diese Komponenten nicht gefilterten, hochfrequenten Ablationsenergien oberhalb dieser Grenze aus (z. B. durch Anschluss an nicht gefilterte HF-Ablationsenergie > 150 W oder Ablationen mit > 300 Ohm kann die für die Ablation zur Verfügung stehende Energie so sehr reduziert werden, dass es zu einer Überhitzung und schließlich zu einer Selbstentzündung dieser Komponenten kommt.

#### **Warnung: Während der Abgabe von hochfrequenter Ablationsenergie nicht zusätzlich über die Ablationselektrode stimulieren.**

 Um die Möglichkeit einer unbeabsichtigt ausgelösten Rhythmusstörung auszuschalten, darf das Myokard während der Verabreichung von hochfrequenter Energie nicht über die Ablationselektrode stimuliert werden. Die Wirksamkeit und das Potenzial für gesundheitsschädliche Effekte bei einer Stimulierung des im Verlauf der Ablation erwärmten Myokards sind bisher nicht bekannt.

## **1.4 Allgemeine Vorsichtsmaßnahmen beim Umgang mit dem Anreger**

#### **Achtung: Installation, Transport and Lagerung.**

- Um den zuverlässigen Betrieb zu gewährleisten, muss der Anreger bei der Installation von Staub, übermäßiger Hitze oder Feuchtigkeit, direktem Sonnenlicht und verspritzten Flüssigkeiten ferngehalten werden. Die Installation sollte in einer gut gelüfteten Kammer erfolgen.
- Um zu gewährleisten, dass der Bediener wichtige Fehlermeldungen, die während der Bedienung erscheinen können, sieht, sollte bei der Installation die vordere Schalttafel für den Bediener gut zu sehen sein.
- Um eine Beschädigung des Herzanregers zu vermeiden, sollte während des Transportes und Handhabung die Möglichkeit vermieden werden, dass der Herzanreger chemischen Gasen, übermäßigem Vibrieren, Aufprall, Temperaturen über 60 Grad Celsius oder einem umgebendem Druck, der einer Höhe von 10.000 m entspricht, ausgesetzt ist.
- Damit die Reservebatterie vollständig geladen bleibt, soll das nicht benutzte System so gelagert werden, dass das Anregergeneratorgerät durch den hinteren Schalttafelschalter an das Netz angeschlossen und eingeschaltet ist (die grüne LED-Diode vom Netz muss blinken) und sich in Betriebsbereitschaft befindet. Der Computer sollte ausgeschaltet werden.
- Montage und Modifikationen dieses Medical System während der eigentlichen Lebensdauer erfordern Auswertung zu den Anforderungen der EN 60601-1:2005.

#### **Achtung: Vorsichtsmaßnahmen vor Gebrauch.**

- Beim Einschalten des Stimulators, sicherzustellen, dass alle LEDs während des Power On Self Test beleuchten und keine Fehlermeldungen angezeigt werden, sonst finden Sie in Abschnitt Fehlerbehebung weiter unten.
- Überzeugen Sie sich, dass alle Kabel richtig installiert und festgemacht sind.
- Überzeugen Sie sich, dass der Netzstrom isoliert ist und dass die angeschlossenen Geräte ebenfalls elektrisch gesichert sind und keine Gefahr durch Elektrizität entsteht.
- Wenn der Anreger über einen Monat lang nicht in Gebrauch war, oder vom Netzstrom abgeschaltet wurde, laden Sie die Reservebatterie, indem Sie über Nacht im Betriebsbereitschaftsmodus an das Netz angeschlossen lassen. Danach prüfen Sie, ob die für den Notfall festgesetzte Reserve-Elektrostimulation und der Anreger im Allgemeinen gut funktionieren.
- Benutzen Sie den Anreger nicht, wenn irgendein Teil beschädigt erscheint, der Computer nicht normal anzulaufen scheint, oder auf dem Monitor oder der vorderen Schalttafel des Anregers Fehlermeldungen erscheinen. Bei Zweifeln wenden Sie sich an Ihren Fachhändler oder direkt an Micropace.
- Überzeugen Sie sich, dass der Bediener ausführlich ausgebildet ist und weiß, wie man den Anreger für den Notfall auf manuelle festgesetzte Reservebetriebsart oder auf die festgesetzte Reserve-Elektrostimulation im Notfall schaltet.
- Um eine Fehlfunktion der kundenspezifisches Software zu verhindern, sollten Sie keine fremde Software installieren.

#### **Achtung: Vorsichtsmaßnahmen vor Gebrauch.**

 Beobachten Sie den Anreger und Patienten die ganze Zeit auf den Fall, dass eine anormale Funktion entsteht und korrigieren Sie sofort das Problem, oder unterbrechen Sie die Verbindung zwischen dem Patienten und dem Anreger (indem Sie den grünen Stimulationsausgabenstecker auf der vorderen Schalttafel herausziehen).

- Benutzen Sie den Anreger nicht, und unterbrechen die Verbindung mit dem Patienten, wenn er wiederholt auf manuelle Reservebetriebsart umschaltet und auf der vorderen Schalttafel Fehlermeldungen erscheinen. Wenden Sie sch an Ihren Micropace Fachhändler.
- Um eine zuverlässige Stimuluserfassung zu gewährleisten, sollten Sie den Erregungsstrom jedes Mal, wenn Sie den Stimulationsort oder den Katheter wechseln, auf die Erfassungsschwelle einstellen. Ein üblicher Wert ist der doppelte Schwellenwert.
- Übermäßig hohe Erregungsströme können eine Fibrillation induzieren und irreführende Ergebnisse bei der ventrikulären Stimulation hervorbringen.
- Um das Risiko einer ungewollten ventrikulären Fibrillation zu reduzieren, sorgen Sie für zuverlässiges ECG-Abfühlen aus der richtigen Quelle und verwenden die Funktion SYNC\_TO, um ggf. eine Stimulation in der empfindlichen diastolischen Phase zu vermeiden.
- Bei der Verwendung von EKG-synchronen stimulierung, Wirksamkeit zu verbessern und verhindern der unbeabsichtigten Induktion von Arrhythmie, sicherstellen daß abgefühlte ECG und PQRS detektion ist ausreichend vor und während der stimulierung.

#### **Achtung: Das Stimuluserzeugungsgerät sollte seine Reservebatterie laden, wenn es nicht benutzt wird.**

- Der Micropace Herzanreger sollte an die externe Stromversorgung angeschlossen, sein Strom an der hinteren Schalttafel eingeschaltet werden und wenn er nicht gebraucht wird, sich in der Bereitschafts-Betriebsart befinden, um sicherzustellen, dass die Reservebatterie voll geladen bleibt.
- Der Herzanreger sollte gemäß den Vorschriften im Abschnitt "Wartung" in diesem Handbuch gewartet werden.

# **2 GERÄTBEWERTUNG, KLASSIFIZIERUNG UND KENNZEICHNUNG**

#### **Übereinstimmung mit der Markierung der EUROPÄISCHEN GEMEINSCHAFT**

Das Micropace Herzanregersystem stimmt mit den folgenden Direktiven der EWG überein:

- 89/336/EEC & 92/31/EEC (EMC Direktive)
- 93/42/EEC &2007/47/EEC (Medizinische Geräte-Direktive)
- 93/68/EEC (Rat Direktive)

 $\mathcal{C}$ 2797 Zuständige Körperschaft - BSI.

#### **Übereinstimmungstests wurden ausgeführt und von den folgenden zugelassenen Körperschaften koordiniert:**

- **EMC Technologies, Castle Hill, Australia**
- TCA Testing and Certification Australia, Chatswood, Australia

#### **Die Micropace Herzanreger-Klassifizierung:**

- □ TGA, Regel 4.3 Klassifizierung Kategorie IIb
- Medizinische Geräte-Direktive (93/42/EEC, 2007/47/EEC & 93/68/EEC), Regel 10 Klassifizierung:

Kategorie IIb medizinisches Gerät

IEC60601-1 elektrische Geräte Klassifizierung:

Kategorie II (Netzspannung-isoliert durch zugelassene externe Isoliertransformatoren), ungeschützt gegen Eintritt von Wasser, Typ CF Defibrillationssicher

- FDA Medizinische Geräte Wertungsstufe Stufe II
- Health Canada, Klassifizierung von medizinischen Geräten, Vorschrift 10(2) Kategorie III

#### **Nenndauerleistung des Micropace Herzanregersystems:**

- □ 220-240 VAC 50-60 Hz, 0,7 A max
- □ 110-120 VAC 60 Hz, 1,4 A max

#### **Angabe der technischen Normen, die eingehalten werden**

- ISO 13485 Qualitätsmanagementsysteme Medizinische Geräte Systemvoraussetzungen zur Einhaltung der gesetzlichen Vorschriften
- IEC60601-1:2005 Medizinische Ausrüstung Teil 1: Allgemeine Sicherheitsanforderungen.
- IEC60601-1-2 Medizinische Ausrüstung Teil 1: Allgemeine Sicherheitsanforderungen. Zusatznorm: Elektromagnetische Verträglichkeit – Voraussetzungen und Prüfungen

# **3 COPYRIGHT, GARANTIE UND ABLEHNUNG DER VERANTWORTUNG**

#### **Copyright-Vermerk**

Copyright © 1994-2012 by Micropace Pty Ltd. 7/186 - 188 Canterbury Road, Canterbury NSW 2193, Australia Alle Rechte vorbehalten, gedruckt in Australien.

#### **Warenzeichen**

Datalight und ROM-DOS sind eingetragene Marken der Datalight, Inc. Copyright 1989-2008 Datalight, Inc. Alle Rechte vorbehalten.

Das Herzanregersystem ist durch entsprechende Copyright-Rechte geschützt. Kauf und Gebrauch dieses Systems unterliegt folgenden Verträgen:

#### **Lizenzvertrag**

Sie können:

- (i) dieses Programm jedes Mal nur auf einem Computer gebrauchen;
- (ii) eine Kopie herstellen, aber nur zum Zweck der Sicherung.

Sie dürfen nicht:

- (i) Kopien dieses Programms oder der Dokumentation an andere verteilen;
- (ii) verpachten, verleihen oder Unterlizenzen anderen gewähren, ohne vorherige Zustimmung von Micropace Pty Ltd.

Ihre Lizenz, dieses Programm zu benützen, wird automatisch beendet, wenn Sie die Bestimmungen dieses Vertrags nicht einhalten.

#### **Beschränkte Garantie**

Micropace garantiert für einen Zeitraum von einem Jahr ab Aufstellungsdatum, dass das Gerät frei von Material- und Verarbeitungsfehlern ist.

Die Software wird, wenn sie in Übereinstimmung mit dieser Lizenz benutzt wird, entsprechend den anwendbaren, von Micropace veröffentlichten Spezifikationen funktionieren, von Sachmängeln frei und für den gedachten Zweck geeignet sein.

Micropace verpflichtet sich nicht, Reparaturen durchzuführen oder Produkte zu ersetzen, die durch normale Abnutzung und Verschleiß oder (i) durch Katastrophen, Fehler oder Nachlässigkeit einer Person, die nicht zu Micropace gehört oder, (ii) durch unsachgemäße oder nicht autorisierte Reparatur oder (iii) durch nicht im Produkt liegende Gründe wie z. B. Spannungsschwankungen, extreme, nicht spezifikationskonforme klimatische Bedingungen, Missbrauch oder Verschütten von Flüssigkeiten über das Produkt beschädigt worden sind. Alle Ansprüche auf Garantieleistungen müssen bei dem zuständigen Micropace Fachhändler geltend gemacht werden.

Außer den oben genannten beschränkten und den gesetzlichen Garantien gewährt Micropace Ihnen weder ausdrücklich, noch stillschweigend oder vertraglich irgendwelche weiterreichenden Garantien. Micropace schließt darüber hinaus jede andere Garantie, insbesondere stillschweigende Zusagen über Marktgängigkeit oder Eignung zu einem bestimmten Zweck, explizit aus. Micropace übernimmt keine Garantie für externe Hardware und sichert Ihnen nicht zu, dass der Betrieb des Produktes frei ist von kleineren Software- oder Hardwareunstimmigkeiten.

Der Anreger darf nur benutzt werden von entsprechend qualifiziertem und erfahrenem Personal, in geeigneten Einrichtungen und in Verbindung mit der passenden Sicherheitsausrüstung, wie im Abschnitt "Wichtige Hinweise zur Patientensicherheit" oben angegeben. Micropace übernimmt keine Verantwortung für mögliche Konsequenzen, die aus dem Gebrauch des Anregers außerhalb dieser Beschränkungen heraus entstehen. Der Benutzer sollte jede Funktion des Anregers selbst überprüfen, ehe er den Anreger am Patienten anwendet.

# **4 ERKLÄRUNG DER SYMBOLE**

**Erklärung der Symbole.** Tabelle 1 unten ist die Erklärung der Symbole aufgeführt, die an verschiedenen Teilen des Anregersystems zu sehen sind.

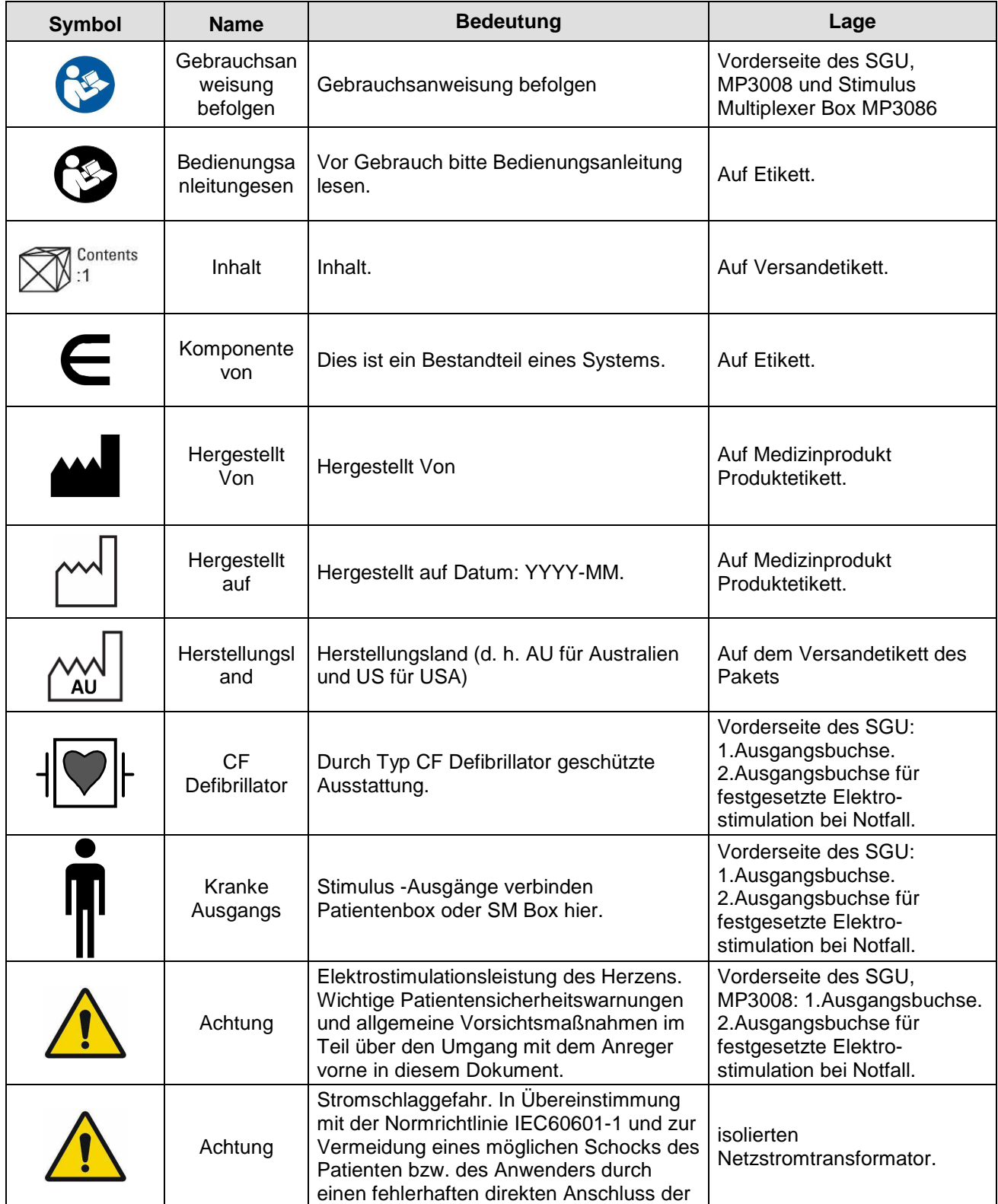

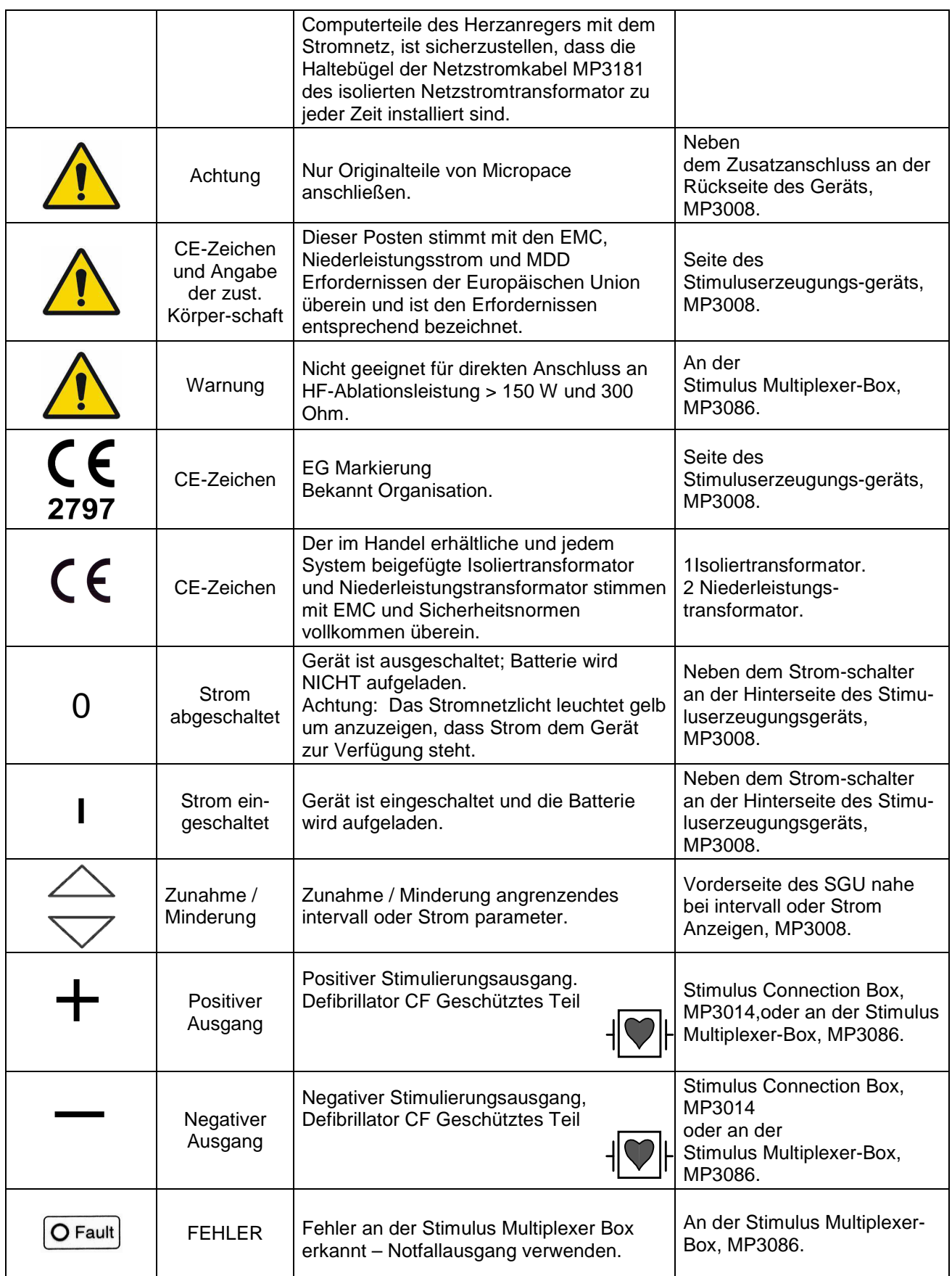

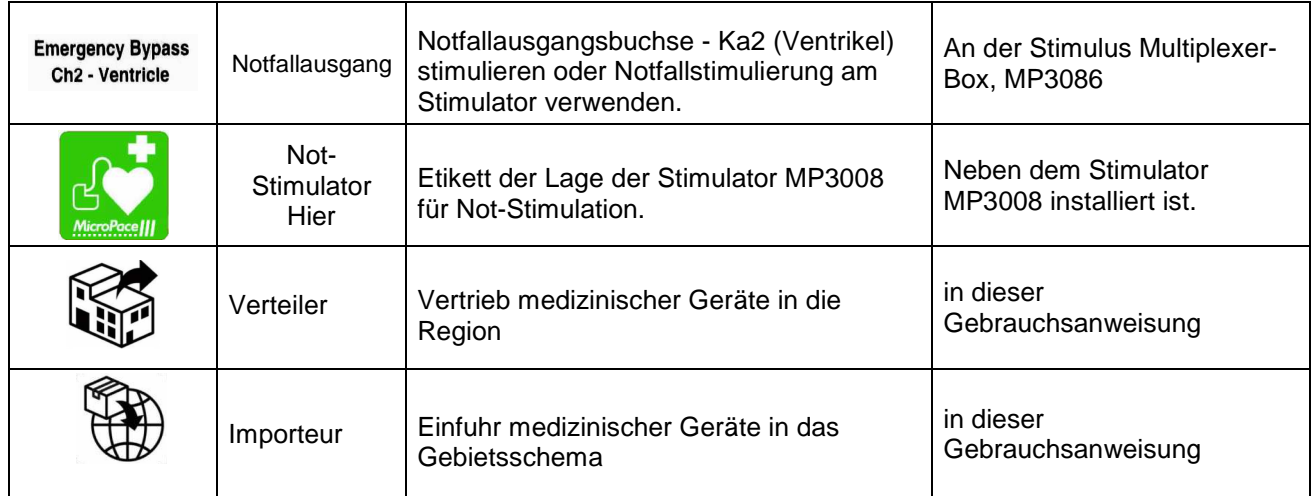

**Tabelle 1 Erklärung der Symbole**

Tabelle 2 unten Listen Erläuterungen der Symbole nur angezeigt, auf der SGU, MP3008.

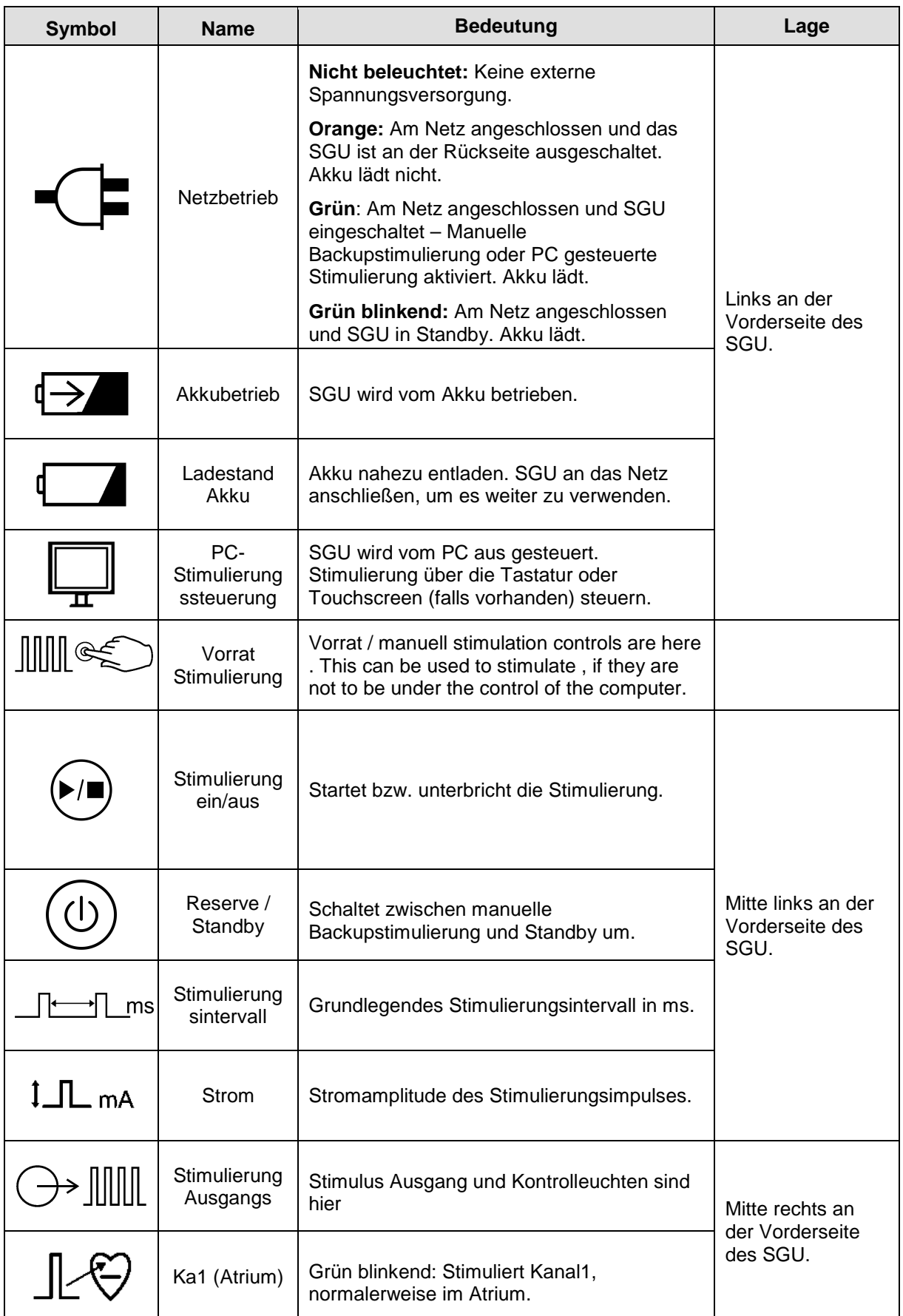

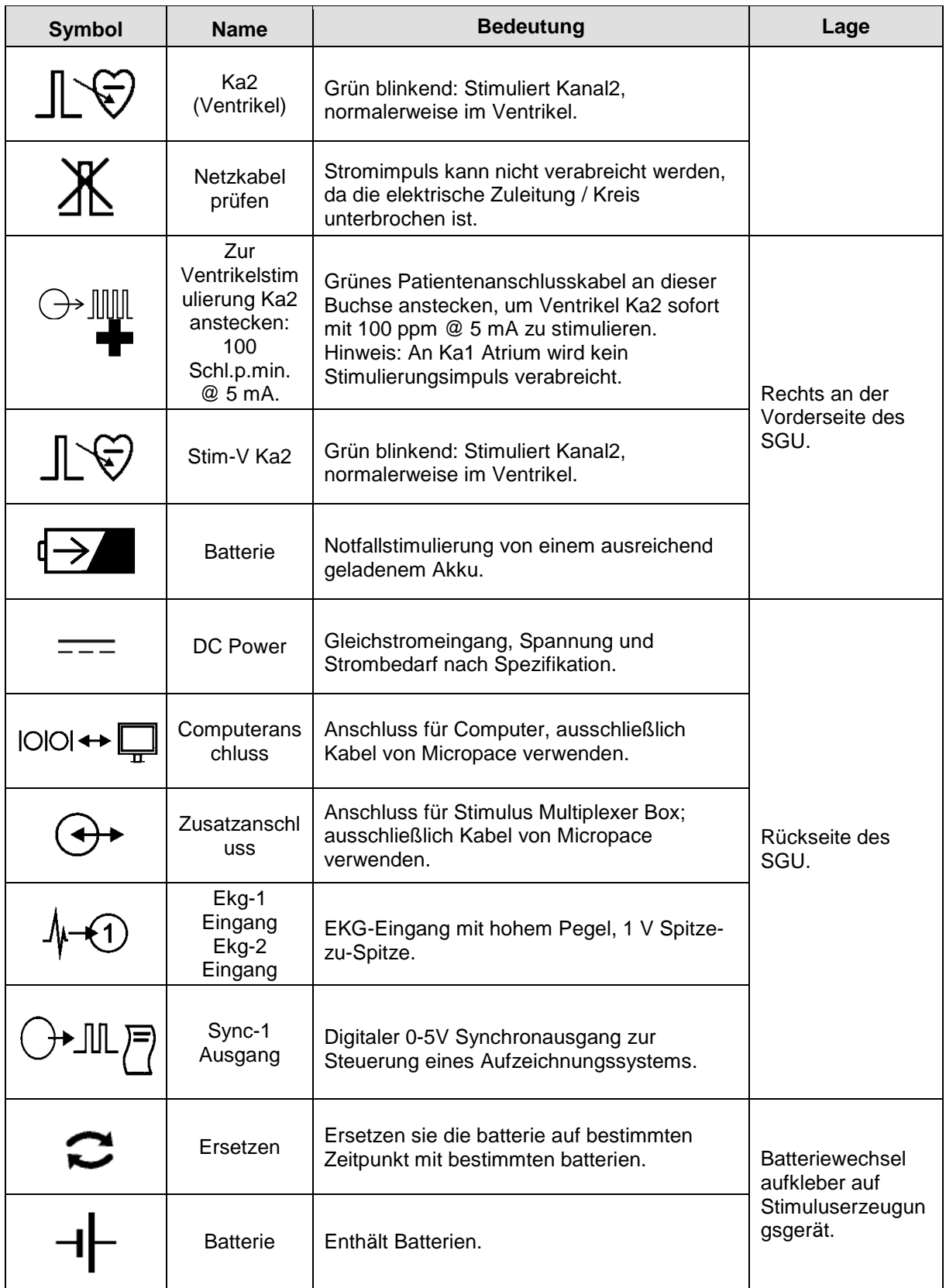

**Tabelle 2 Erläuterung der Symbole – gilt für die SGU, MP3008.** 

# **5 EPS320 FAMILIE VON HERZANREGERS**

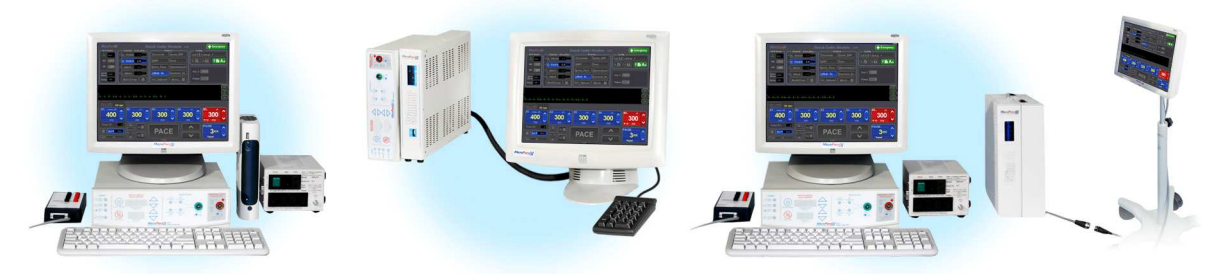

**Diagramm 1 EPS320B/T, StimCor™ und StimLab™** 

## **5.1 Beschreibung des Systems**

Der EPS320 Herzanreger von Micropace Pty Ltd. ist ein externer diagnostischer programmierbarer Herzanreger.

Der Herzanreger besteht aus einem in sich geschlossenen Zwei-Kanal-Stimuluserzeugungsgerät mit Mikroprozessorsteuerung, mit dessen Hilfe man einfache, regelmäßige Schrittimpulse erzeugen kann. Im normalen Gebrauch kann das Gerät auch von einem externen Rechner angesteuert werden, um komplexere Stimuli zu erzeugen. Die beiden Stimulationskanäle sind unabhängige, isolierte Stromimpulserzeuger, die Stimuli von 0,5 bis 10 ms Dauer und einer Stärke von 0,1 bis 25 mA bei einer maximalen Spannung von 27 V erzeugen können. Der Stimulusausgang kann verwendet werden, um mit für diesen Zweck zugelassenen intrakardialen Schrittmacherkathetern das menschliche Herz für elektrophysiologische Untersuchungen zu stimulieren. Die Katheter können entweder direkt angeschlossen werden oder über ein für diesen Zweck zugelassenes EP-Aufzeichnungsgerät, das Stimulationsimpulse der oben beschriebenen Art an spezifische Katheter und Elektroden leitet.

Das Stimuluserzeugungsgerät wird über ein Gleichstromnetzteil vom Netz gespeist. Für den Fall eines Stromausfalls hat es eine interne tropfenweise geladene Reservebatterie. Seine Endleistungen sind defibrillatorsicher, RF energiegeschützt und mit externen EKG-Eingangsanschlüssen versehen. EKG-Abfühlen geschieht mit einer Katheterspitze, um Stimulationsfälle auszulösen. Es hat auch einen Triggerausgangskanal zur Synchronisation mit anderer Ausrüstung. Das System hat Netzantrieb und zwar durch einen normalen, medizinisch geeigneten Isoliertransformator.

Die kundenspezifisches Softwareprogramm des Herzanregers Software gestattet Dialogprogrammierung aller Aspekte des Stimulationsimpulses: der Stromamplitude, Impulsbreite, Lieferung in bis zu 4 Ausgänge des Herzanreger, und aller Stimulus-Parameter, einschließlich Antriebsfolgenummer, der zeitlichen Regulierung und bis zu 6 zusätzlicher Stimuli. Der Anreger hat eine leicht zu bedienende intuitive Benutzeroberfläche, mit allen weithin gebrauchten Stimulus- und Protokollparametern, die von festgesetzten Menüs auf einem Monitor über aktive Tasten zugängig sind. Alle Parameter können jederzeit geändert werden, auch während der eigentlichen Elektrostimulation, wobei sie die beliebte schnelle Kontrolle der elektrostimulation simulieren, die von Hardware-Anregern geboten wird. Alle üblichen Anregerprotokolle können vorprogrammiert erworben werden und sind automatisiert, aber nur soweit es der Benutzer haben möchte.

Das EPS320-System kann mit verschiedenen Zusatzkits erweitert werden, z. B.:

- (i) Stimulus Multiplexer Box (SM-Box), zur Umwandlung der beiden Stimulusausgangskanäle in vier Kanäle durch automatische Neuprogrammierung und Umschaltung der Ausgänge des Stimuluserzeugers,
- (ii) Touch Screen Kit, ein zusätzliches Touchscreen, das neben der Tastatursteuerung verwendet werden kann, und
- (iii) StimLink™ Kit, zur Integration von bestimmten EP (elektrophysiologischen) Aufzeichnungsgeräten.

# **6 EPS320B/BT KONFIGURATION**

### **6.1 Beschreibung des Systems**

Das Micropace EPS320B/BT elektronische (EP) Herzanreger System ist ein computer-gesteuerter diagnostischer Herzanregersystem.

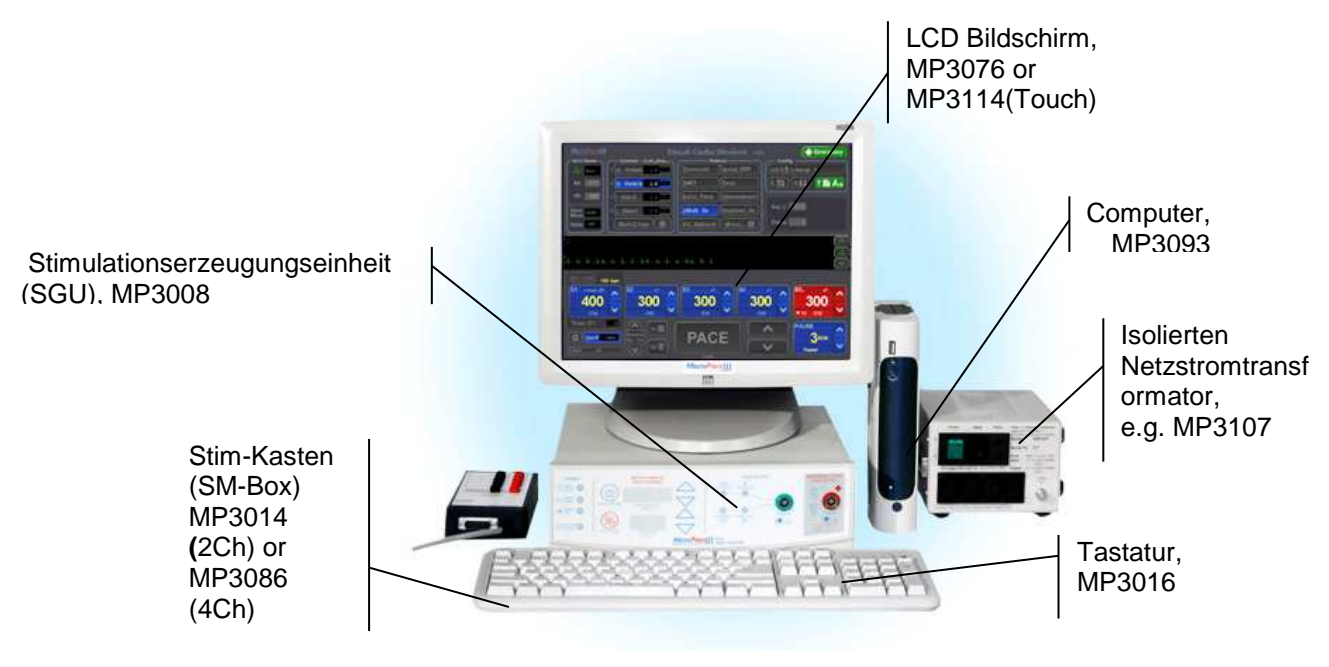

**Diagramm 2 EPS320B/BT konfiguration** 

## **6.2 Versandliste**

In dieser Konfiguration enthält das EPS320-System einen Bona Computech Light System PC, einen separaten NEC LCD-Bildschirm sowie einen 110-240 V AC Trenntransformator. Außerdem inbegriffen sind die passenden Netzkabel für den korrekten Anschluss des kompletten Systems, siehe Packliste und Anschlusszeichnung unten (für Systeme mit optionalem LCD-Touchscreen, MP3113, siehe separate Gebrauchsanweisung). Merken Sie, daß einige Verteiler einschließen einige stimulator optionen als Standard; beziehen sich auf die Verpackung Liste des Produktes.

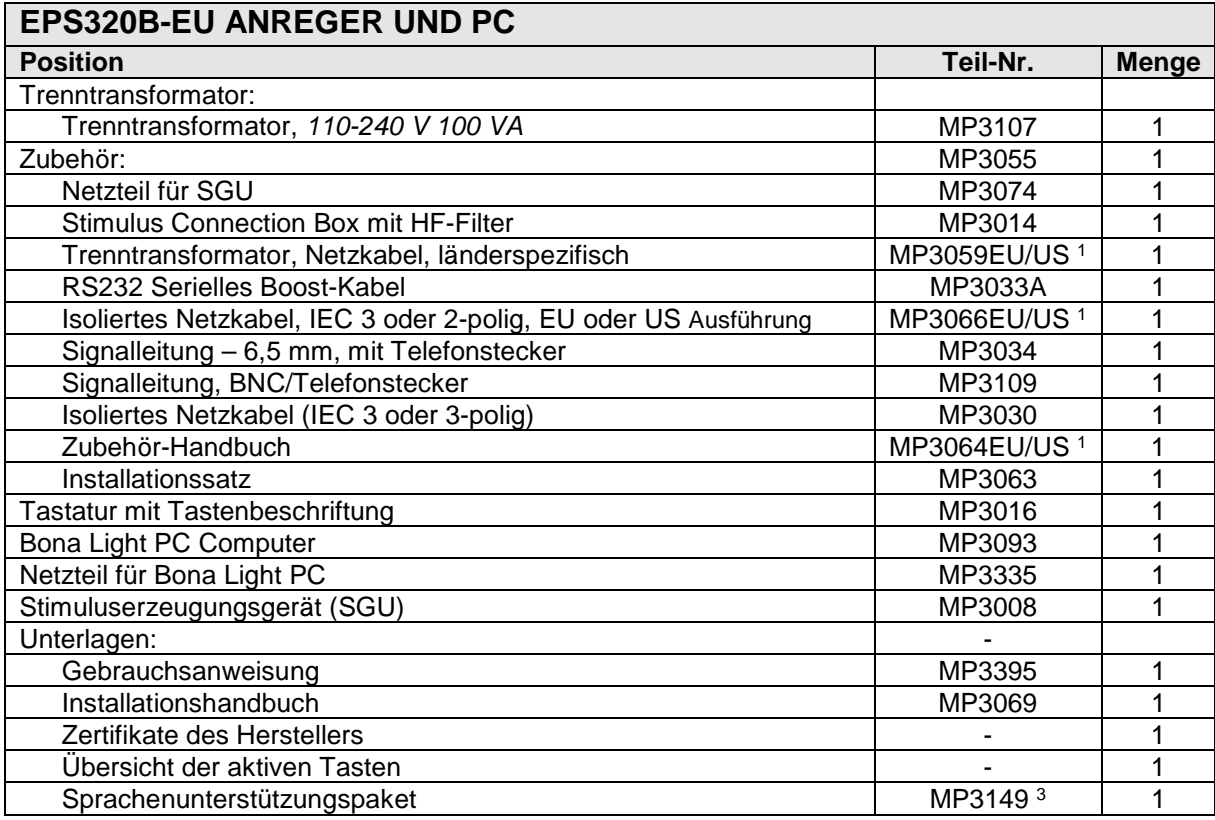

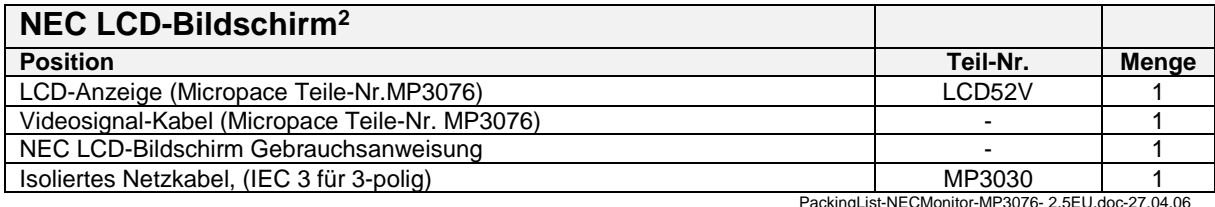

Anmerkung 1: Teilenummern für Kabel, die auf EU enden, bezeichnen Ausführungen für 240 V, Teilenummern, die auf US enden, Ausführungen für 110 V.

Anmerkung 2: Kann durch das optionale Micropace Touch Screen Kit, MP3113 ersetzt werden.

Anmerkung 3: Nur vorhanden mit europäischer Anlagenkonfiguration.

### **6.3 EPS320B/BT Installation**

Nachstehend ist beschrieben, wie man den EPS320-Standardherzanreger zusammenstellt. Die Installation des Herzanregers und der Zubehörteile darf nur von einem qualifizierten Techniker von Micopace oder einem seiner Fachhändler und nur unter Beachtung der speziellen Installationsanweisungen, die jedem Produkt beiliegen, ausgeführt werden.

#### **6.3.1 Auspacken**

Packen Sie den Karton mit dem EPS320 Herzanreger und den Karton mit dem LCD-Bildschirm aus und überprüfen Sie, ob Sie die Teile vollständig und unversehrt erhalten haben. Die Kartons sollten in der Regel folgende Teile enthalten:

- Computer mit LCD-Bildschirm und Zubehör
- Stimuluserzeugungsgerät (SGU) und Netzteil
- Isoliertransformator (110-240 VAC) und Netzkabel
- Serielles RS232 Kommunikationskabel für den Anschluss des Geräts an den Computer
- Stimulus Connection Box für die Ausgabe der Stimulationsimpulse
- EKG Signalkabel zum Anschluss an das EP-Aufzeichnungssystem.

#### **6.3.2 Anschluss der Systemkomponenten**

**Lesen Sie dieses Handbuch** – insbesondere die Sicherheits- und Warnhinweise oben - ganz durch, ehe Sie das System zusammenstellen. Verbinden Sie die Systemkomponenten wie im Diagramm 3 gezeigt.

**Netzspannung an den PC und den Monitor über den mitgelieferten Trenntransformator** (Teile-Nr. MP3107) anschließen (für Netzleitungen mit 110-240 V AC). Zur Sicherheit des Patienten darf weder der Computer noch der Monitor direkt an die Netzversorgung angeschlossen werden. Schließen Sie keine Geräte an den Trenntransformator, die nicht durch Micropace angegeben sind

**Das Netzteil der SGU** (Nr. MP3074) am blauen Netzanschluss an der Rückseite des Stimuluserzeugungsgeräts anschließen (SGU) und das Netzkabel am Ausgang des Trenntransformators (MP3107) anstecken.

**Den COMPUTERANSCHLUSS an der Rückseite des Stimuluserzeugungsgeräts** an den seriellen Anschluss COM1 des Computers anschließen, dazu das mitgelieferte Kabel, Teile-Nr. MP3033A, verwenden.

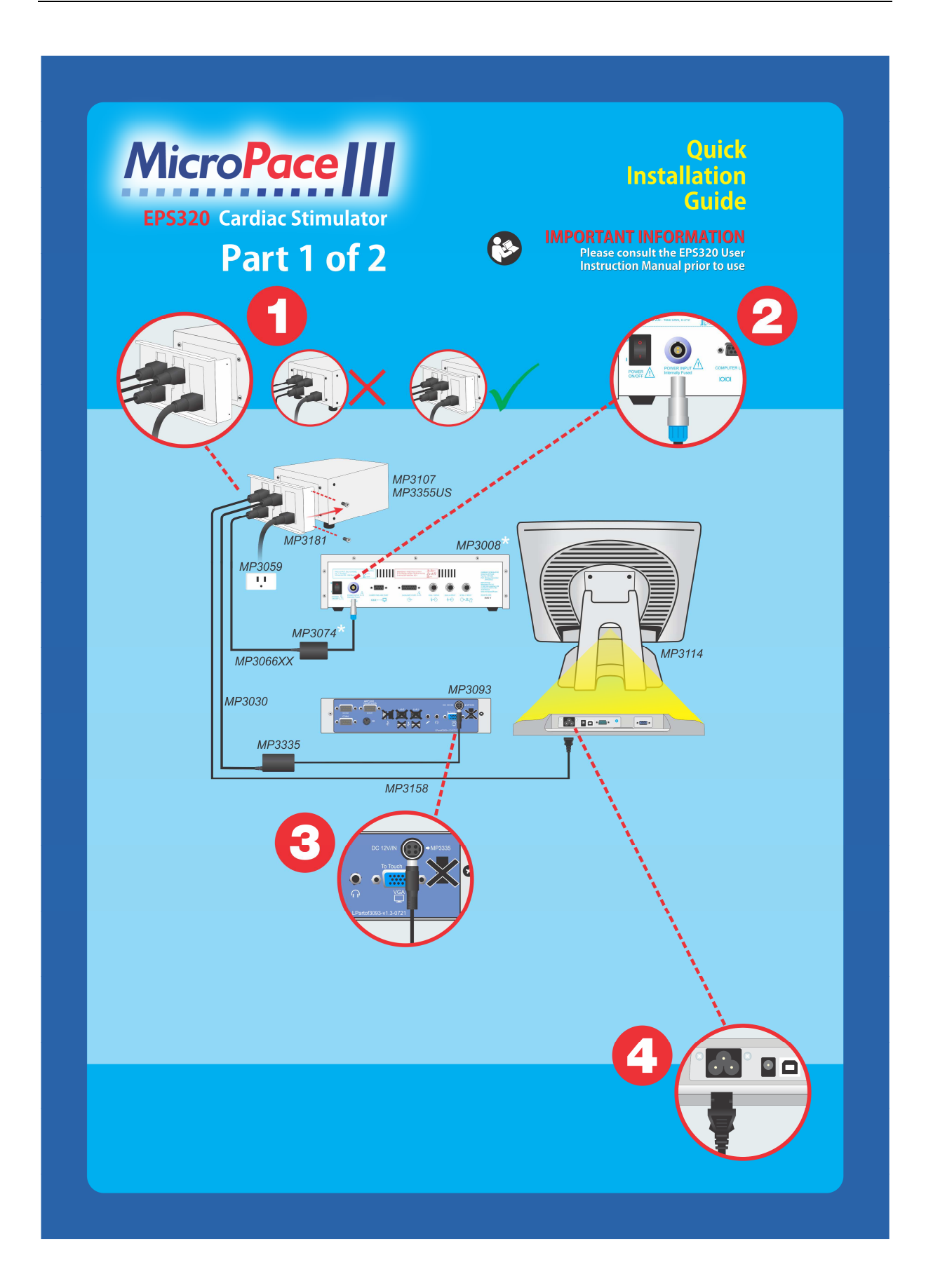

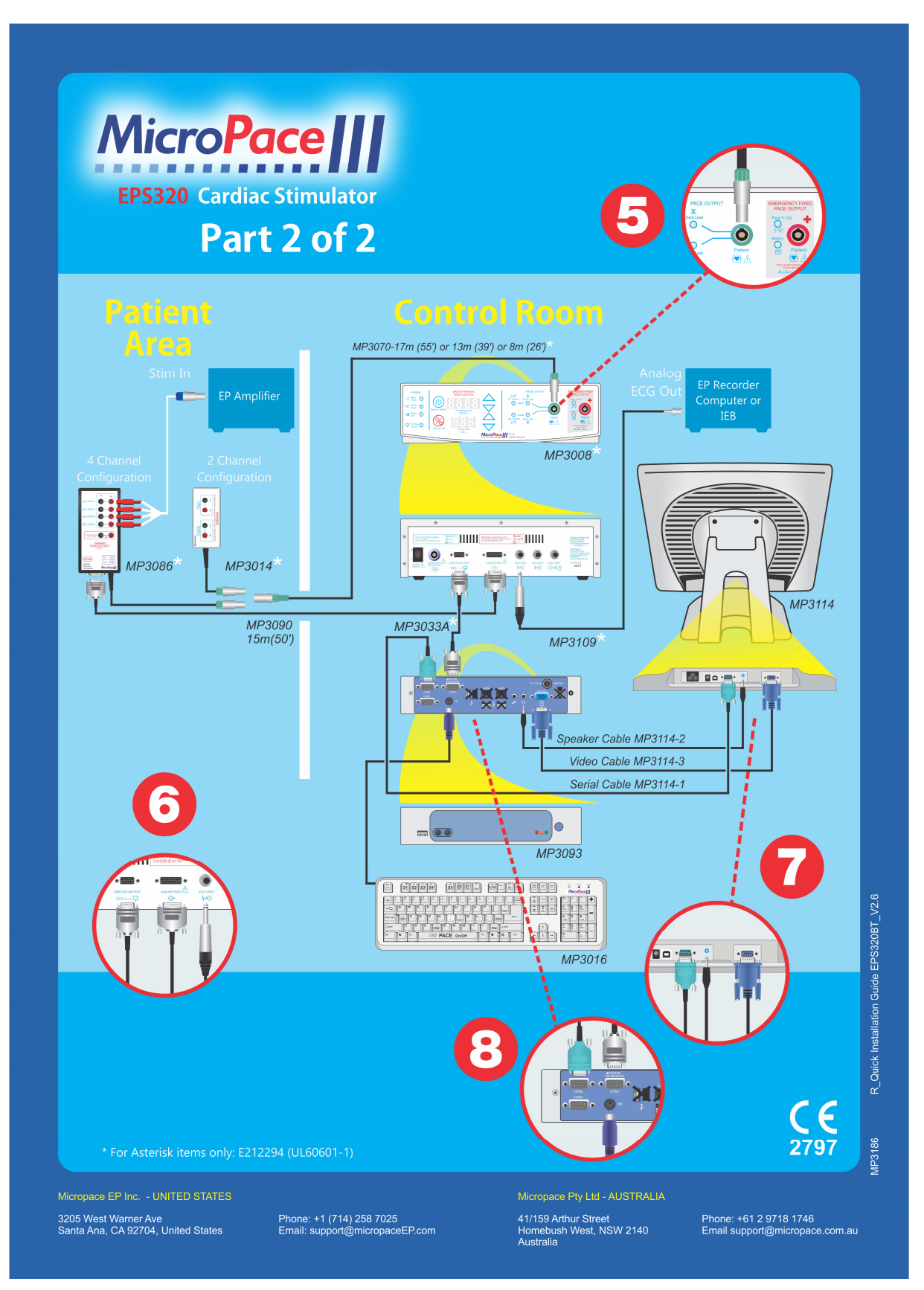

**Diagramm 3 System Verbindungsdiagramm** 

#### **6.3.3 Optionales Installationzubehör für EPS320B/BT Herzanreger**

Die folgenden Installationszubehör sind von Micropace zur Verfügung.Merken Sie, daß einige Verteiler einschließen einige stimulator optionen als Standard; beziehen sich auf die Verpackung Liste des Produktes.

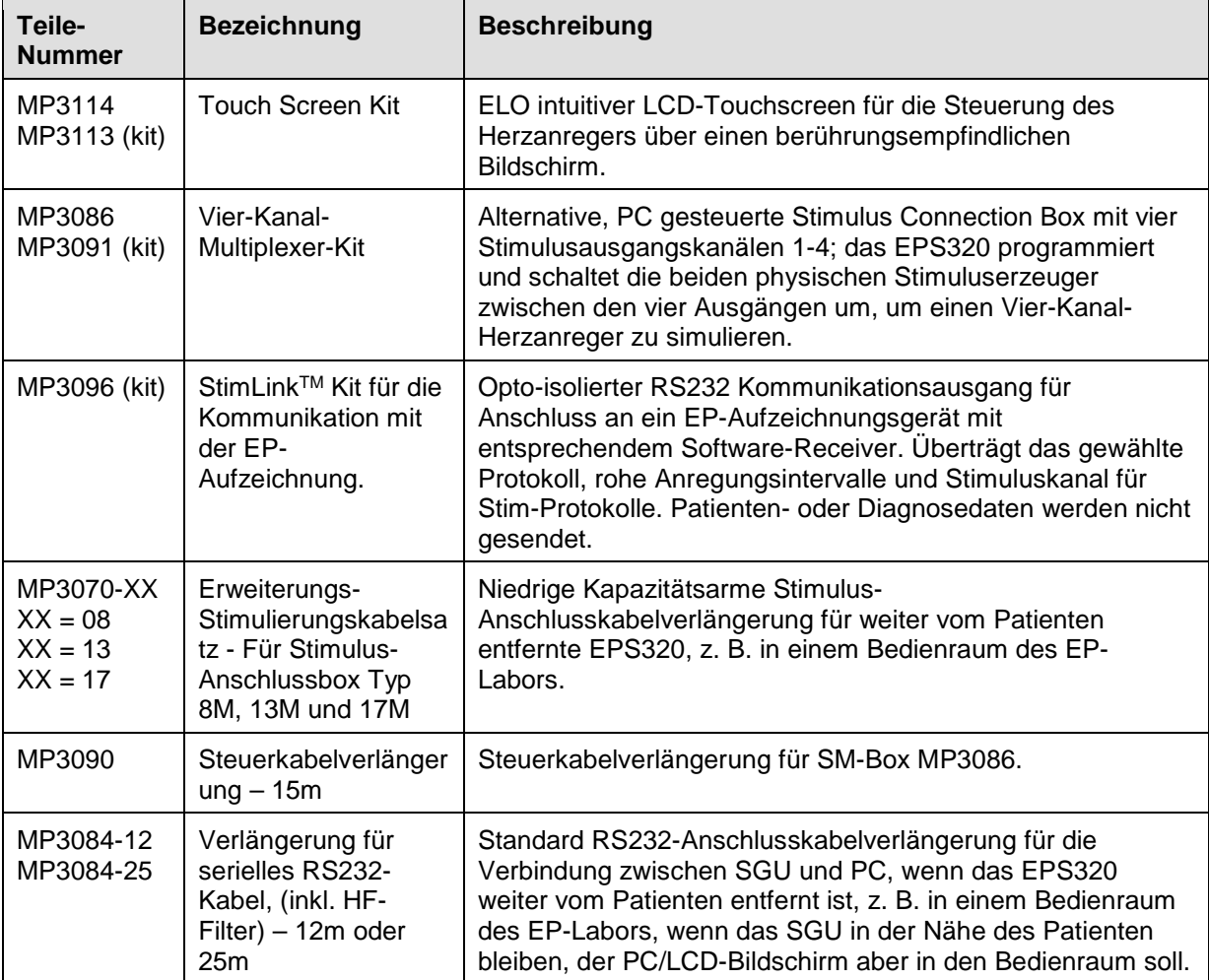

**Tabelle 3 Liste der verfügbaren Optionen für den EPS320B/BT Herzanreger.** 

# **7 STIMCOR™ KONFIGURATION**

## **7.1 Beschreibung des Systems**

Das Micropace StimCor™ elektronische (EP) Herzanreger System ist ein computer-gesteuerter diagnostischer Herzanregersystem mit einer neuen Hardware zur Unterstützung "Cockpit" laboratorien und einem ferne Bildschirm.

### **7.2 Lieferung wie folgt**

Hauptbestandteile des StimCor™ bestehen aus EPS320 Stimuluserzeugungsgerät (SGU), Rechnerschrank und lokale Steuerung.

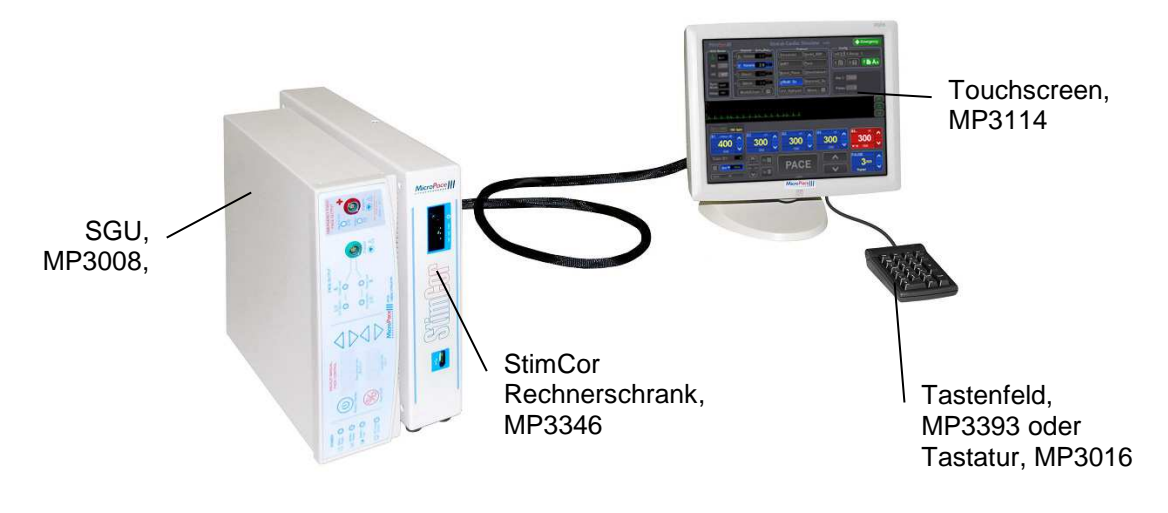

#### **Diagramm 4 StimCor™ Bestandteile**

## **7.3 Versandliste**

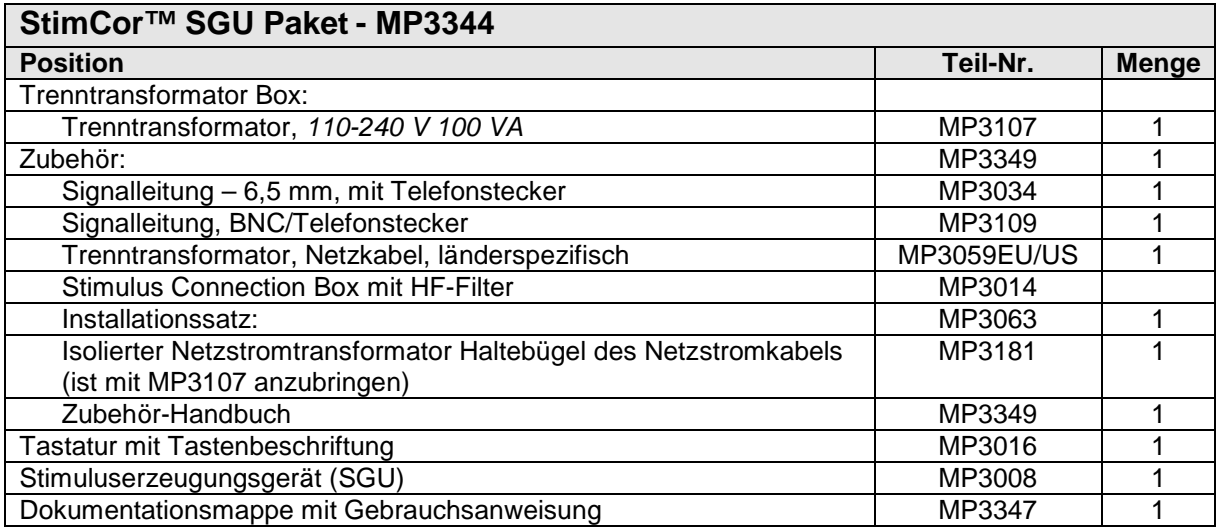

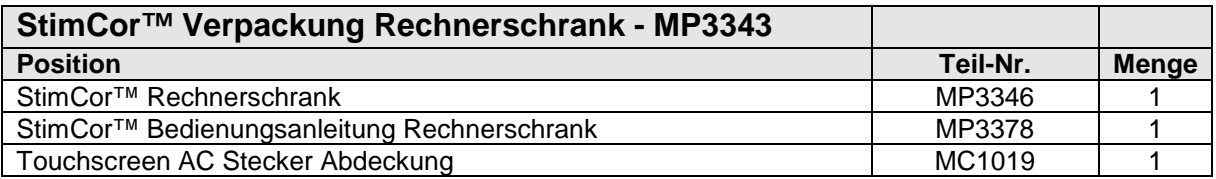

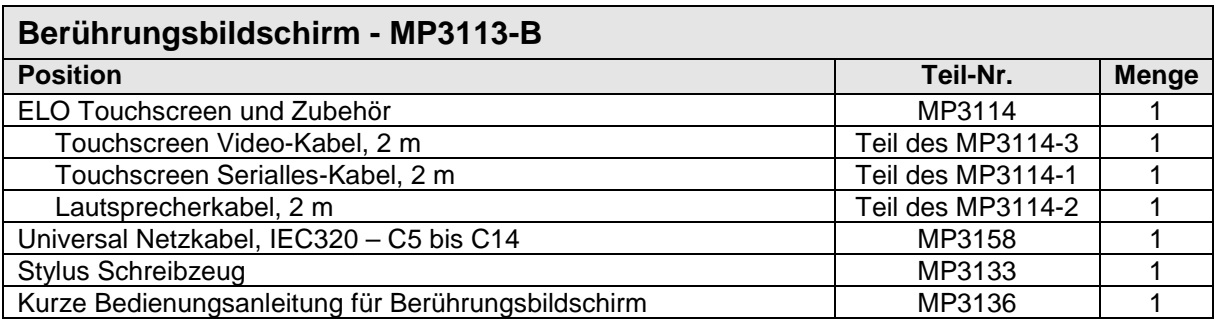

## **7.4 StimCor™ Installation**

Die Montage des StimCor™ Rechnerschranks, des elektronischen Stimuluserzeugungsgeräts EPS320 und des nahe gelegenen Berührungsbildschirms im Kontrollraum. Alle Kabeln sind vom Rechnerschrank nach außen verlegt, damit Sie während der Montage den Rechnerschrank nicht öffnen müssen. Der Schrank hat zwei Kabelbündel, die aus ihm heraustreten, (i) Kabel für den nahe gelegenen Berührungsbildschirm und (ii) ein Kabel für das Stimuluserzeugungsgerät hinsichtlich der stufenweise Erklärung wie folgt, als auch dem Diagramm auf der nächsten Seite.

- 1. Zuerst muss das Kabel des nahe gelegenen Berührungsbildschirms der Tastatur, die Stromversorgung des Nahe gelegenen Bildschirms, das Kabel des Video Graphics Adapter,VGA und das fortlaufende Berührungskabel angeschlossen werden.
- 2. Schließen Sie dann das Kabel des Stimuluserzeugungsgerät Gleichstromkabel und das RS232 Kabel an das Stimuluserzeugungsgerät an.
- 3. Schließen Sie das Stromkabel MP3059 an den isolierten Netzstromtransformator MP3107 und den Transformator an das Stromnetz an.
- 4. Zu diesem Zeitpunkt sollte das Stromkabel des Rechnerschranks an den isolierten Netzstromtransformator angeschlossen sein. Es ist wichtig das Stromkabel durch den Haltebügel MP3181 zu führen, das im Zubehör zu finden ist. Der Anschlussteil C14 sollte in einer der drei vorhandenen Anschlussdosen auf dem isolierten Netzstromtransformator eingefügt werden. Unter Anwendung der 3 Schraubenzieher ist der Haltebügel mit zwei Schrauben zu befestigen, eine auf jeder Seite des Transformators.

**Achtung:** In Übereinstimmung mit IEC60601-1 und zur Vermeidung eines möglichen Schocks des Patienten bzw des Anwenders durch einen fehlerhaften direkten Anschluss der Computerteile des Herzanregers mit dem Stromnetz, ist sicherzustellen, dass die Haltebügel der Netzstromkabel MP3181 des isolierten Netzstromtransformator zu jeder Zeit installiert sind.

5. Schließen Sie die restlichen Komponenten des Herzanreger so wie beim StimCor™ Kurze Montageanleitung - Das SM-Gehäuse MP3086 mit vier Kanälen an MP3070 und MP3090 und die Impulsanschlüsse an MP3089 an die Anschlusseingänge des Herzanreger EP unter der Verwendung des ummantelten 2 mm Steckers.

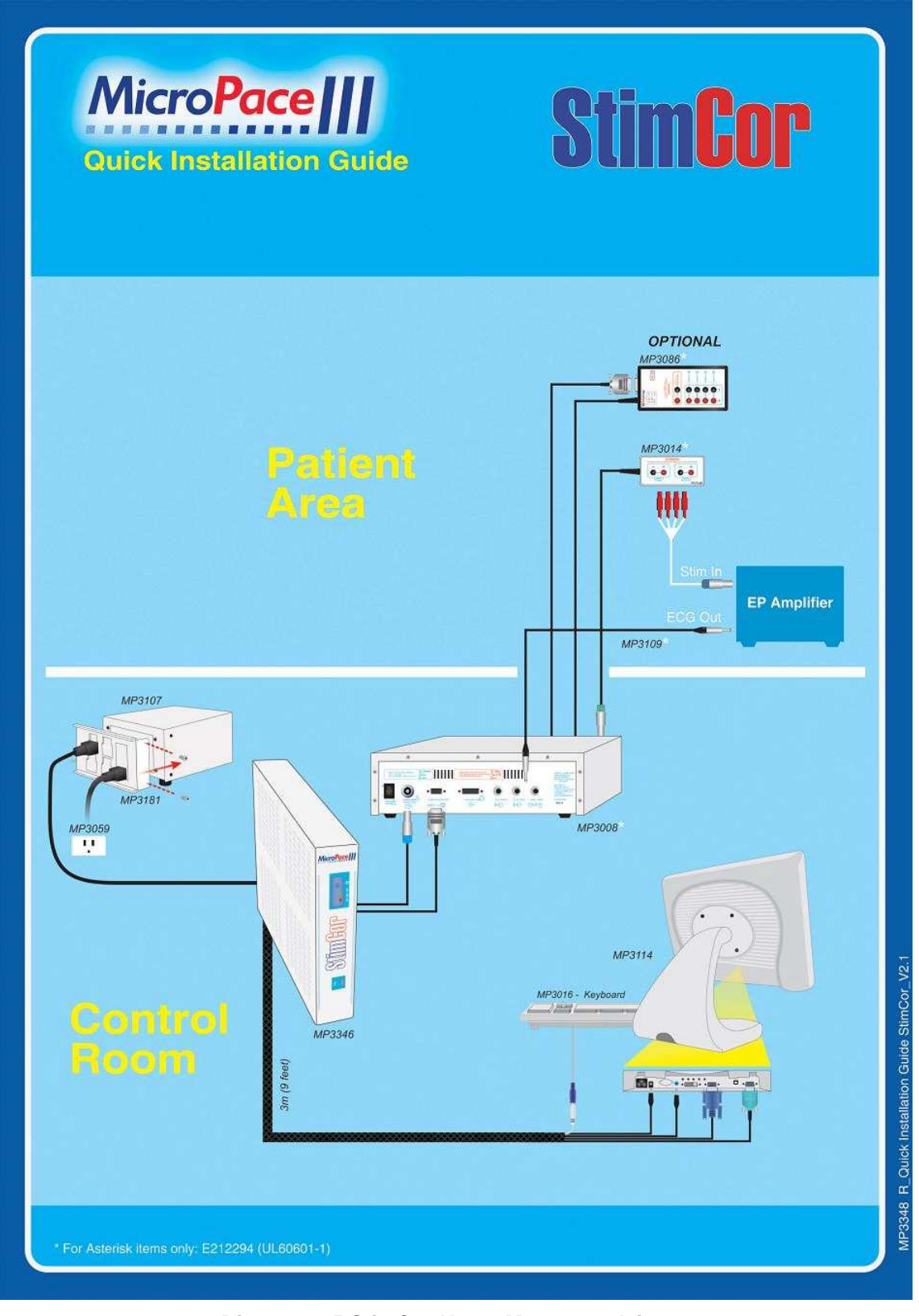

**Diagramm 5 StimCor Kurze Montageanleitung** 

## **7.5 Optionales Installationszubehör für StimCor™**

Selben wie EPS320B/BT.
# **8 STIMLAB™ KONFIGURATION**

# **8.1 Beschreibung des Systems**

Das Micropace StimLab™ elektronische (EP) Herzanreger System ist ein computer-gesteuerter diagnostischer Herzanregersystem basierend auf der EPS320 Herzanreger mit einer neuen Hardware-Plattform zur Unterstützung einem Bildschirm bzw. Steuerung als Überwachungsstation, welches in einem befindet sich bis zu 17 Metern von der zentralen Installation. Die fernsteuerung neben der Bettseite zeigt alle Einstellungen des Herzanregers und ermöglicht deren Aufsicht und Regulierung durch den gereinigten Arzt gegebenenfalls.

Eigenschaften:

- Anwendung mit dem bekannten Motor und der vertrauen Anwenderoberfläche des EPS320 Herzanregers.
- Ferngesteuerte Berührungsbildschirmregelung neben der Bettseite mit Anordnung von allen Einstellungen und grundlegenden Steuervorkehrungen der Stimulans.
- Entfernt gelegener Bildschirm darf auch manuell mit einem Schutzhandschuh durch eine keimfreie Kunststoffhaube betätigt werden.
- Entfernt gelegener Bildschirm ist auf einem Aufhängungslager, auf einem beliebigen Rollgestell oder zur Anwendung gemäß der Normrichtlinien von Video Electronics Standard Association, VESA auf einem beweglichen Bildschirmständer im Labor aufstellbar.
- Einfachstecker 23 für einen unmittelbaren Stromanschluss oder zum Abkoppeln geeignet, um gegebenenfalls eine schnelle Ladung der Steuerung zu ermöglichen.

Das StimLab™ System kann:

- Die Sicherheit verbessern ein Kardiologe kann die Einstellungen und den Betrieb des Herzanregers zu jeder Zeit beobachten
- Zur Personalschulung beitragen ein Kardiologe kann den Herzanreger medizinischtechnische Assistenten neben der Bettseite zeigen und diese einschulen.
- Dem Kardiologen eine strenge Beaufsichtigung ermöglichen Kardiologe kann die Stimulierung in entscheidenden Momenten selbst steuern oder fein einstellen.
- Die Kommunikation beschleunigen ein medizinisch-technischer Assistent und Kardiologe werden keine Zeit bei der gegenseitigen Kommunikation zur Regulierung von Einstellungen verschwenden, falls die andere Person zur gleichen Zeit die Einstellungen auf ihrem Bildschirm sehen kann.

# **8.2 Lieferung wie folgt**

Hauptbestandteile des StimLab™ bestehen aus EPS320 Stimuluserzeugungsgerät (SGU), Rechnerschrank, nahe gelegene und entfernt gelegene Steuerung neben der Bettseite.

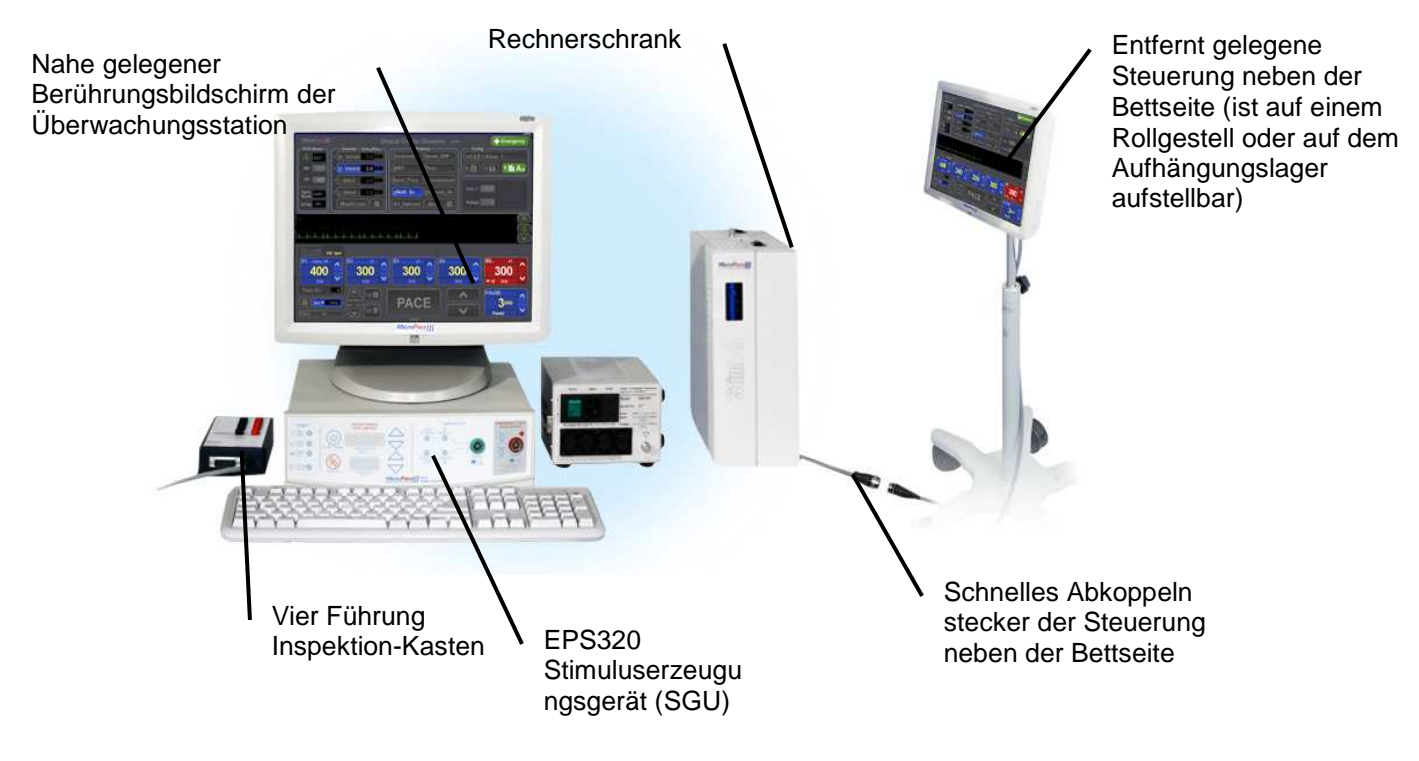

**Diagramm 6 StimLab™ Bestandteile** 

# **8.3 Versandliste**

StimLab™ wird, wie folgt, in vier Paketen versandt:

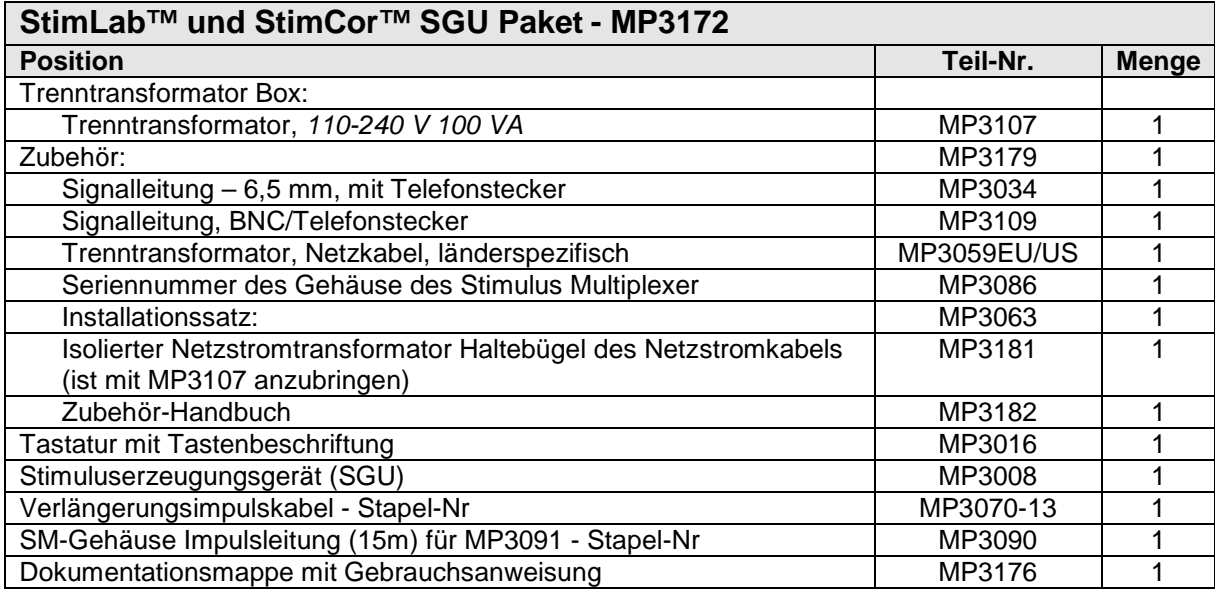

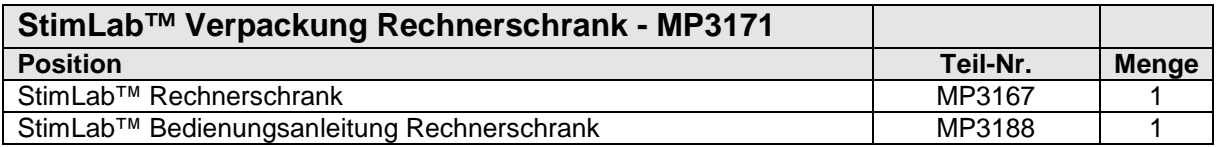

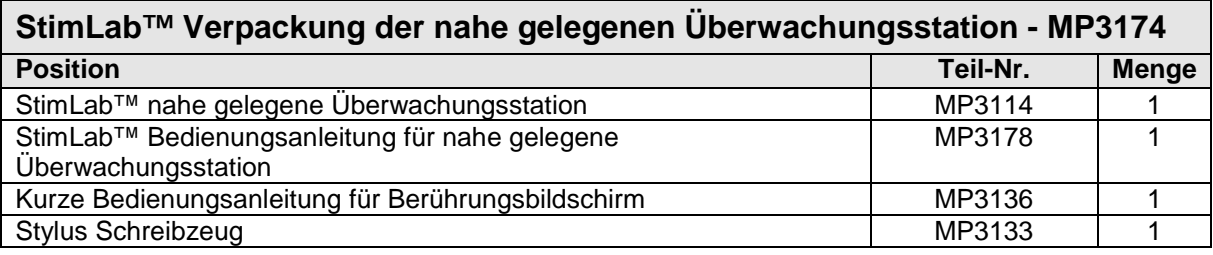

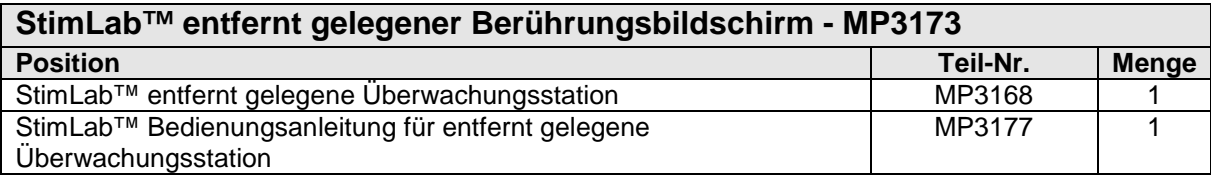

# **8.4 StimLab™ Installation**

#### **8.4.1 Technische Angaben**

Der Micropace StimLab™ verwendet die neuste Computertechnik für die Durchsetzung eines zweiten entfernt gelegenen Berührungsbildschirms unter Beibehaltung der Bildqualität und entsprechender Einhaltung der Abstände. Das Gerät nutzt einen hochqualitativen Bewegbildverteiler (Videosplitter), einen Videoverschnittgerät (Video Extender), bestehend aus einem Gerät mit ausgewogenen Videosignalsender (Signal Video Sender) und einem entfernt gelegenem Empfänger, diese entspricht einer normgerechten Verkabelung CAT-5

#### **8.4.2 Verkabelung**

- 1. Die Montage des StimLab™ Rechnerschranks, des elektronischen Stimuluserzeugungsgeräts EPS320 und des nahe gelegenen Berührungsbildschirms im Kontrollraum. Alle Kabeln sind vom Rechnerschrank nach außen verlegt, damit Sie während der Montage den Rechnerschrank nicht öffnen müssen. Der Schrank hat drei Kabelbündel, die aus ihm heraustreten, (i) Kabel für den nahe gelegenen Berührungsbildschirm (ii) ein Fernanschlusskabel und (iii) ein Kabel für das Stimuluserzeugungsgerät hinsichtlich der stufenweise Erklärung wie folgt, als auch dem Diagramm auf der nächsten Seite.
- 2. Zuerst das Fernanschlusskabel unter den Fußboden oder an der Decke des Kontrollraums auf der Bettseite mit dem Impulsverlängerungskabel MP3070 und dem SM-Gehäuse der Impulsleitung MP3090 verlegen, und die Buchse des entfernt gelegenen Berührungsbildschirms (25 polige Rohrbuchse) frei lassen.
- 3. Das schon vorher im Rechnerschrank eingebaute Fernanschlusskabel muss nach dem Versand aus dem Kontrollraum gezogen und in Richtung Labor gezogen werden. Falls dies nicht möglich ist, oder falls dieses Kabel ersetzt werden muss, nehmen Sie bitte wie folgt Bezug auf den Abschnitt Rechnerschrank und wie dieses Kabel aus der Innenseite des Schrankes entfernt werden kann. Der Fernanschluss erfordert einen Kanal mit dem Durchmesser von >50mm Diameter für die Durchführung.
- 4. Als nächstes muss das Kabel des nahe gelegenen Berührungsbildschirms der Tastatur, die Stromversorgung des Nahe gelegenen Bildschirms, das Kabel des Video Graphics Adapter,VGA und das fortlaufende Berührungskabel angeschlossen werden.
- 5. Schließen Sie dann das Kabel des Stimuluserzeugungsgerät Gleichstromkabel und das RS232 Kabel an das Stimuluserzeugungsgerät an.
- 6. Schließen Sie das Stromkabel MP3059 an den isolierten Netzstromtransformator MP3107 und den Transformator an das Stromnetz an.
- 7. Zu diesem Zeitpunkt sollte das Stromkabel des Rechnerschranks an den isolierten Netzstromtransformator angeschlossen sein. Es ist wichtig das Stromkabel durch den Haltebügel MP3181 zu führen, das im Zubehör zu finden ist. Der Anschlussteil C14 sollte in einer der drei vorhandenen Anschlussdosen auf dem isolierten Netzstromtransformator eingefügt werden. Unter Anwendung der 3 Schraubenzieher ist der Haltebügel mit zwei Schrauben zu befestigen, eine auf jeder Seite des Transformators.

**Achtung:** In Übereinstimmung mit IEC60601-1 und zur Vermeidung eines möglichen Schocks des Patienten bzw des Anwenders durch einen fehlerhaften direkten Anschluss der Computerteile des Herzanregers mit dem Stromnetz, ist sicherzustellen, dass die Haltebügel der Netzstromkabel MP3181 des isolierten Netzstromtransformator zu jeder Zeit installiert sind.

- 8. Schließen Sie die restlichen Komponenten des Herzanreger so wie beim StimLab™ Kurze Montageanleitung - Das SM-Gehäuse MP3086 mit vier Kanälen an MP3070 und MP3090 und die Impulsanschlüsse an MP3089 an die Anschlusseingänge des Herzanreger EP unter der Verwendung des ummantelten 2 mm Steckers.
- 9. Falls Sie einen beweglichen StimLab Mobile Stand MP3183 für den entfernt gelegenen Berührungsbildschirm gekauft haben, beachten Sie bitte die Bedienungshinweise in diesem Paket, hinsichtlich der Befestigung des Berührungsbildschirms.
- 10. Im Labor EP, stellen Sie den entfernt gelegenen Berührungsbildschirm auf einen geeigneten beweglichen Monitorstand oder Sie befestigen ihn auf dem zu Ihrer Wahl stehenden StimLab Mobile Stand MP3183 und schließen ihn an die Buchse des entfernt gelegenen Berührungsbildschirms an, normalerweise befindet sich diese auf dem Bereich der Fußbodenebene.

# **8.5 Optionales Installationszubehör für StimLab™**

Die folgenden Installationsoptionen sind von Micropace zur Verfügung für die StimLab™ System erhältlich.

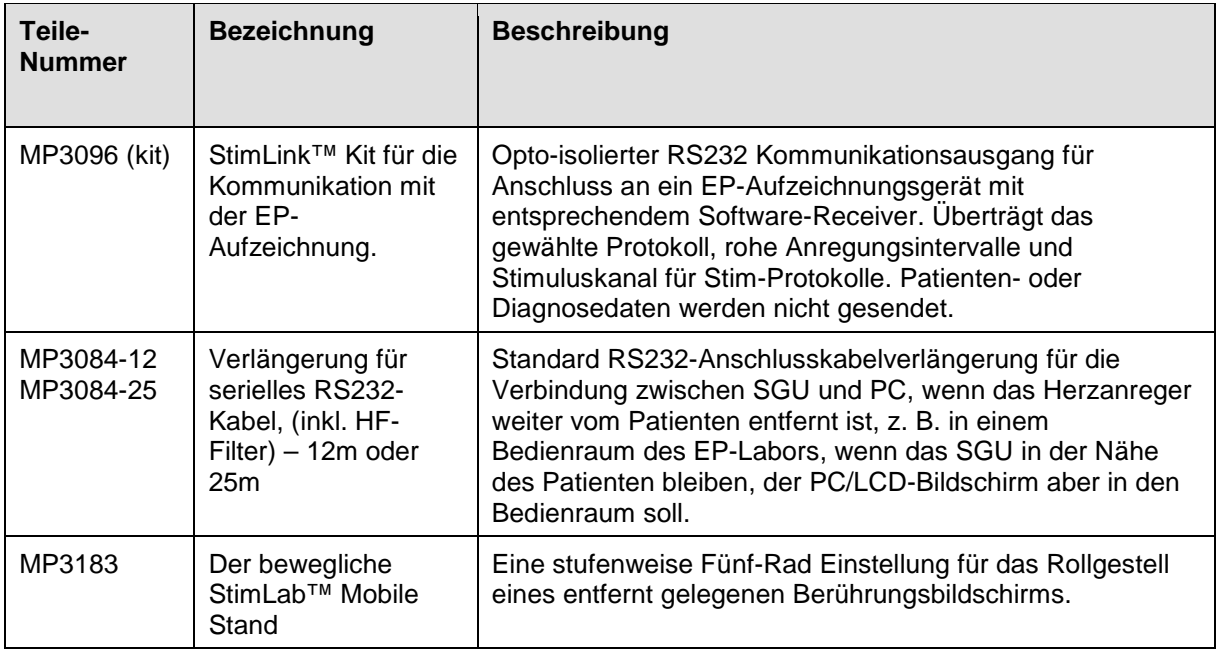

Tabelle 4 Liste der verfügbaren Optionen für den StimLab™ Herzanregersystem

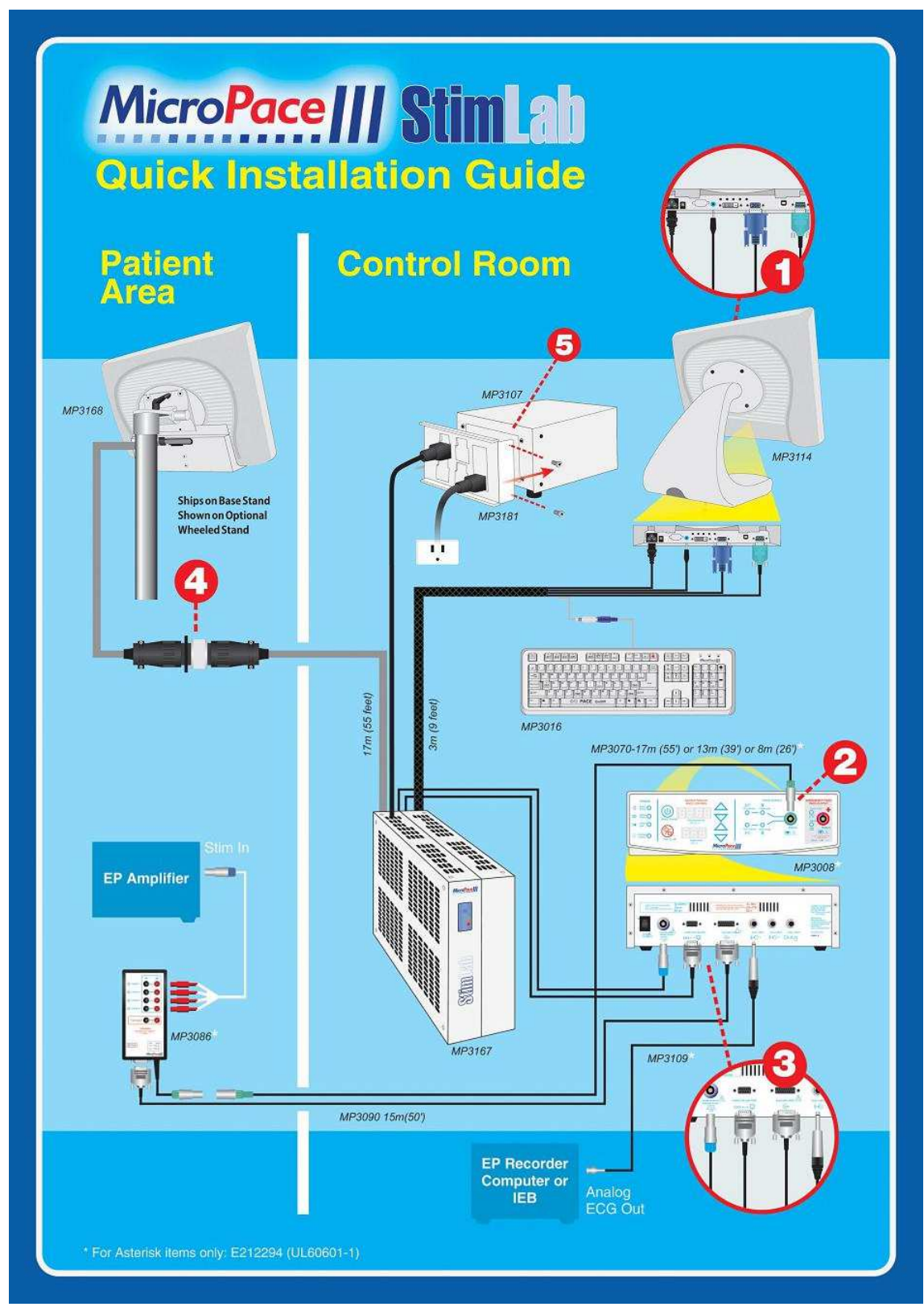

**Diagramm 7 StimLab Kurze Montageanleitung** 

# **8.6 Anwendung der StimLab™ Steuerungsfunktionen neben der Bettseite**

Der StimLab™ Herzanreger und sein nahe gelegener Berührungsbildschirm sollte sich im Kontrollraum befinden und mit der entfernt gelegenen Steuerung des Berührungsbildschirm neben der Bettseite mittels einem Verbindungskabel unter dem Fußboden oder an der Decke zusammen mit einem 23 poligen Schnellanschluss angeschlossen sein. Der Berührungsbildschirm zu Kontrollsteuerung neben der Bettseite darf auf einen beweglichen Monitorständer aufgestellt werden, unter Anwendung des bereitgestellten Stands oder auf dem Rollgestell StimLab™ Mobile befestigt. Falls es erforderlich ist kann die Micropace Steuerung neben der Bettseite in das elektronische Labor gefahren und direkt mit dem Herzanreger unter Anwendung des Schnellanschluss angeschlossen werden, der nun betriebsbereit ist.

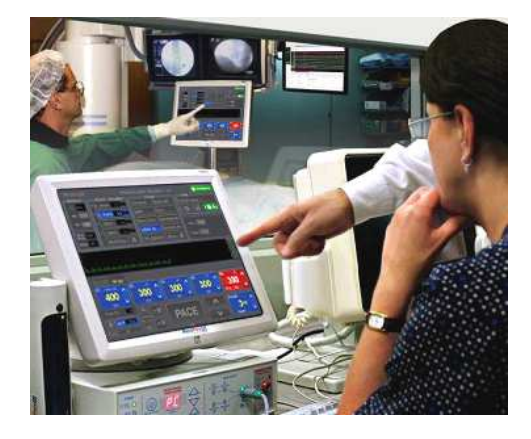

Der Kardiologe kann gegebenenfalls die Stimulationsparameter beobachten und überprüfen, die vom medizinisch-technischen Assistent eingestellt wurden, und falls es notwendig ist die Einstellungen des Herzanreger neben der Bettseite neu anpassen.

#### **8.6.1 Steuerung des Eingabegeräts**

Beim Drücken der Eingabetaste in der rechten unteren Ecke der Anzeige, wird das Befehlsmenü dargestellt, das dem Anwender ermöglicht den nahe gelegenen Berührungsbildschirm, den entfernt gelegenen Berührungsbildschirm und die Tastatur wahlweise in Betrieb zu nehmen.

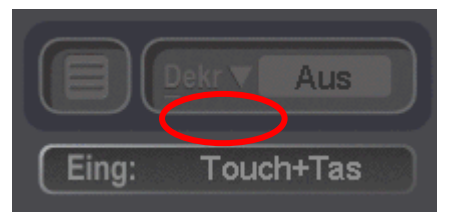

Wenn die Entscheidung der Wahl getroffen ist, zeigt der Eingabeparameter die gewählte Kombination der Eingabegeräte mit "LT". "RT", "KB" und "All" an.

#### **8.6.2 Nahe gelegener/ entfernt gelegener Indikator:**

Dieser Textindikator auf der Oberseite der Schritttaste (PACE) zeigt welche Überwachungsstation derzeitig genutzt wird und besitzt somit eine ausschließliche Kontrolle.

- (i) "Nahe gelegen (local)" Der nahe gelegener Bildschirm ist unter alleiniger Kontrolle (Tastatur wird auch betätigt)
- (ii) "Entfernt gelegen" (remote) Der entfernt gelegene Bildschirm hat Kontrolle
- 
- (iii) " " Kein Text, wenn keiner der Bildschirme für mehr als > 2 Sekunden berührt wurde

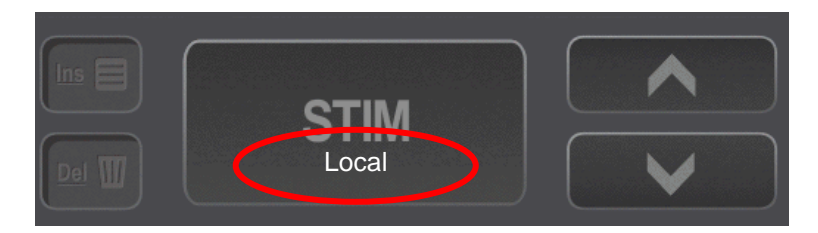

#### **8.6.3 Verfügbarkeitsanzeige des Berührungsbildschirms**

- (i) "Kein entfernt gelegener Anschluss (NO REMOTE Tch)" Kein entfernt gelegener Bildschirm ist angeschlossen
- (ii) "Nicht nahe gelegen ( NO LOCAL )" -Kein nahe gelegener Bildschirm ist angeschlossen

#### **8.6.4 Konstant aktive Schnelltasten**

Die folgenden Schnelltasten und Tasten für den Berührungsbildschirm bleiben aus Gründen der Sicherheit auf beiden Anwenderoberflächen stets aktiv:

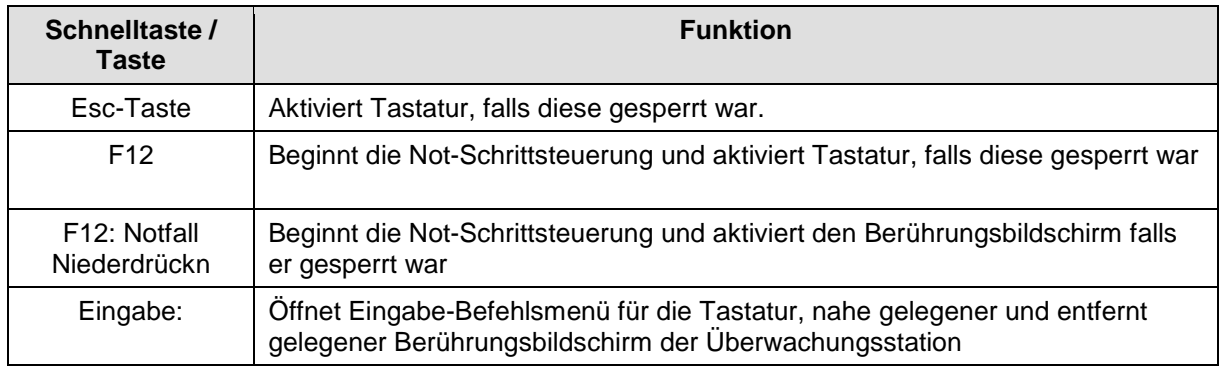

# **9 BENUTZUNG DES MICROPACE HERZANREGERS**

# **9.1 Schließung des Stimulus Connection Box**

**Schließen Sie die Stimulus Connection Box,** MP3014, an die grüne Buchse PACE OUTPUT an der Schalttafel an der Vorderseite des Stimuluserzeugungsgeräts an (siehe Diagramm 8). Das oder die Stimuluseingangskabel des EP-Aufzeichnungsgeräts werden mithilfe der geschirmten 2 mm Stecker an diesem Anschlusskasten angeschlossen.

**Verbinden Sie keinen anderen Stecker mit der roten**' EMERGENCY FIXED RATE PACING OUTPUT (Notstimulierung mit festem Stimulationsimpuls), es sei denn, dass das Stimuluserzeugungsgerät versagt und Notstimulation benötigt wird.

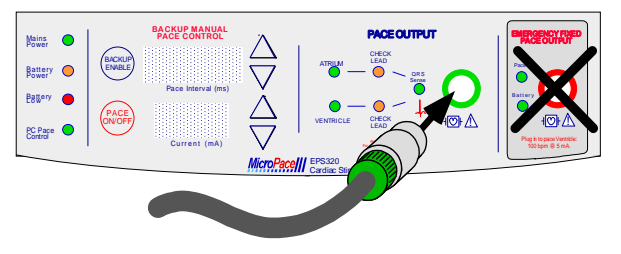

#### **Diagramm 8 Einfügung des Stimulus-Anschlussgeräts in die Pace Output (Impulsausgaben) Buchse**

**Externe EKG Eingänge – ECG1-INPUT und ECG2-INPUT** über die 6,5 mm Telefonbuchsen an der Rückseite des Stimuluserzeugungsgeräts an den EKG-Ausgängen der EP Aufzeichnungsausrüstung anschließen, dazu die mitgelieferten Kabel verwenden (MP3034 oder MP3109). Wir empfehlen, dass der EKG-1 EINGANG an einen Ausgangskanal der EP-Aufzeichnungsausrüstung, die vom High-RA intrakardialen Elektrogramm aufzeichnet, angeschlossen wird und EKG-2-EINGANG am RV-Apex IEKG.

**Wo nur ein EKG-Ausgang** an der EP Aufzeichnungsausrüstung vorhanden ist, diesen an das EKG1- EINGANG anschließen; Sie machen dieses EKG von der Software mit EXT-EKG1 und der aktiven Taste Alt-1 zugänglich.

Beachten Sie, dass alle anderen elektrischen Geräte richtig isoliert sein müssen und – in den Ländern der EU – das CE-Zeichen tragen müssen.

**SYNC-1-AUSGANG** kann bei Bedarf an den Triggereingang der EP-Aufzeichnungsausrüstung angeschlossen werden – der Anreger erzeugt am Ende einer Stimulierungssequenz auf dieser Leitung Impulse, die es der Aufzeichnungsausrüstung ermöglichen, Daten vom Live-Bildschirm in den Analyse-Bildschirm zu verschieben.

# **9.2 Einschalten des Systems**

**Schalten Sie den Computer, den LCD Bildschirm und das Stimuluserzeugungsgerät ein**.(die Netzschalter befinden sich an der rechten Seite des LCD-Displays, an der Vorderseite des Rechners und an der Rückseite des SGU). Die Software wird automatisch geladen und startet. Die Computer Software wird dann eine serielle Verbindung mit dem Stimuluserzeugungsgerät herstellen. Es mag eine Minute dauern. Sollte die Software die Frage stellen, ob Sie das Stimuluserzeugungsgerät rücksetzen oder erneut verbinden wollen, drücke Sie 'y' für ja. Nochmals kontrollieren, dass das Stimuluserzeugungsgerät eingeschaltet ist. Dazu muss die Anzeigelampe rechts neben dem Spannungsdatenaufkleber auf der Frontseite grün (nicht gelb) aufleuchten.

# **9.3 Verwendung des Computers**

Das Micropace Herzanregungssystem beinhaltet einen Bona Light System-PC. Das Frontpanel des Computers (siehe Diagramm 9) gestattet dem Benutzer den Anschluss eines USB oder Soundausgabe-Geräts und bietet zusätzlich PC-Aktivitätsanzeigen.

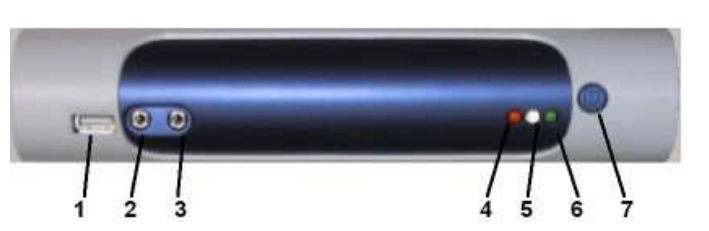

1 USB Anschluss 2 Mikrofon Eingang 3 Leitungsausgangt 4 LAN LED 5 HDD LED 6 Netz-LED 7 Netzschalter

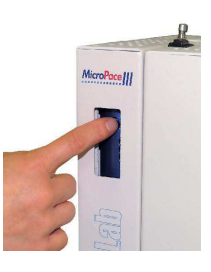

**Diagramm 9 Frontpanel des Computers für EPS320B/BT (links) und StimLab™ / StimCor™ (rechts)** 

| <b>FUNKTION</b>      | Erläuterung                                                                                                 |
|----------------------|----------------------------------------------------------------------------------------------------|
| 1. USB Anschluss:    | Anschluss eines USB-Geräts, z. B. das externe Diskettenlaufwerk MP3101.                                     |
| 2. Mikrofon Eingang: | Funktion wird nicht verwendet – Diesen Anschluss nicht verwenden.                                           |
| 3. Leitungsausgang:  | Anschluss für MP3113 Touchscreen Audioeingang. Verwenden sie<br>Leitungsausgang auf der Rückseite Computer. |
| 4. LAN LED:          | Netzwerkaktivitätsanzeige, wird nicht verwendet.                                                            |
| $5.$ HDD LED:        | Festplattenaktivitätsanzeiger                                                                               |
| 6. Netz-LED:         | Zeigt an, ob der Computer eingeschaltet ist                                                                 |
| 7. Netzschalter:     | Schaltet den Computer ein und aus                                                                           |

**Tabelle 5 Erläuterung des Frontpanels des Computers**

# **9.4 Aufstellung des Computers**

- a. Einschaltung des (i) isolierten Netzstromtransformators, (ii) des Computer Bona (die Vordertaste einmal drücken), (iii) LCD-Leuchtbild (auf der Seite) und (iv) Stimuluserzeugungsgerät auf der Rückseite. Erlauben Sie eine vollständige Einschaltung und Hochfahren des Systems.
- b. Nach einer Aufforderung sollte ihre Antwort so lauten, dass Sie der Verteiler sind ( somit vermeiden Sie, dass Ihnen das Lizenzabkommen vorgelegt wird)
- c. Sollten Sie eine EU-Version haben, wird Ihnen ein Menü angeboten, um eine Sprache für die Anwenderoberfläche zu wählen.

d. Wenn Sie aufgefordert werden den Bildschirm zu vermessen, berühren Sie den Bildschirm bei den mit Kreuzen angedeuteten Plätzen aus ihrer Sitzposition und auf vermutlich gleicher Augenhöhe des Kunden, verwenden Sie das Stylus-Schreibzeug. Kalibrierung des Touchscreens beide müssen durchgeführt werden.

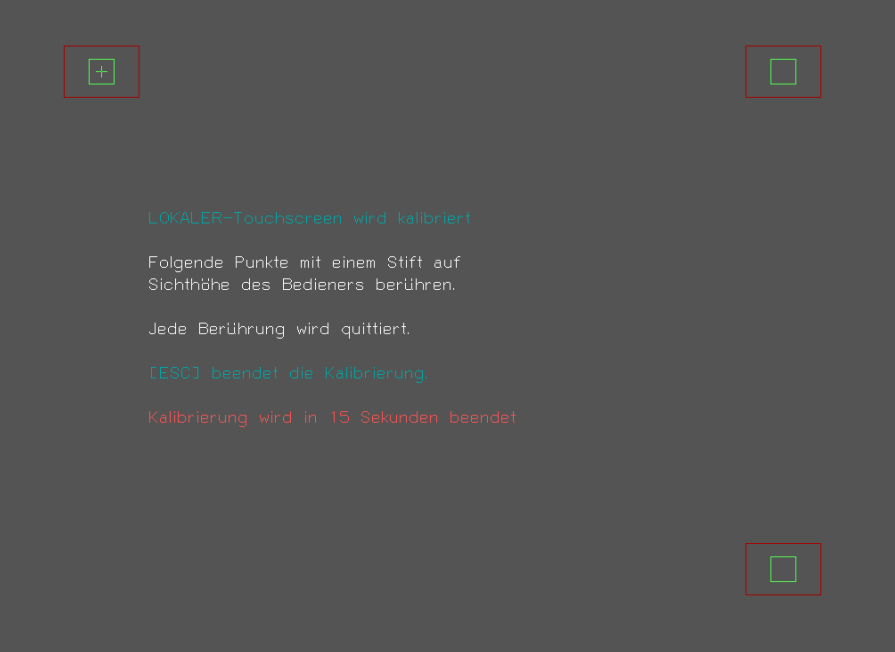

- e. Sie können nun den Hauptbildschirm des Herzanreger wie folgt sehen:
- f. Das Software-Programm des Herzanregers ist bereits für die Hardware-Einstellung konfiguriert - Berührungsbildschirm, vier Kanäle und ein externes EKG.

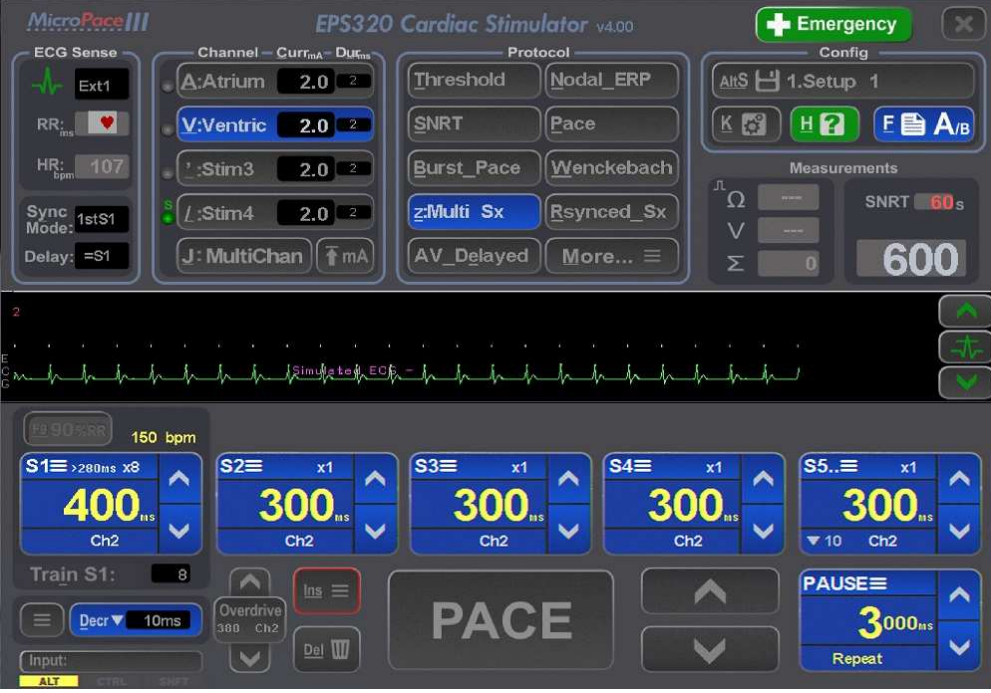

**Diagramm 10 Hauptbildschirm des Herzanreger** 

# **10 ÜBERPRÜFUNG DES SYSTEMS**

- a. **Überprüfen Sie den isolierten Netzstrom.** Überprüfen Sie optisch dass alle Bestandteile des Micropace Herzanregers - PC, Stimuluserzeugungsgeräts, des LCD Bildschirm hinsichtlich eines medizinisch eingestuften isolierten Netzstromtransformator z.B MP3107 angeschlossen sind.
- b. **Ein sauberer Start.** Überprüfen Sie den fehlerfreien Start des Stimuluserzeugungsgeräts und der Software-Programme.
- c. **Prüfen der Kanäle der Schrittsteuerung.** Legen sie den LED-Stimulierungstest, MP3058 (aus dem Einbausatz des Sonderzubehörs) in das elektronische EP-Direktaufzeichnungsgerät für die Eingabemoduls (CIM) des Katheder neben der Bettseite - Block A ein. Konfigurieren Sie das elektronische Direktaufzeichnungsgerät zum Anreiz der Ergebnisse aus dem Kanal 1 (Chan 1) Atrial Stimulationskanal. Stellen Sie die Stromstärke auf 25mA ein und beginnen Sie mit der Schrittsteuerung in den Herzvorhof - der LED-Stimulierung Test sollte mit der Schrittsteuerung aufleuchten (Eine gelbes Leuchte zeigt das der Stimulierungspuls positive beim roten Anschluss und negative beim Schwarzen ist, wohingegen eine rote Leuchte das Gegenteil oder eine fehlerhafte Polarität zeigt). Wiederholen Sie den Test zur Schrittsteuerung für jeden der vier Kanäle, unter Anwendung der anderen 3 CIM Blocks. Gleichermaßen muss die gleich bleibende Frequenz für die Schrittsteuerung in einem Notfall (rote Anschlussbuchse) den Ventrikular / Kanal 2 Impuls auslösen.
- d. **Überprüfen der EKG-Abtastung.** Schließen Sie den EKG-Simulator an die Kabel auf der Oberfläche des elektronischen Direktaufzeichnungsgerät und, einen Kanal zur Abtastung auswählen und überprüfen, dass der Micropace Herzanreger das EKG auf dem Bildschirm darstellt (falls Sie keinen Simulator haben, können Sie ein Geräusch im Kanal mittels einer Berührung der Elektrode erzeugen).
- e. **Sicherheit Akzeptanz.** Beauftragen Sie anschließend die Abnahme der Sicherheitsvorkehrungen, indem die Ingenieure von Biomedical einen Sicherheitstest gemäß den Richtlinien des Gesundheitsbehörden in Bezug auf das gesamten installierten System durchführen
- f. **Fehlerbehebung.** Beziehen Sie sich bei Störungen auf die Montageanleitung und auf das Benutzerhandbuch.
- g. **Unterlagen erstellen.** Die Unterlagen in Einklang mit dem Qualitätssystem Ihres Unternehmen von der überprüften Montage erstellen, unterschreiben, datieren und gegebenenfalls archivieren.

# **10.1 Schulung der Kunden**

- a. **Stellen Sie die Funktionen des Herzanregers kundengerecht ein.** Setzen Sie sich mit Ihrem Kunden - ersten medizinisch-technischen Assistent oder Kardiologe zusammen und stellen sie verschiedenartige Vorgaben für den Herzanreger ein - Vorgabewerte S1 in den Protokollen, mindestens S1 und Sx Werte im Konfigurationsmenü. Speichern Sie die Vorgabewerte in eine oder mehreren Einstellungen.
- b. **Vorlegen des Benutzerhandbuchs.** Informieren Sie den Elektrophysiologe und den medizinisch-technischen Assistent über die Sicherheitsfunktionen des Herzanregers und weisen Sie sie auf die entsprechenden Abschnitte im Benutzerhandbuch hin, wo Sicherheitshinweise aufgelistet sind.
- c. **Darstellen der Funktion Hilfe (Help),** (Schnelltaste 'h') wenn Sie im Programm vorhanden ist, einschließlich die dazugehörigen Diagramme. Erklären Sie die Sicherheitsdiagramme als ein Mittel für die Sicherheitsvorkehrungen wie folgt. Hilfe/ 6.Diagramme/ 6. Die Sicherheitshinweise bilden für dies ein nützliches Diagram.
- d. **Darstellung der Taste F12 für die Not-Schrittsteuerung**. Während der Herzanreger im normalen Computer-Kontrollzustand ist und in jedem Protokoll steht, drücken Sie auf die Taste F12 / Symbol Erste Hilfe Rotes Kreuz auf der Tastatur, um das Notzustand-Tempo zu zeigen, wobei beide Kanäle unmittelbar Schritt halten.
- e. **Manuellen Sicherung des Schrittsteuerungsmodus** Zeigen Sie diesen Modus eines Sicherheitszustands (im Falle einer Computerstörung) indem Sie die Taste Einschalten der Sicherung ( 'BACKUP ENABLE') auf dem Herzanreger drücken oder das fortlaufende Kabel MP3033A abkoppeln und entfernen. Drücken Sie die Taste für die Schrittgeschwindigkeit einschalten/ ausschalten ('PACE ON/OFF'). Stellen Sie das 'Intervall' mit der Pfeiltaste hoch/runter (up/down) ein. Die Schrittsteuerung erfolgt immer in beiden Kanälen. Drücken Sie auf die Computer Eingabe [Enter], um den Kontrollzustand des Computers zu erreichen.
- f. **Demonstrieren Sie eine gleich bleibende Frequenz für die Schrittsteuerung bei einem Notfall-Zustand**. Erklären Sie dem Anwender im Falle einer Störung am Stimuluserzeugungsgerät selbst, das Sie diese Funktion nutzen können. Schalten Sie den Stimulierungstest LED MP3058 and den Ausgangsbuchse des Ventrikular / Kanal 2 (Chan 2) des Herzanregers und auf der Schalttafel auf der Vorderseite des Stimuluserzeugungsgeräts an, entfernen sie das grüne Anschlussteil vom Gehäuse der Impuls-Anschlussverbindung von der grünen Schritt-Tempobuchse und führen sie diese in die rote Ausgangsbuchse der Not-Schrittsteuerung. Der in sich geschlossene Not-Schaltkreis leitet die Schrittsteuerung bei einem Puls von 100 Pulsen pro Minute, 5mA und 2m Breite ein ( es erkennt den derzeitigen Lastwiderstand der Ausgabe und beginnt automatisch die Schrittsteuerung).

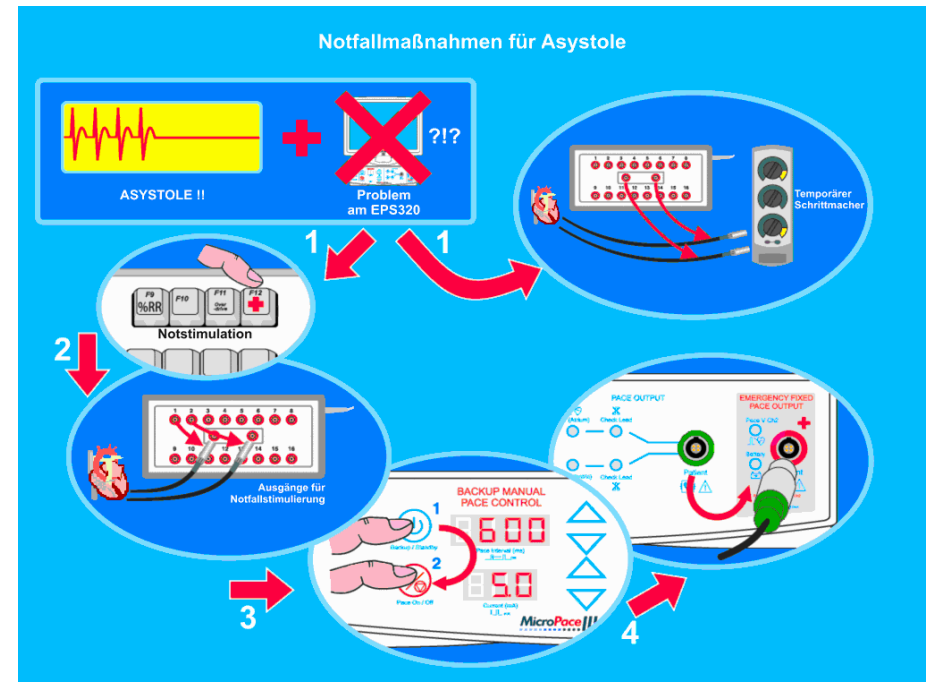

**Diagramm 11 Demonstrieren dies abgesicherten Modus** 

# **10.2 Erstellen der Unterlagen**

Erstellen, datieren und unterzeichnen der Unterlagen für die überprüfte und gültige Installation, gemäß den erforderlichen Qualitätsrichtlinien des Unternehmens. Der Aufbau der Geräte ist nun abgeschlossen.

# **10.3 Micropace Prüfliste zum Aufbau der Geräte**

Die folgende Prüfliste wird nach dem Aufbau des Geräts Micropace Herzanreger und vor dem ersten wirklichen 'live' elektronischen Fall herangenommen. Jede Ausnahme / Störung muss durch eine Freizeichnung von einem Spezialarzt oder Ingenieur vor dem Gebrauch bei Patienten bestätigt werden.

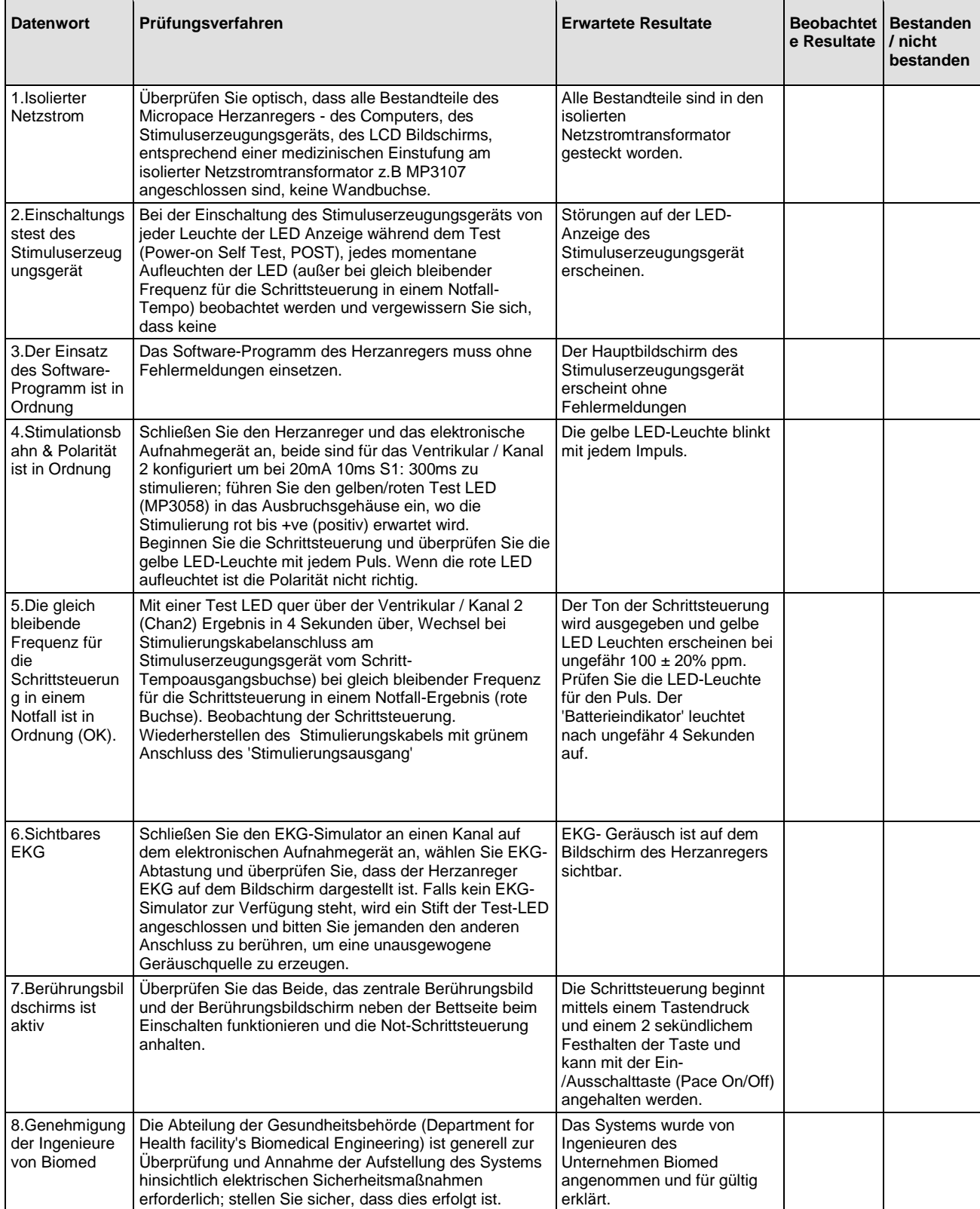

# **11 VERWENDUNG VON TASTATUR UND TOUCH-DISPLAY**

Der Anreger kann über die aktiven Tasten der alphanumerischen Tastatur, die in den Softwaremenüs und auf den Tastenaufklebern angegeben sind, bedient werden. Diagramm 12 Tastaturaufbau zeigt die wichtigsten aktiven Tasten.

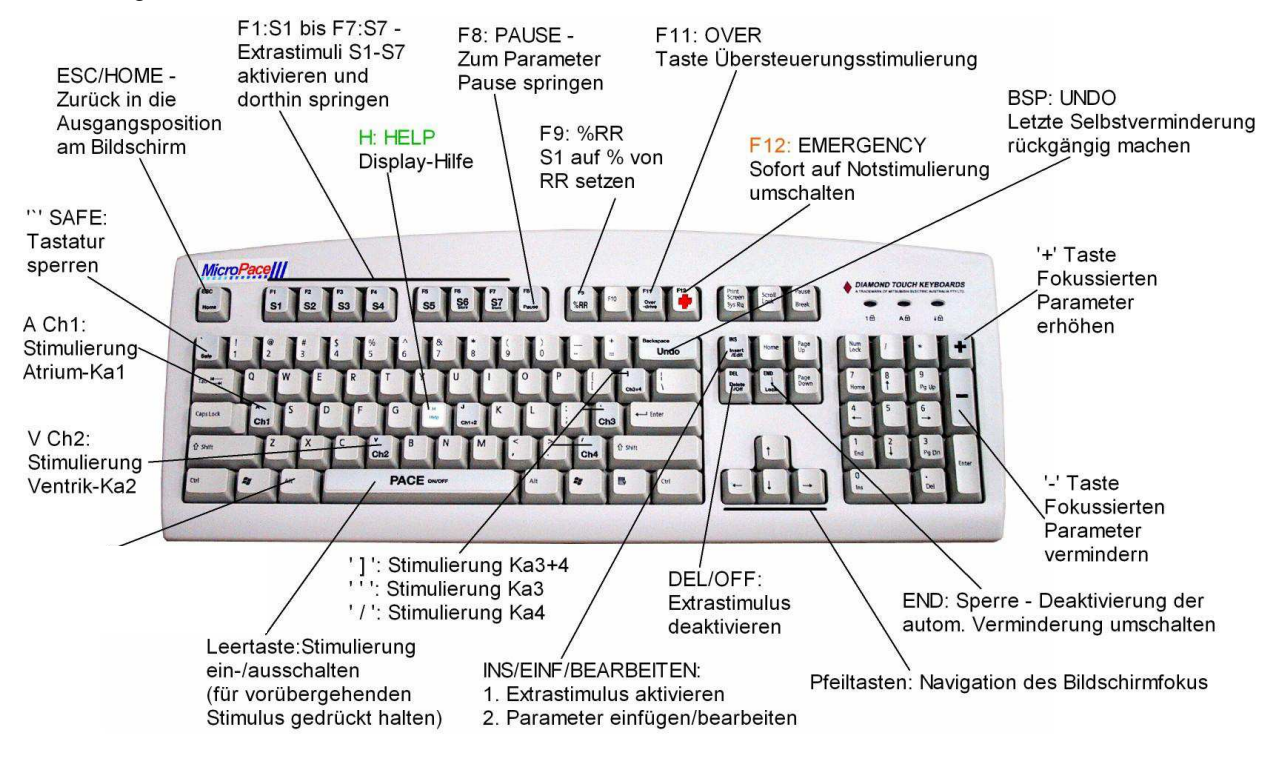

**Diagramm 12 Tastaturaufbau** 

Der Touchscreen ist ein 15" großes, berührungsempfindliches LCD-Display, das mit Softwareversion 3.21 arbeitet und die Steuerung der vorhandenen Menüs über den Bildschirm ermöglicht.

- Der Bildschirm reagiert auf Fingerdruck (auch mit Handschuhen) sowie auf Stifte, z. B. das hintere Ende eines Kunststoffstiftes.
- Der Benutzer kann Bildschirmparameter anwählen und mit den + / - Tasten am Bildschirm verändern. Dies gilt für S1 bis S6, sowie für alle Menüs in der oberen Hälfte des Bildschirms.
- Ziffern können über das numerische Tastenfeld eingegeben werden, das entweder über die NumPad-Taste geöffnet wird oder durch zweimaliges schnelles Tippen auf einen Parameter.

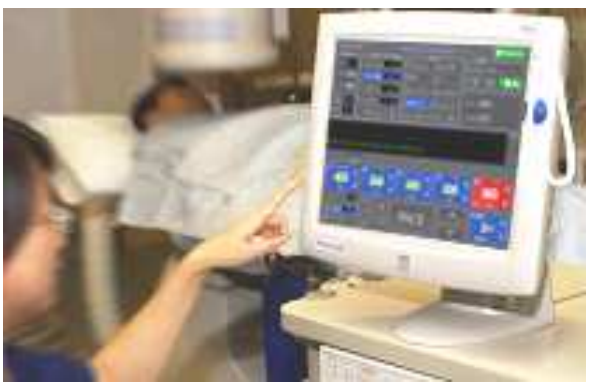

**Diagramm 13 Touch Screen** 

- Drücken und halten Sie die lila Not-SchritttasteTaste Emergency Pace aktiviert die Notstimulierung und kann jederzeit gedrückt werden.
- Mit Enter können Sie, sofern die Taste angezeigt wird, entweder Werte eingeben oder ein Menü beenden.
- Das Beenden-Symbol ('X' in einem Kästchen) beendet jedes Menü.

Die nachstehende Tabelle enthält alle Touchscreen-Tasten, sowie ihre Entsprechungen auf der Tastatur und ihre Funktion.

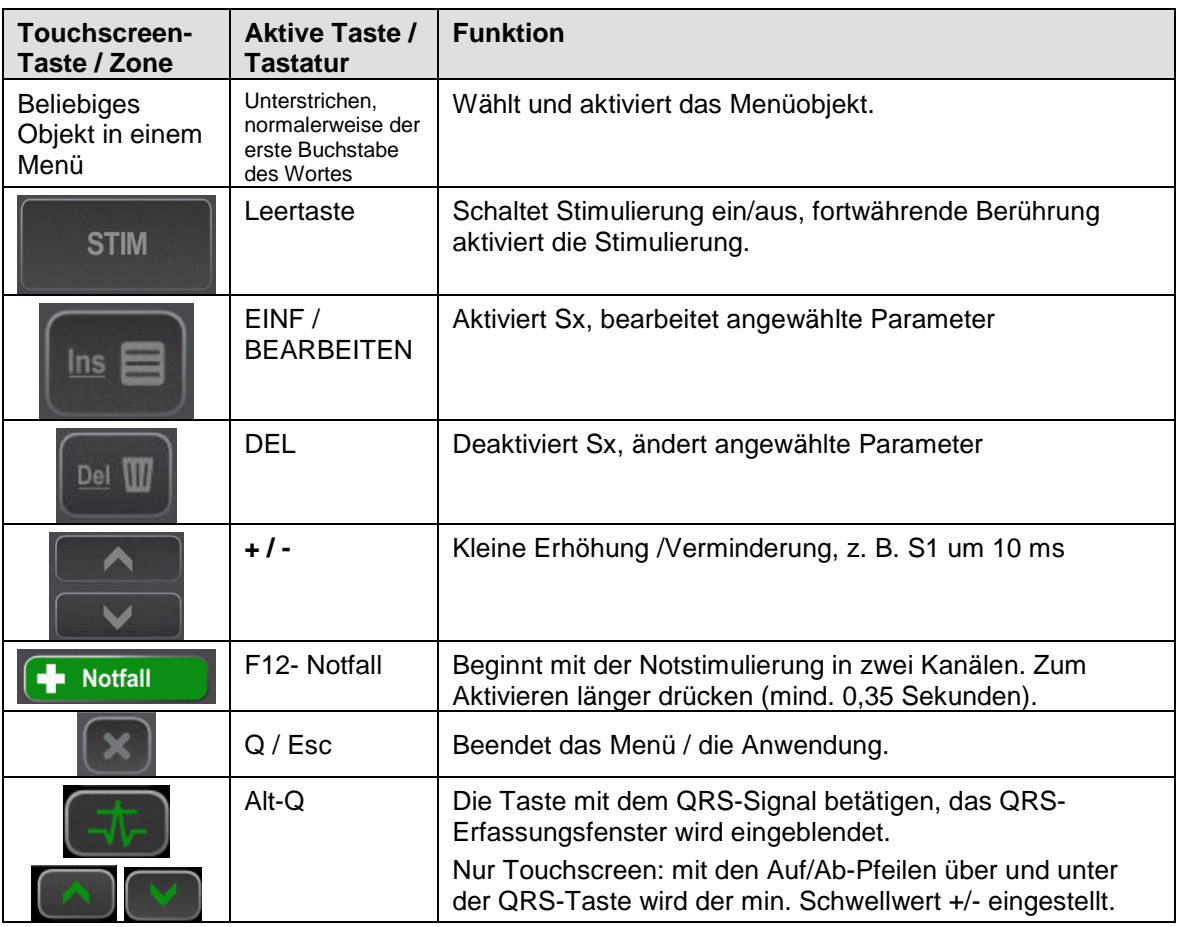

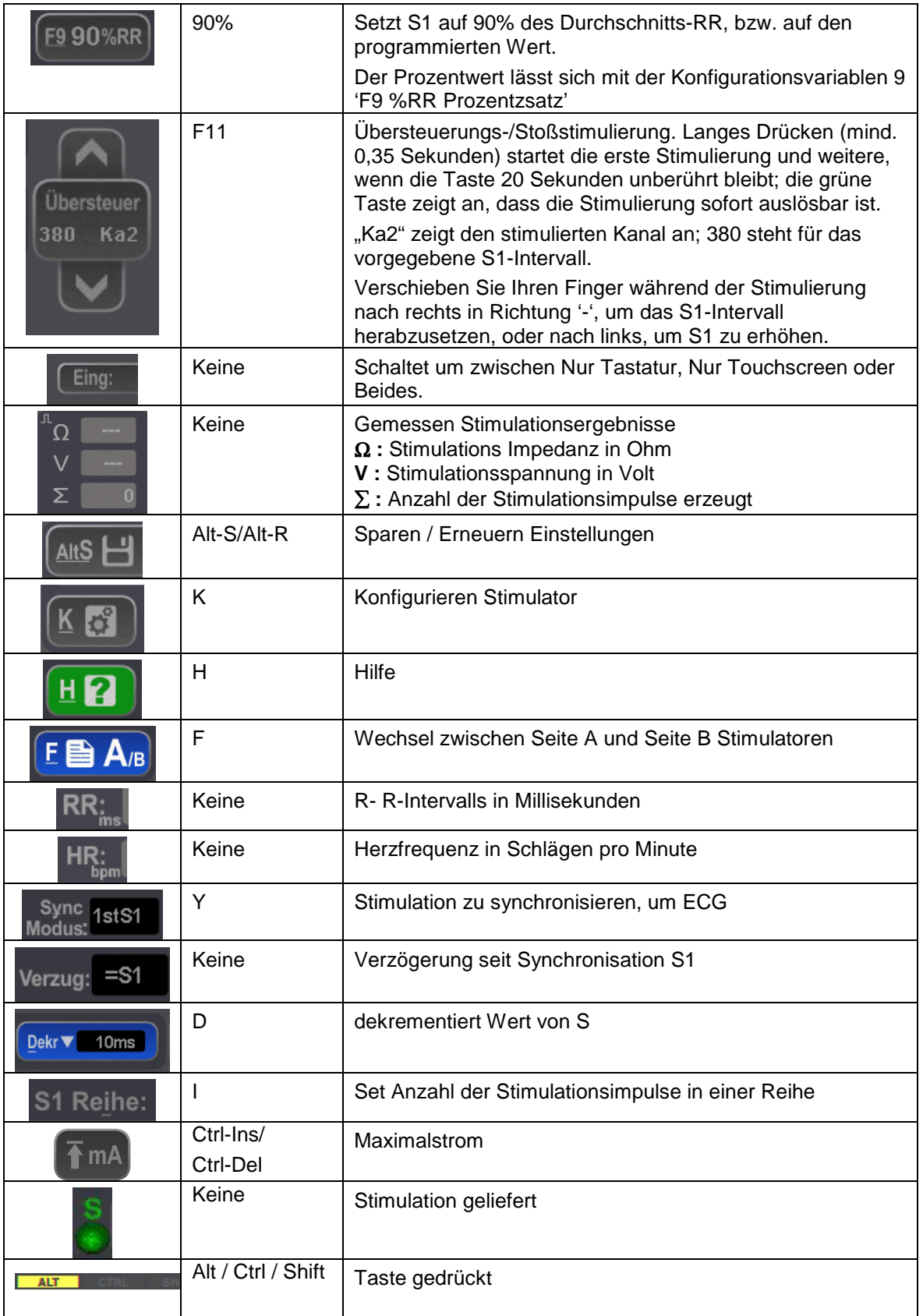

**Tabelle 6 Touchscreen-Tasten/Zonen und ihre Funktionen** 

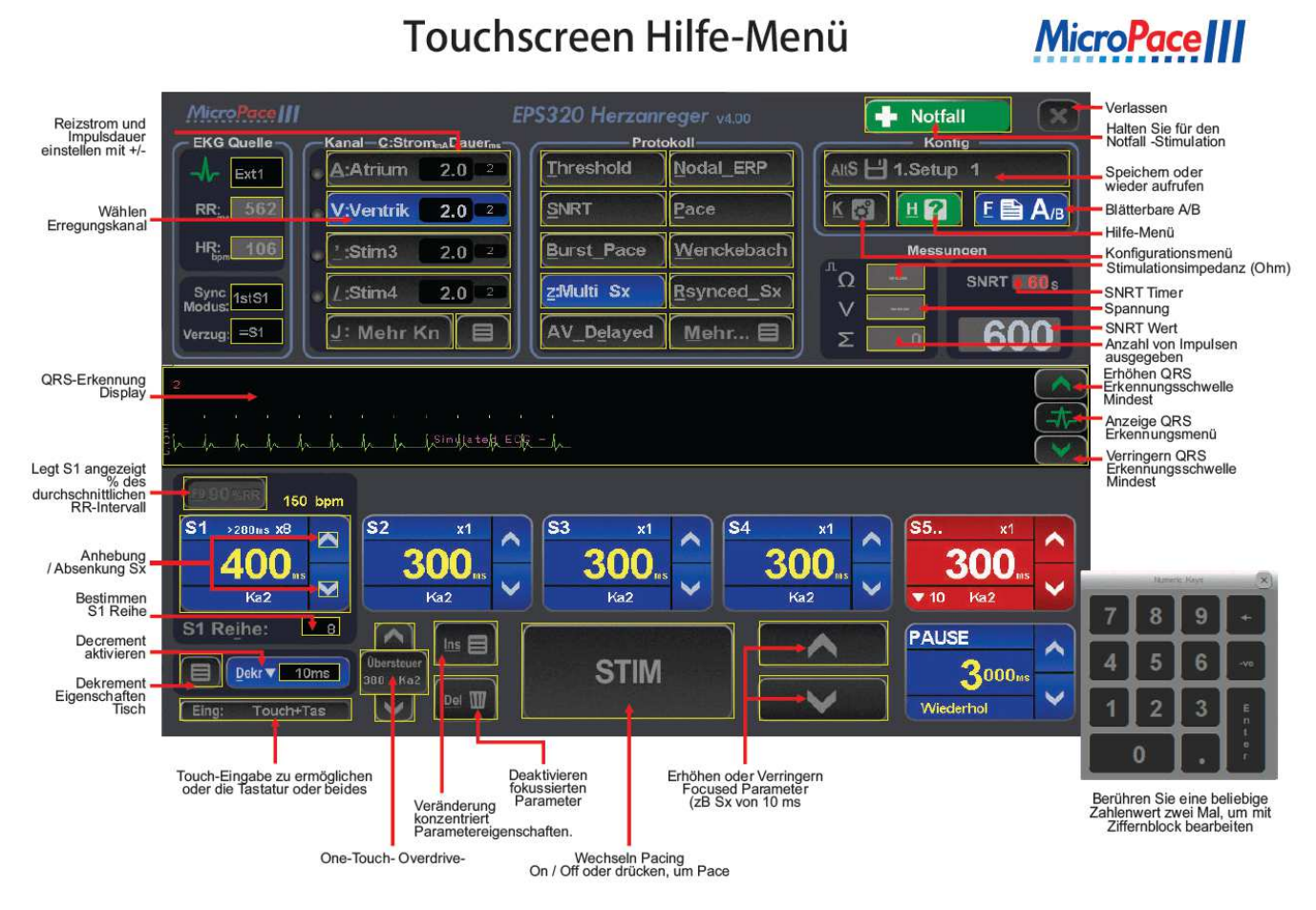

**Diagramm 14 Übersicht über die Funktionen der Touchscreen-Tasten/Zonen** 

# **11.1 Steuerung des Zahlen-Tastenfelds und der Maus**

An das System kann ein Micropace Zahlen-Tastenfeld (MP3393) und eine Micropace Maus am PS2- Anschluss angeschlossen werden. Sie müssen vor dem Einschalten des Systems angeschlossen werden.

#### **Achtung: Standardziffernblockdürfen nicht mit den EPS320 Stimulatoren verwendet , da sie nicht wie erwartet funktionieren werden.**

Für diejenigen, die eine Maus-Schnittstelle bevorzugen , fordern Sie eine von Micropace.

# **12 BENUTZUNG DER EPS320 ANREGER SOFTWARE**

# **12.1 Hilfe Funktion**

Dem Benutzer steht zu jedem Parameter und jedem Protokoll eine umfangreiche kontextabhängige Hilfefunktion zur Verfügung. Sie wird mit der aktiven Taste H' aufgerufen (zuerst den Parameter über die zugehörige Taste oder mit den Pfeiltasten anwählen).

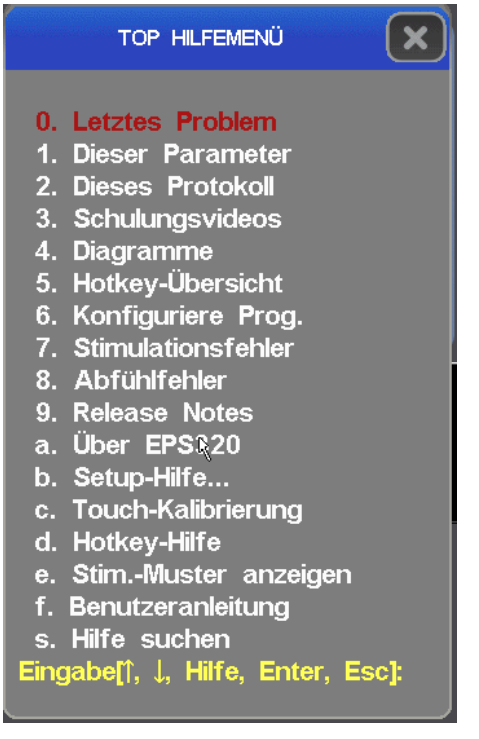

**Diagramm 15 Hilfemenü** 

Eine Liste aller aktiven Tasten samt Erläuterungen ist sofort zugänglich, indem Sie die aktive 'Alt-M' Taste drücken.

# **12.2 Schulungsvideos**

Die Schulungsvideos sind im Hilfemenü-Punkt "**3. Schulungsvideos**" verfügbar. Mit den Schaltflächen können die gewünschten Themenvideos ausgewählt werden.

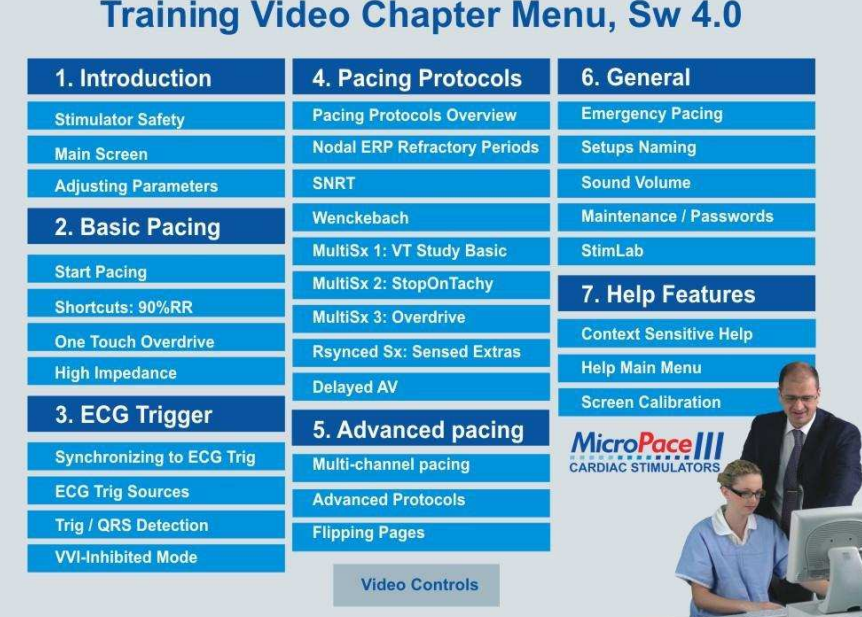

**Diagramm 16 Training Video Menu** 

# **12.3 Hilfesuche**

Die Hilfe verfügt über eine Suchfunktion, die aus dem Menüpunkt "**s. Hilfe suchen**" aufgerufen werden kann.

# **12.4 Das Hauptfenster des Anregers**

Das Hauptfenster des Anregers wird erscheinen, und zwar zusammengestellt für das PACE (Stimulier) Protokoll, wie es in Diagramm 17 abgebildet ist. Der rote Fokushöhepunkt ist auf dem Parameter S1, dem Benutzer erlaubend, den grundlegenden Stimulierungsabstand mit den Zifferntasten zu justieren oder +/- Schlüssel. Der Fokus wird um den Schirm mit Pfeiltasten verschoben.

Das STIMULUS Parameter Menü, das Anrege PROTOCOL Menü und das PACE\_SITE (Stimulierstandort) Menü in der oberen Bildschirmhälfte sind dazu da, die entsprechenden Parameter einzustellen. Die PACE\_STATUS (Stimulierstatus) Anzeige und die PACING DISPLAY BAR (Stimulations-Monitorbalken) in der Mitte des Monitors zeigt den Fortschritt der Stimulationsfolge. Weitere aktive Tasten finden Sie auf dem Menü , MORE\_Hotkeys' (mehr aktive Tasten) oben rechts.

Der optionale Touchscreen hat am unteren Rand des Bildschirms verschiedene Tasten, die ebenfalls die Funktion mancher aktiven Tasten ausführen (siehe Abschnitt "Touchscreen" oben).

# **12.5 Elektrostimulationsparameter**

Zum Einstellen der Parameter in Diagramm 17, drücken Sie zuerst die aktive Taste, welche durch den unterstrichenen Buchstaben im Namen des Parameters angezeigt wird. Der Parameter wird in einem roten Kästchen hervorgehoben werden. Benutzen Sie die '+'/'-' Tasten auf der numerischen Kleintastatur, um die Werte der Variablen zu erhöhen oder zu vermindern, bzw. einen neuen Wert mit Hilfe der numerischen Tasten einzusetzen. Benutzen Sie die 'Esc' Taste um die aktive Fläche auf die Grundposition zurückzubringen – es ist gewöhnlich der höchste aktivierte Extrastimulus Parameter.

# **12.6 Grundsätzliche Stimulation**

Zum Ein- oder Ausschalten der Stimulierung, tippen Sie kurz auf die PACE-Taste (Leertaste) oder auf die Touchscreen-Taste; durch fortgesetztes Niederdrücken der PACE-Taste wird nur dann eine Stimulierung erzeugt, wenn PACE gedrückt ist.

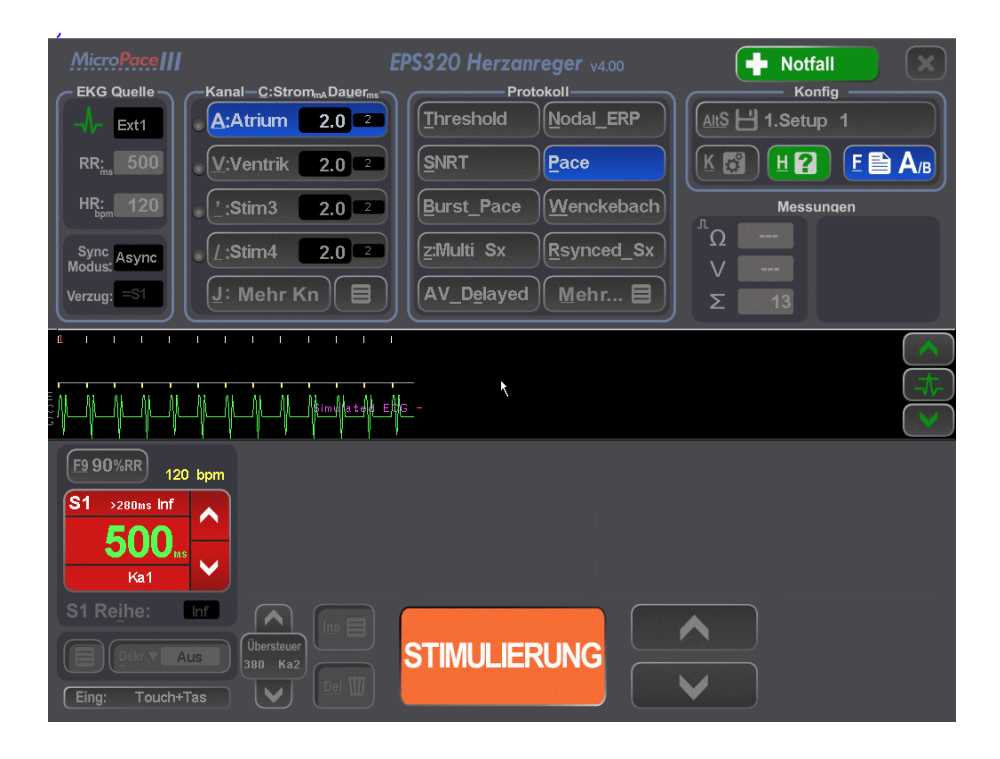

**Diagramm 17 Stimulator Benutzeroberfläche Bildschirm in PACE -Protokoll.** 

# **12.7 Überblick über die Software des Herzanregers**

**Schwellenprotokoll.** In einer typischen elektrophysiologischen Studie wird die Stimulusschwelle am Anfang festgelegt. Drücken Sie ,T' um das THRESHOLD (Schwellen) Protokoll zu wählen und wählen Sie den gewünschten Elektrostimulationsstandort indem Sie 'A' oder

'V' drücken, falls er sich von dem Standardwert unterscheidet. Drücken Sie dann auf die [Leertaste]; der Ausgangsstrom wird dann automatisch vermindert. Es wird nötig sein, die Stimulation zu stoppen, wenn die Erfassung nicht gelingt und Sie werden veranlasst, einen neuen Ausgangsstrom zu akzeptieren (doppelter Schwellenstrom und > 1.0 mA). Stellen Sie den Strom jederzeit ein, indem Sie .C' für .Current' (Strom) drücken und einen neuen Wert eingeben.

**Stimulationsanzeigebalken.** Während der Elektrostimulation wird der blaue Anzeige-Stimulationsbalken in der Mitte senkrechte Stimulusbalken über der Zentralzeit-Grundlinie für jeden Stimulus zeichnen (kürzere Balken für S1, größere für S2-S7). Atrialkanal-Stimulusbalken erscheinen auf der oberen Hälfte; ventrikuläre Elektrostimulationsbalken auf der unteren Hälfte. Die direkt unter der zentralen Grundlinie liegende Zone wird ausfindig gemachtes QRS anzeigen; das für

### Micropace EPS320 Stimulationsprotokolle - Elementar

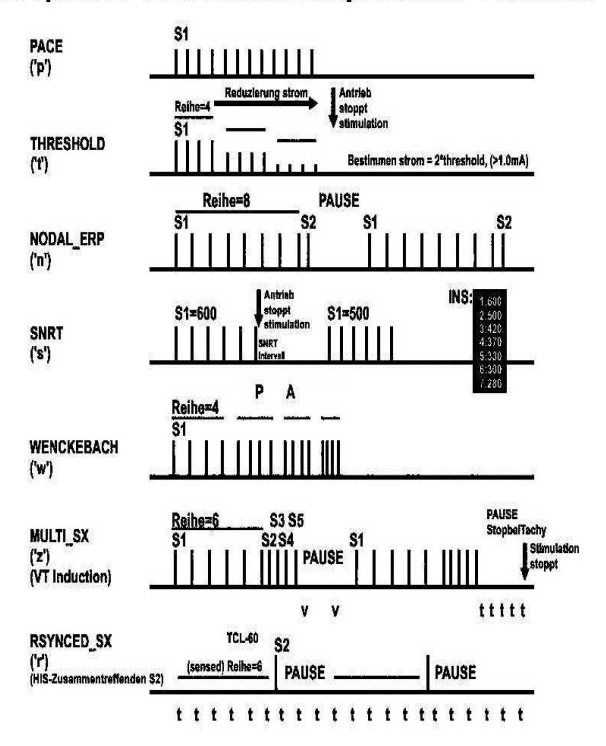

#### **Diagramm 18 Stimulationsmuster in verschiedenen Protokollen**

das Auslösen verantwortliche QRS wird als ein längerer Balken angezeigt. Die erfasste EKG Spur, falls aktiviert, wird unten am graphischen Stimulieranzeigebalken verzeichnet

**AV\_KNOTEN\_ERP und Multi\_SX Protokolle.** Das 'AV\_KNOTEN\_ERP' Protokoll beinhaltet 3 Extrastimuli für refraktäre Messungen, mit adaptiver autom. Verminderung um 50 und dann um 20 oder um 10. Das , MULTI\_SX' Protokoll bietet bis zu 6 Extrastimuli für programmierte ventrikuläre Stimulation auch bei individuell gesteuerter festgelegter Reduktion.

**Wenckebach und Burst\_Pace (Stoßschritt) Protokollen.** Das WENCKEBACH Protokoll vermindert ununterbrochen S1 (angehalten durch ununterbrochenes Drücken der [Spacebar] - Leertaste). Das BURST\_PACE (Stoßschritt) Protokoll ermöglicht schnellere Elektrostimulation mit Hilfe von S1 Werten bis zu niedrigen 30 (wenn Sie die untere Grenze für S1 im Burst (Stoß) in dem Config Menü tief genug einstellen, dann aktive Taste ,K', Config Var 2). Stimulationsmuster dafür und für alle anderen Protokolle sind in Diagramm 18 abgebildet.

**Rsync\_SX, SNRT and AV\_DELAYED – AV verzögerte Protokolle.** Das RSYNC\_SX Protokoll produziert eine Reihe von bis zu 3 Extrastimuli, verbunden mit einer Reihe von wahrgenommenen QRS Komplexen. Das SNRT (Sinusknoten Korrektur) Protokoll zeigt einen Ablaufsekundenalarm-Zeitmesser an und vermindert S1 automatisch nachdem die Elektrostimulation gestoppt ist. Die S1 Anpassung kann durch die AUTO\_DECREMENT (Autoverminderung) Variable programmiert werden oder durch das Anwenden einer Wertetabelle, die durch Drücken von [Ins] zugänglich wird, mit dem Brennpunkt auf den AUTO\_DECREMENT oder S1 Parametern, wenn man im Schwellenprotokoll ist. Das AV\_DELAYED (AV verzögerte) Protokoll bietet der Reihe nach A-V Elektrostimulation, wenn S1 der grundsätzliche Stimulationsabstand und die S2 Variable die AV-Verzögerung einstellt.

#### **Übersteuerungs-Stimulierung und ATP (Anti-Tachykardie Stimulations) Protokolle.**

Tachyarrhythmie kann mit Hilfe des vorläufigen OVERDRIVE BURST\_PACE (Übersteuerungs-Stoßstimulierungs) Protokolls, welches mit Hilfe der aktiven Taste (O' erreicht wird, schnell beendet

werden. Die Stimulationsstelle und der Endwert S1 werden bis zum nächsten Aufruf auf OVERDRIVE (Übersteuerung) bleiben. Das ATP\_AICD (ATP laden) Protokoll (aktive Taste ,L') bietet Übersteuerungsstimulations-Protokolle, die ähnlich wie in Implantable Defibrillators (zur Implantierung geeigneten Herz-Defibrillatoren - AICD's) gebraucht werden. ATP kann mit einem vorher eingestellten Prozentsatz des wahrgenommenen VT (ventrikulären Tachykardie) Zyklus geliefert werden, der mit Hilfe von S2 eingestellt wird, oder mit einem festgesetzten Zyklus in ms, der durch S1 eingestellt wird. Die ATP Reihenlänge kann durch die TRAIN (Reihe) Variable eingestellt werden, und die automatische Verminderung von S1 zwischen Antriebsreihen kann mit dem AUTO\_DECREMENT (Autoverminderung) Parameter eingestellt werden. Ein Minimum S1, spezifisch zu diesem Algorithmus und der Intrareihen-Verminderung, kann aus dem Config Menü (aktive Taste ,K') programmiert werden.

**ECG Abfühlen.** Der Anreger kann das ECG aus einem der beiden höheren ECG Eingaben (1 volt pp) (1 Volt von Spitze zur Spitze), oder dem intrakardialen ECG (IECG) aus den Elektrostimulationselektroden eines der beiden Kanäle wahrnehmen. QRS Erkennung hat automatische Verstärkung und braucht keine Anpassung. Die Amplitude des externen ECG kann ebenfalls geändert werden, indem die Amplitude des Ausgabesignals von Ihrem EPS (elektrophysiologischen) Aufzeichnungsgerät berichtigt wird. Auf ähnliche Weise nimmt der AUTO\_TIP automatischer Standort die abfühlende Katheterspitze IECG wahr, aus welcher jeder Kanal angeregt wird. Der Joined AV stim (verbundene atriale/ventrikulare Stimulation).

**Sync Trigger (Synkrontrigger) Ausgabeschnittstellen.** Die Trigger / Sync Ausgabe für Ihr EPS (elektrophysiologische Studie) Aufzeichnungsgerät-Überprüfungsfenster wird am achten Reihenimpuls in der AV\_KNOTEN\_ERP (AV-Knoten-effektive refraktive Periode) und dem MULTI\_SX (ventrikulare Tachykardiestudie).

**Anreger-Standardwerte sichern.** Stimulus und protokollverwandte Parameter für das gegenwärtig angezeigte Protokoll können zum Standardwert für dieses Protokoll gemacht werden, indem sie in dem Protokolleinrichtungsspeicher gespeichert werden, einfach durch drücken der aktiven 'Alt-S' Taste und [Enter] (Eingabe). Achtung: die Standardvariable CURRENT (Strom) ist eine Ausnahme und kann nur im THRESHOLD (Schwellen) Protokoll gespeichert werden.

**Anreger-Voreinstellungen laden.** Beim Laden des Stimulus und protokollverwandte Parameter werden die geladenen Voreinstellungen für alle Protokolle und nicht nur für das momentan vorgewählt Protokoll übernommen.

# **12.8 Stimulationsparameter**

Die folgenden Stimulationsparameter können zur Steuerung der Eigenschaften der Stimulus-Reihen verwendet werden:

### **12.8.1 Parameter S1**

Grundlegendes Anregungsintervall.

S1 wird automatisch in den WENKEBACH- oder STOSS\_STIM-Protokollen durch den Bildschirmparameter 'Verminderung' in ms vermindert.

Im Menü Konfigurationsvariable\_1 können Untergrenzen zur Sicherheit eingestellt werden. Diese Untergrenze wird am unteren Rand des S1- Parameters angezeigt. Einige Protokolle wie z. B. STOSS\_STIM und ÜBERSTEUER\_STIM haben ihre eigene Sicherheitsuntergrenze – Konfigurationsvariable 2.

Die Stimulation wird durch Drücken der LEERTASTE ein- und

ausgeschaltet. Durch längeres Drücken der LEERTASTE wird die Stimulation für die Dauer des Drückvorgangs aufrecht erhalten.

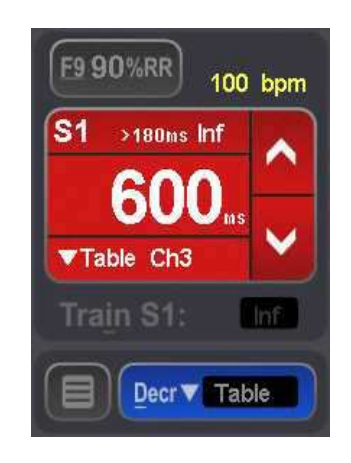

Bei Werten unter 230 ms tritt eine einmalige Warnung vor FLIMMERN auf; bei Werten unter 100 ms tritt eine wiederholte Warnung vor FIBRILLATION auf. Beide Warnungen sind durch Konfigurationsservicevariable\_40 konfigurierbar.

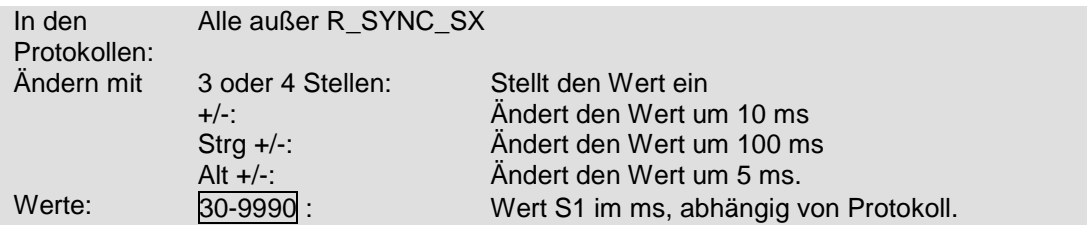

#### **12.8.2 S1 Reihe**

Anzahl der Stimuli in einer Triebreihe oder zwischen der automatischen Verminderung von S1.

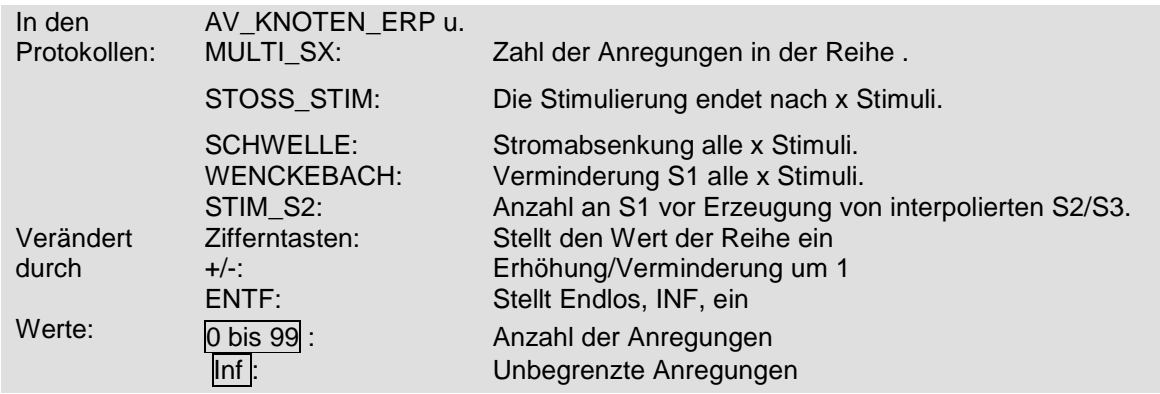

#### **12.8.3 Dekrement**

Automatische Verminderung (oder Erhöhung) der Parameter für automatische Verminderung in jedem Protokoll. Die Werte werden mit einer Ziffer und anschließendem Drücken der Eingabetaste oder einfach nur mit zwei Ziffern eingegeben.

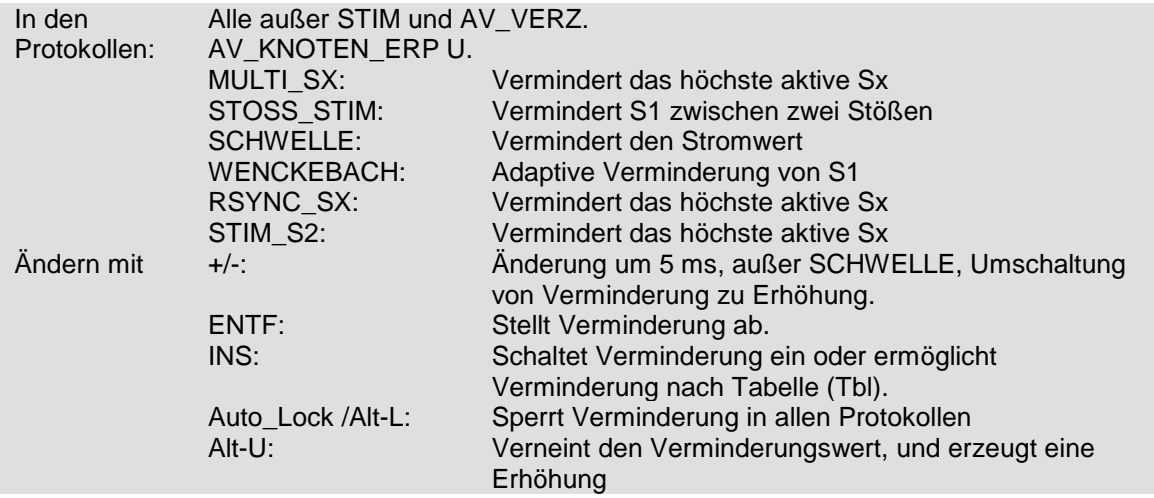

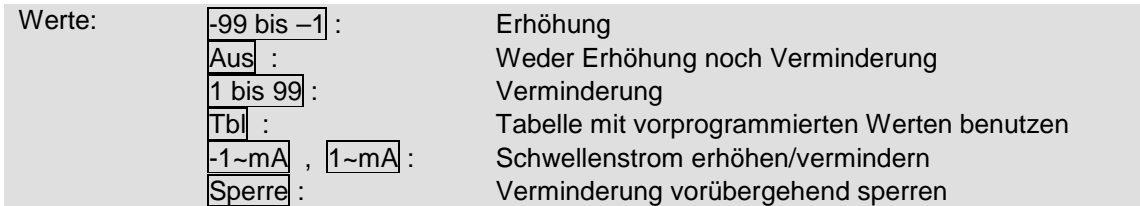

Negative Verminderungswerte, die mit der '-' Taste oder Alt-U eingestellt werden, haben eine Erhöhung von Extrastimuli in den Protokollen AV\_KNOTEN\_ERP, MULTI\_SX, RSYNCED\_SX zur Folge. Verstellt der Bediener den Extrastimulus zwischen den Reihen manuell, wird die automatische Verminderung in den oben genannten Protokollen für eine Reihe unterdrückt.

Der durch INS eingestellte Tbl-Wert verwendet eine Tabelle von programmierbaren Werten.

Beachten Sie die Hilfen zur Verminderung in den jeweiligen Protokollen.

#### **12.8.4 Parameter S2-S7**

Extrastimuli zeigen das Koppelintervall in ms an.

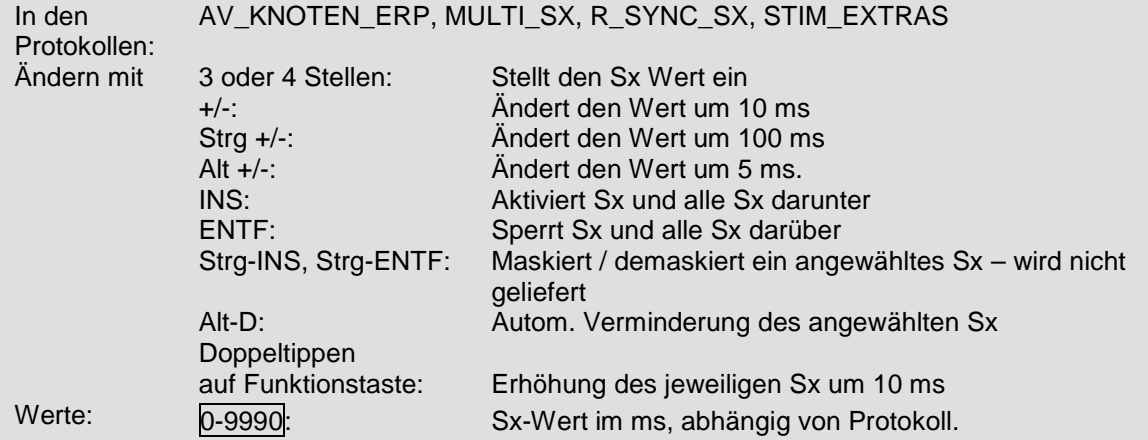

Beispielwert: 80 – 990 ms (Untergrenze eingestellt mit Konfigurationsvariable\_3).

S2-S7 können in den folgenden Protokollen durch die Parameter im Verminderungsbildschirm automatisch vermindert werden:

- (i) AV\_KNOTEN\_ERP (S2-S4)
- (ii) MULTI\_SX Protokoll
- (iii) RSYNC\_SX Protokoll

Die automatische Verminderung von S2-S7 kann für die Schritte 50, 20 und 10 programmiert werden. Dies hängt ab vom Wert von S1, entsprechend einer Tabelle, die durch Konfigurationsvariable\_11 aktiviert wird.

S2-S7 können automatisch erhöht werden. Dazu muss die Verminderung mit der '-'-Taste auf einen negativen –ve Wert gesetzt werden; ebenfalls möglich: die Tastenkombination Alt-U.

Normalerweise wird das höchste aktivierte Sx automatisch vermindert. Es kann jedoch jedes beliebige Sx automatisch vermindert werden, indem es angewählt wird und Alt-D gedrückt wird.

Durch zweifaches Drücken der entsprechenden Funktionstaste wird ein Sx schnell um 10 ms erhöht – wird F4 zweimal gedrückt, wird S4 erhöht, ohne dass das Sx ausgewählt werden muss.

Der Parameter S7 ist nicht zugänglich, wenn der Touchscreen aktiviert ist.

#### **12.8.5 Pause Parameter**

Steuerung der Wiederholung und der Pausendauer zwischen wiederholten Stimulationssequenzen.

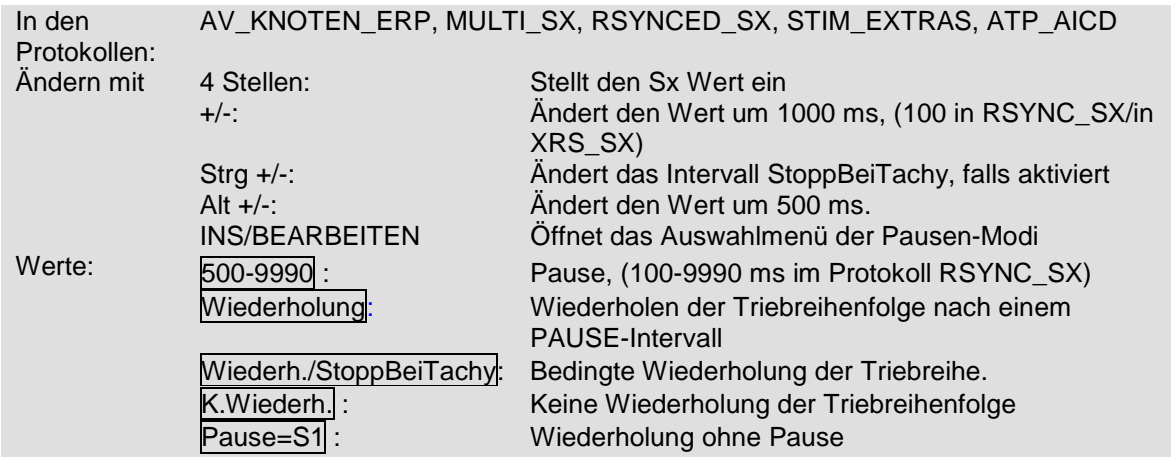

#### **PAUSE-Modus StoppBeiTachy (StoppBei < xxx):**

Die Stimulation stoppt nach einer Stimulationsreihe wenn Tachykardie erkannt wird innerhalb des Pauseintervalls und dieses Intervall kürzer ist als der angegebene StoppBeiTachy-Wert (in ms). Die Erkennung von Tachykardie hängt vollständig von der Qualität des allgemeinen EKGs, sowie der Qualität des EKGs bei einer Tachykardie ab. Letzteres kann eine andere Achse haben als ein stimulierter oder sinusförmiger Rhythmus, oder kann sich aufgrund der Katheterbewegung verschlechtern.

Das StoppBeiTachy-Schwellenintervall kann mit Strg+/- verändert werden; die Standardeinstellung ist 390 ms (definiert durch ConfigVar\_22-Tachy Erkennungsintervall). Beachten Sie, dass Tachykardie während der Stimulation nicht abgefühlt wird.

Wird im StoppBeiTachy-Pausemodus keine Tachykardie innerhalb des Pauseintervalls erkannt, wird die Stimulation nach dem eingestellen Pauseintervall zzgl. 500 ms wiederholt.

Bewegt sich das zuletzt abgefühlte RR-Intervall außerhalb der StoppBeiTachy-Schwelle, bestätigt der Stimulator das Ende der Tachykardie für 1,5 Sekunden während die Meldung "Bestätigung" angezeigt wird.

P/QRS-Komplexe, die als Tachykardie erkannt werden, sind mit einem lilafarbenem 't' unter dem Komplex gekennzeichnet und unterstützen den Bediener so in der Erkennung von Unter- bzw. Übererkennung. Falls notwendig können die P/QRS-Erkennungskriterien mit Hilfe des QRS-Erkennungsfensters eingestellt werden (aktive Taste Alt-q).

#### **12.8.6 Kanalmenü - Strom - Dauer**

Der Micropace Herzanreger kann bei der Automatisierung einiger Aufgaben helfen, wie z.B. ERP- und SNRT-Messungen, wenn der Bediener Kanal1 für das Atrium und Kanal2 für das Ventrikel verwendet – die Kanäle werden zur Vereinfachung standardmäßig so benannt.

Werden andere Stellen stimuliert, kann der Bediener direkt auf Kanal1 oder Kanal4 zugreifen oder kundenspezifische Namen an diese Kanäle anhängen (siehe unten).

Geeignete aktive Tasten: A, V, ', /, J, INS

Für einige Protokolle wird automatisch die Stimulierstelle gewählt, wie z.B. Atrium / Kanal1 für das SNRT-Protokoll. Dies kann durch Verändern

von Konfigurationsservicevariable\_14-En-Universal\_pace\_site (En\_Universal\_Stim\_Stelle verhindert werden).

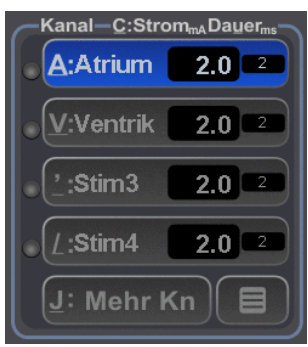

#### **Die Menüauswahl enthält:**

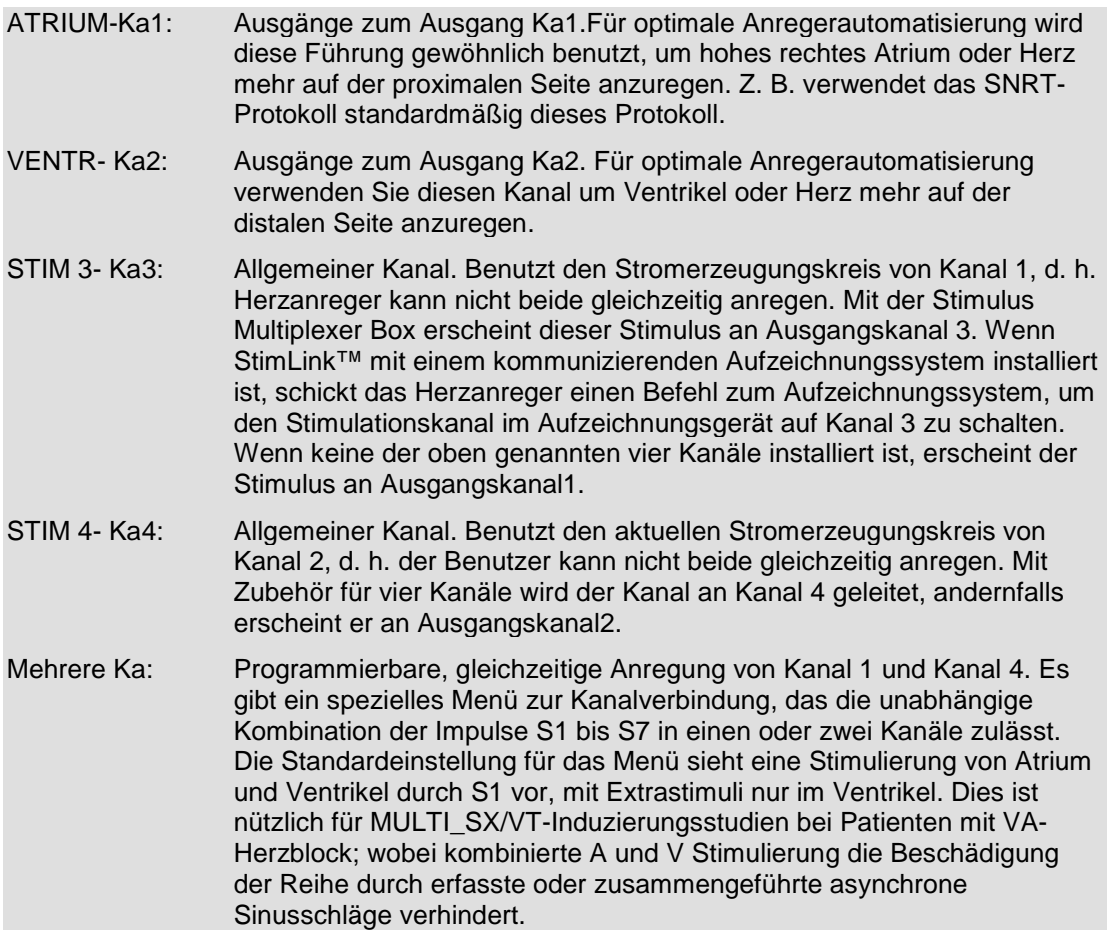

#### **Umbenennen von Kanälen:**

Der Bediener kann im Menü Stimulierungsstelle Kanäle umbenennen, indem er mit den Pfeiltasten das Menü (Strom) auswählt und anschließend INS drückt. Daraufhin wird ein Menü mit 5 Namen angezeigt; der Bediener kann den Namen, der geändert werden soll mit den Pfeiltasten auswählen, erneut INS drücken, und den neuen Namen eingeben. Der neue Name wird nur im Menü Stimulierstelle angezeigt; er wird dauerhaft gespeichert.

#### **Wandernder Stimulierkatheter:**

Ändern Sie Config Service Var\_14-'En Universal Pace Site' bis 3, um alle Ausgabe umleiten auf Kanal 1 - Atrium.

#### **12.8.7 Strom**

Die Stromamplitude, die für einen Stimulus geliefert werden muss.

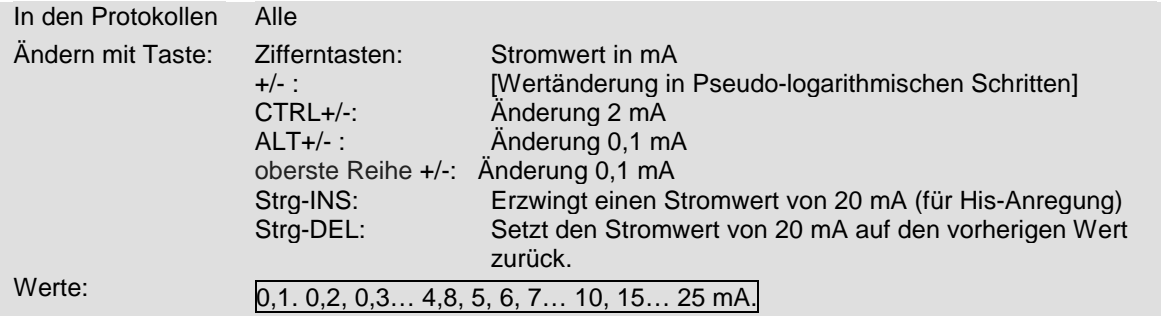

Wenn versucht wird, die Stromstärke mit Ziffern um > 10 mA zu ändern, wird eine Warnmeldung angezeigt. Mit Ctrl INS/DEL die Stromstärke auf 20 mA erhöhen und wieder herstellen.

Fällt die Stromversorgung aus, hat dies zur Folge:

- Die "Leitung prüfen"-Leuchtdiode blinkt am SGU
- einen leiseren Pulston
- ein L-förmiges Pulssymbol auf dem Bildschirm und
- □ Warnmeldung: Hoher Atrial-/Ventrikelwiderstand.

#### **12.8.8 Dauer**

Dauer des Anregungsimpulses im ms.

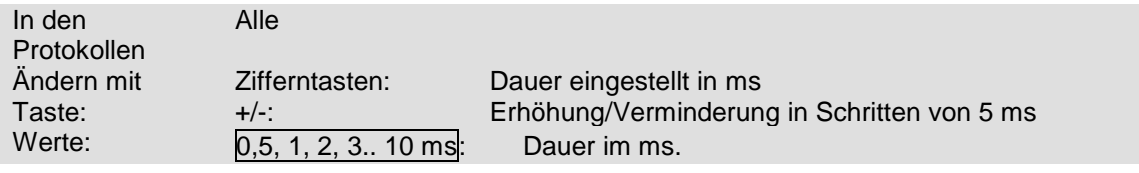

# **12.9 ECG Sense**

#### **12.9.1 EKG-Abfühlstelle**

EKG- Eingang wird für die folgenden Zwecke verwendet:

 Synchronisieren Beginn der Pace Zug nach des Patienten P / QRS (wenn Sie SYNC wandte sich an P/Q für das Protokoll verwendet ).

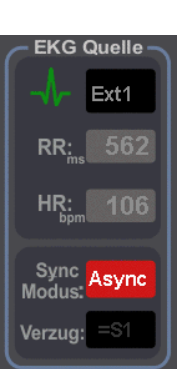

- Mess SNRT Wert im SNRT Protokoll (Erfassen Sie müssen in Atrium).
- □ StopbeiTachy Funktion

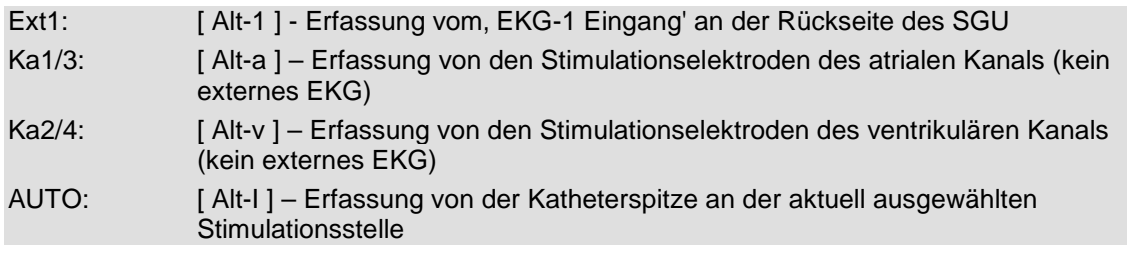

Falls notwendig, können mit Alt\_Q (Menü QRS-Erkennung) die P/QRS-Erkennungsparameter eingestellt werden.

#### **Empfohlene Einstellung:**

Wenn Ihr EP-Aufzeichnungssystem mit multiplen EKG-Signalausgängen ausgestattet ist, dann schließen Sie zur optimalen Abfühlung zwei externe EKG-Kanäle an und programmieren Sie Ihr EP-Aufzeichnungssystem so, dass es das High-RA-Signal in EXT\_EKG1 und das RV-Apex-Signal in EXT\_EKG2 lenkt und stellen Sie AUTO\_EXT als Abfühlstelle ein. Die Abfühlstelle wird nun automatisch ausgetauscht.

Wird nur ein externer EKG-Abfühlkanal verwendet, stellen Sie für die Abfühlstelle Ext1-A oder Ext2-V ein und setzen Sie Konfigurationsservicevariable\_35-En Abfühlstelle Warnung auf 0 oder 1, damit dem Bediener keine unnötigen Warnmeldungen hinsichtlich des Abfühlens angezeigt werden.

#### **Ist kein externes EKG-Signal verfügbar, verwenden Sie die automatische Katheterspitzenabfühlung, aktive Taste Alt-I.**

### **12.9.2 Sync-Modus**

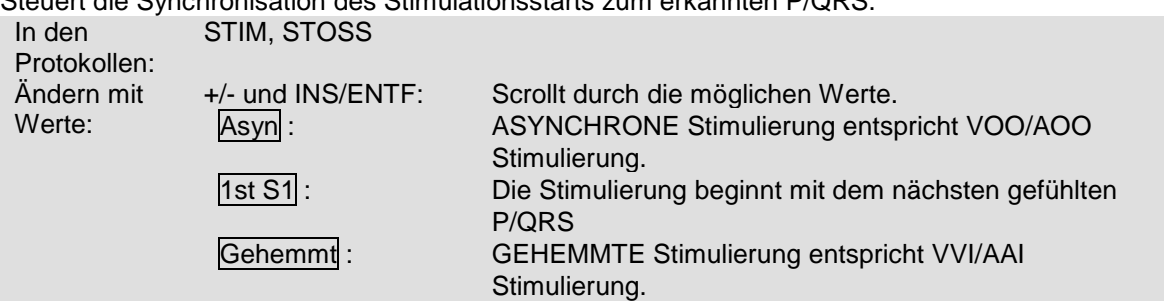

Steuert die Synchronisation des Stimulationsstarts zum erkannten P/QRS.

#### **12.9.3 QRS Erkennungsmenü**

Verwenden Sie unten abgebildetes Menü zur Einstellung der P/QRS-Erkennung. Ist die Erkennung nicht optimal, wählen Sie die Voreinstellungen für IEKG oder Oberflächen-EKG oder für Tachykardie, den Umständen entsprechend. Kundenspezifische Parameter können mit Hilfe des 'Spez.Einst.sp.'- Befehls gespeichert werden. Jegliche Voreinstellungen können als Standardwert beim Programmstart definiert werden, indem die entsprechende Nummer in Konfigurationsvariable 30 Soft QRS Erkennungseinstellung eingegeben wird.

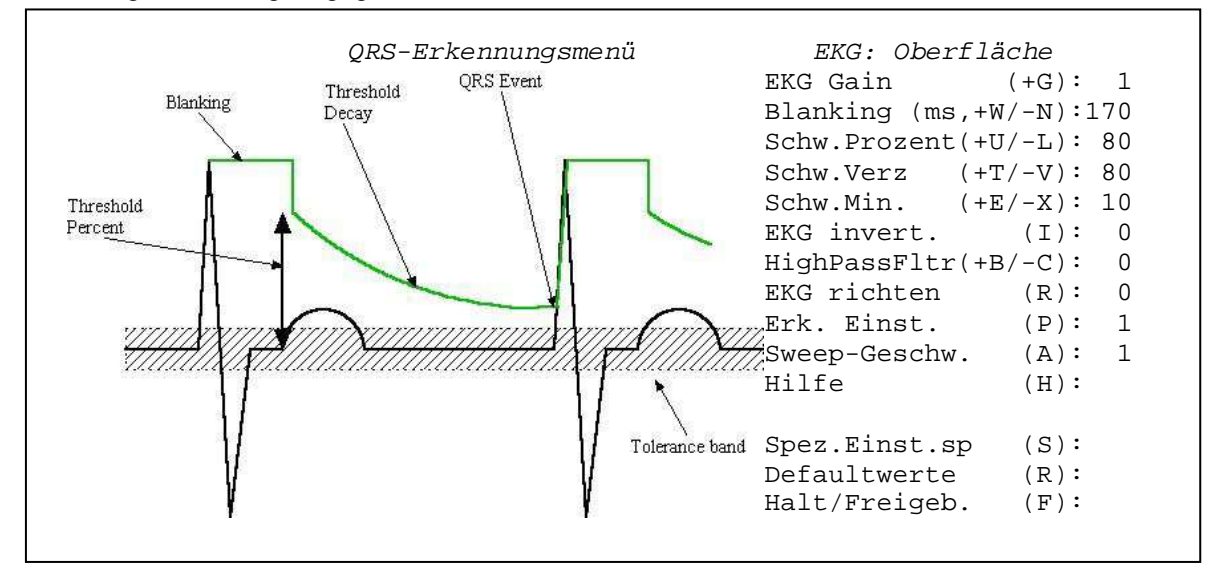

#### **Diagramm 19 QRS Ermitteln Menü**

Die QRS-Erfassung kann in diesem Menü auf +ve, –ve oder zweiphasig eingestellt werden, Steuerung durch **(Thr. +:0 -:1 ±:2).** 

Der QRS-Erfassungskanal kann mit dem Element Sense (Erfassen) in der Liste eingestellt werden.

# **12.10 Stimulation Status**

#### **12.10.1 RR-Messung**

Das RR-Intervall zwischen zwei Herzschlägen und das durchschnittliche (Exponentialfilter mit Gewichtung gegen Ausreißerwerte Erkennung) RR-Intervall werden angezeigt.

#### **12.10.2 Impedanzmessung**

Der Widerstand des Stimulierkreislaufes wird bei jedem Impuls gemessen, um dem Bediener die Bestimmung der Intaktheit des Stimulierkreislaufes zu ermöglichen. Werte unter 500 Ohm lassen auf einen geringen, Werte über 2000 Ohm auf einen hohen Widerstand im Stimulierkreislauf schließen. Bei Stimulierströmen unter 0,6 mA wird kein Widerstand angezeigt. Der gemessene Wert enthält verschiedene Widerstände im Stimulator und die Genauigkeit ist beschränkt; er ist kein Maß für den 'Leitungswiderstand', der bei der Implantation eines dauerhaften Schrittmachers verwendet wird und sollte auch nicht als solcher genutzt werden.

#### **12.10.3 EKG-Anzeigeleiste**

Während der Stimulation werden in der EKG-Displayleiste Stimulussymbole für den Stimulus in den einzelnen Kanälen angezeigt (kurze, vertikale Linien für S1, längere Linien für S2-S7). Die abgefühlte EKG-Linie und die erkannten P/QRS-Symbole sind unten angezeigt. Der min. Schwellwert für den Auslöser der QRS-Erfassung kann ebenfalls im Hauptfenster mittels der Auf/Ab-Pfeile auf der rechten Seite der Leiste geändert werden. Der Wert wird kurzzeitig in Form einer grünen horizontalen Linie angezeigt.

# **12.11 Stimulierungsprotokolle**

Der Micropace Herzanreger verfügt über eine Anzahl von vorprogrammierten Stimulationsprotokollen.

#### **12.11.1 Auswahl und Namensänderung des Protokolle**

Die Protokollem die im Protokollmenü angezeigt werden sollen, können aus der Protokoll-Toolbox

oder Taste 'M') durch Markierung des jeweiligen Kästchens **ausgewählt werden, und sie** können mit der Taste EDIT aus einer konfigurierbaren Liste umbenannt werden.

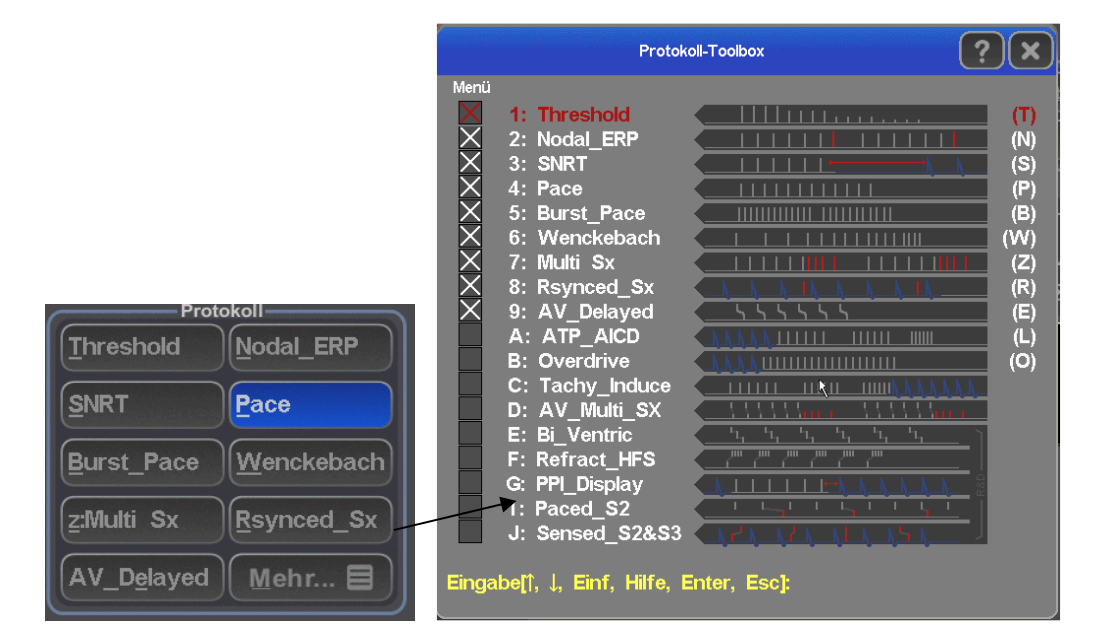

**Diagramm 20 Protokoll-Toolbox** 

#### **12.11.2 Stimulierungsprotokolle**

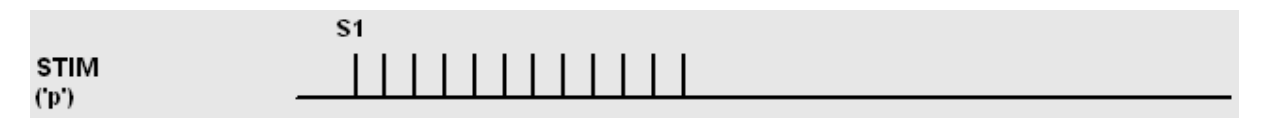

Wählen Sie das Protokoll STIM zur Stimulierung in einem festgelegten Intervall, das durch S1 an der ausgewählten Stimulierstelle eingestellt wird.

#### **12.11.3 Schwellenprotokoll**

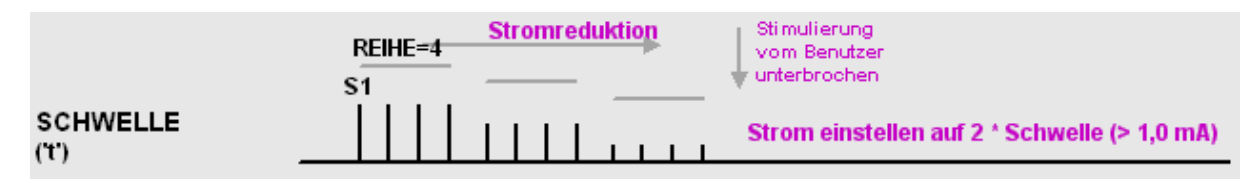

Das Schwellenprotokoll dient zur Bestimmung der Stimulierschwelle durch ständiges Verringern oder Erhöhen der Stimulierstromamplitude; der Bediener muss die Stimulierung stoppen, wenn keine Erfassung mehr vorliegt und einen angezeigten, automatisch errechneten, neuen Stromwert (Schwellenstrom x 2 und > 1,0 mA) annehmen oder ändern.

#### **12.11.4 AV-Knoten-ERP Protokoll**

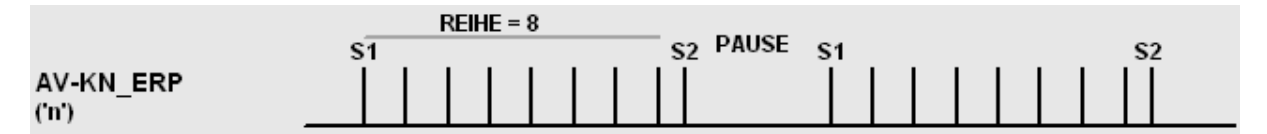

Das Protokoll AV\_KNOTEN\_ERP bietet bis zu 3 automatisch verminderte Extrastimuli für Refraktärund andere Messungen am AV-Knoten. S2-S4 können automatisch um 50, dann um 20, dann um 10 ms vermindert werden, wobei der Sx-Wert einer Tabelle folgt, die über die Funktion 'Verminderungsparameter bearbeiten' zugänglich ist oder einem einzelnen Wert, der als Verminderungswert eingestellt wird (die Verminderungstabelle wird deaktiviert, indem man die Konfigurationsvariable-11 auf 0 setzt).

#### **12.11.5 Multi\_Sx Protokoll**

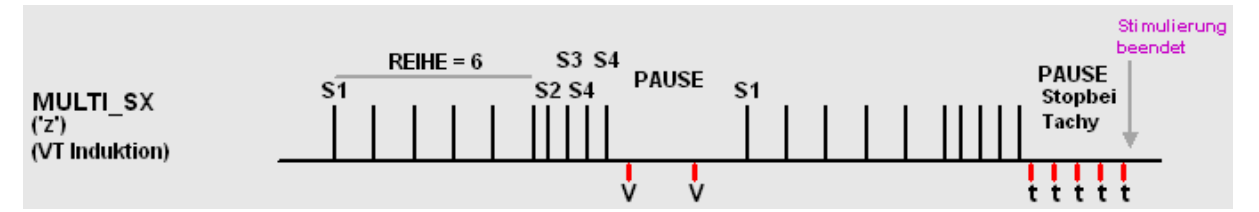

Das Multi\_Sx-Protokoll bietet bis zu 6 automatisch verminderte Extrastimuli, die hauptsächlich für die programmierte Ventrikular-Stimulation verwendet werden. Bei der Ventrikelstimulierung erscheint die Warnmeldung "Defibrillator bereit?" wenn das Protokoll aufgerufen wird; das Erscheinungsbild kann von Ihrem Lieferanten konfiguriert werden. In beiden oben genannten Protokollen setzt die manuelle Einstellung von Sx die automatische Verminderung außer Kraft und der BSP-Schlüssel kehrt die letzte automatische Verminderung um.

Das Sx-Merkmalsmenü wird für das gewählte Sx mit Ins/Edit geöffnet und es enthält:

- Zuerst S1-Auslösung von erfassten P/R aktivieren oder nicht auslösen.
- AV-Verzögerung für S1 aktivieren.
- □ S1 AV-Verzögerungszeit in ms einstellen.
- Individuelle S1-Train-Nummer-Steuerung einstellen. Der Train-Wert (Reihenwert) wird unter der Sx-Schaltfläche angezeigt.
- Wählen Sie Ausgangskanal

Individuelle automatische S2- S7 Reduktion für dieses Sx gemäß dem allgemeinen Verringerungswert, der im Menü Stimulus eingestellt ist, aktivieren.

#### **12.11.6 Wenckebach-Protokoll**

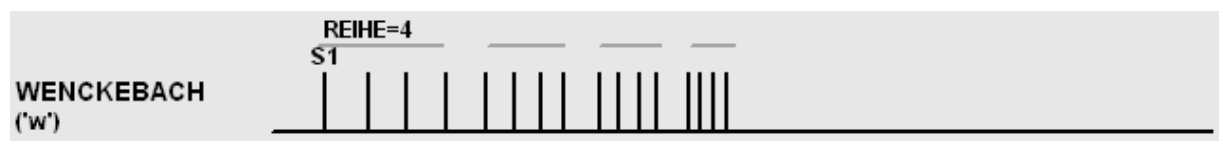

Das WENCKEBACH-Protokoll vermindert S1 kontinuierlich. Die Verminderung kann wahlweise durch manuelle Einstellung von S1 (kann von Ihrem Lieferanten konfiguriert werden) beendet werden; in den Softwareversionen 3.19.59 oder älter konnte die Verminderung durch ständiges Drücken der Leertaste pausiert werden.

#### **12.11.7 Rsync\_Sx Protokoll**

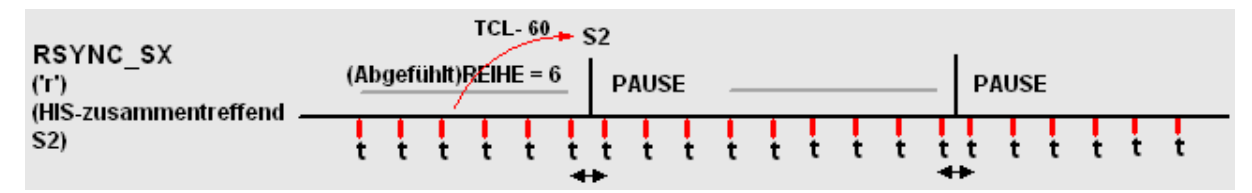

Das RSYNC\_S2-Protokoll erstellt eine Reihe oder eine Sequenz von bis zu 3 Extrastimuli, die an eine Reihe von abgefühlten P/QRS-Komplexen gekoppelt sind.

#### **12.11.8 SNRT\* Protokoll**

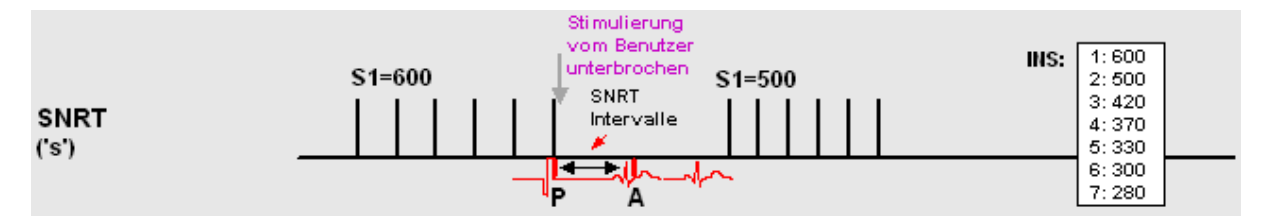

Im Protokoll SNRT wird ein Timer mit den abgelaufenen Sekunden angezeigt und S1 wird automatisch verringert, nachdem die Stimulierung entsprechend einer SNRT-Tabelle gestoppt wurde. Die SNRT-Tabelle kann durch Drücken von [INS] aufgerufen werden, wenn im SNRT-Protokoll auf dem Bildschirm SELBSTVERMINDERUNG oder S1-Parameter ausgewählt wurden. Die Variable SELBSTVERMINDERUNG kann außerdem auch zur Verminderung von S1 verwendet werden (kann von Ihrem Lieferanten speziell für Sie konfiguriert werden).

\* Anmerkung: Die Berechnung des SNRT-Wertes erfolgt möglicherweise nicht korrekt, wenn von der Katheterspitze IEKG abgefühlt wird; verwenden Sie eine externe EKG-Abfühlung um eine SNRT-Berechnung vom EPS320 Stimulator zu erhalten.

#### **12.11.9 Stoß\_Stim Protokoll**

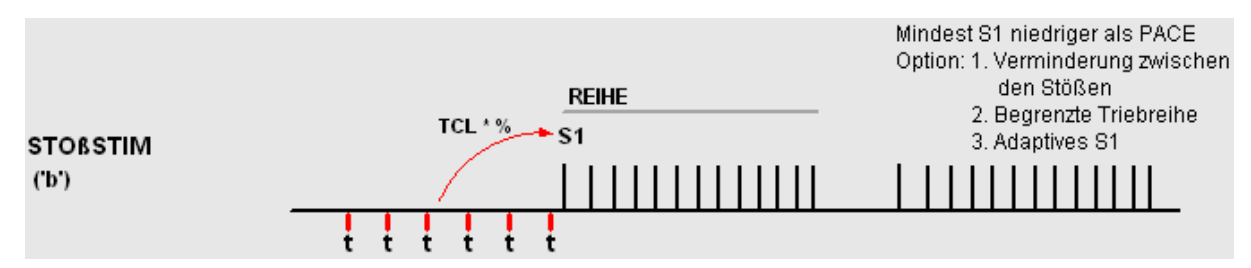

Das Protokoll STOSS\_STIM ermöglicht eine schnellere Stimulierung mit niedrigen S1-Werten von bis zu 30 ms (je nach Konfigurationsvariable 2 'Untergrenze für S1 in Stoss'). Die Konfigurationsvariable 7 kann dazu verwendet werden, um die Stoßstimulierung auf Übersteuerungs-Stoßstimulierung umzustellen, wenn die Stoßstimulierung aktiviert wird.

#### **12.11.10 AV Verzögerungsprotokoll**

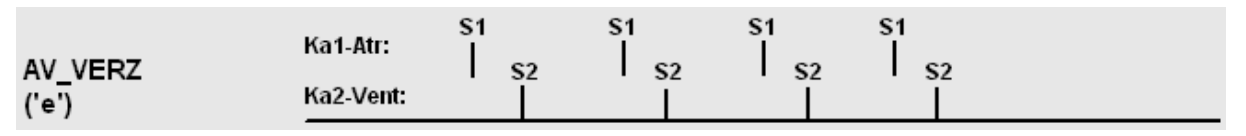

Das Protokoll AV\_VERZ bietet eine sequenzielle AV-Stimulierung, wobei S1 das Stimulierintervall liefert und die S2-Parameter die atrio-ventrikuläre Verzögerung.

#### **12.11.11 ATP-AICD Protokolle**

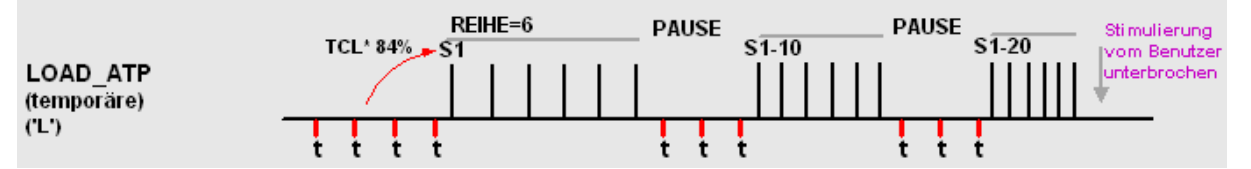

Tachykardie schnell beenden durch Springen in das vorläufige STOSS\_STIM-Protokoll (aktive Taste O) und anschließende Rückkehr durch. Die ÜBERSTEUERUNGS-Stimulierstelle und der Endwert von S1 werden bis zum nächsten Aufruf des ÜBERSTEUERUNGS-Protokolls bleiben. Die aktive Taste F11 ermöglicht eine Übersteuerungsstimulierung mit nur einem Tastendruck.

Das Protokoll ATP\_AICD (Anti-Tachykardiestimulierung, aktive Taste L) liefert Protokolle zur Übersteuerungsstimulierung ähnlich der Protokolle, die in zur Implantation geeigneten Defibrillatoren verwendet werden (AICDs). ATP kann mit einem vorher eingestellten Prozentsatz des wahrgenommenen VT-Zyklus geliefert werden, der mit Hilfe von S2 eingestellt wird, oder mit einem festgesetzten Zyklus in ms, der durch S1 eingestellt wird; beide Werte können vor Beginn der Stimulierung vom Bediener eingestellt werden. Die Länge der ATP-Sequenz kann durch die Variable TRIEBREIHE eingestellt werden, und die automatische Verminderung von S1 zwischen Antriebsreihen kann mit dem Parameter SELBSTVERMINDERUNG eingestellt werden. Ein Minimum S1, spezifisch zu diesem Algorithmus und der Intrareihen-S1 Verminderung, kann mit Konfigurationsmenüvariable-4 und Konfigurationsvariable-19 (aktive Taste 'K') programmiert werden.

#### **12.11.12 Spezialprotokolle**

Die folgenden Spezialprotokolle sind vom Menü Verfahren ("m ') aus zugänglich. Sie sind selbsterklärend.

**Bi-Ventrikale Stimulierung.** Das Protokoll erfordert die Erweiterung auf vier Kanäle, mit dem sog. Vier-Kanal-Multiplexer Kit, MP3091.

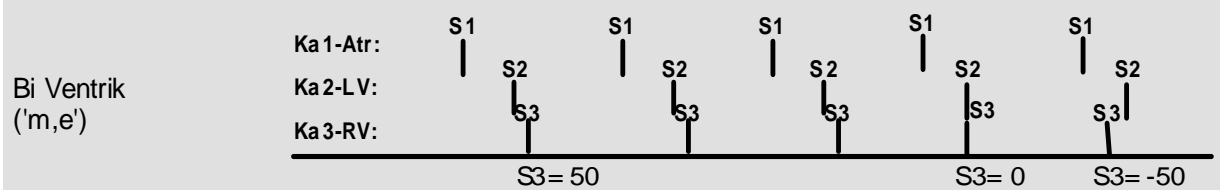

**Stimulierte S2.** S2 in einen anderen Kanal auf S1 wird zwischen S1stimuli eingefügt. S2 kann 0 oder –ve sein, d. h. es entspricht oder ist vor dem letzten S1.

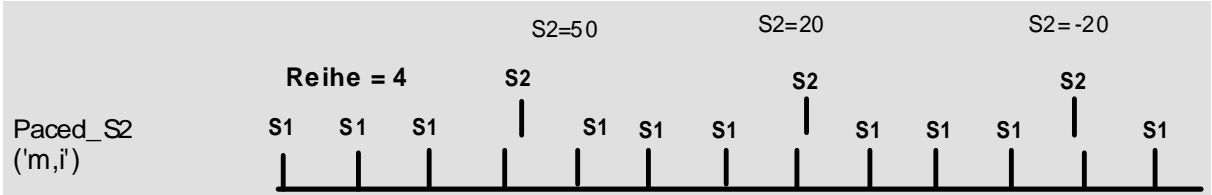

**Erfasste S2&S3.** Mehrfach abgefühlte Extrastimuli werden in unterschiedliche Kanäle / Kammern verabreicht.

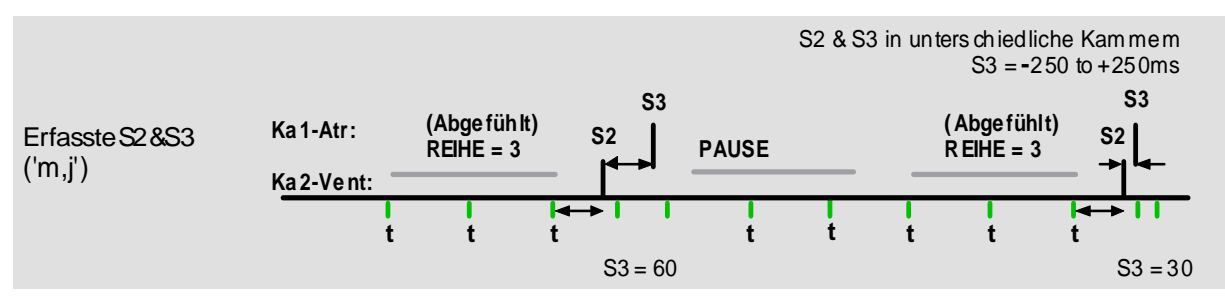

**PPI Protokoll.** Das Protokoll zeigt die Post Pacing-Intervall während Entrainment Studien von Tachyarrhythmien. Protokoll überprüft S1 gegen TCL gegen PPI und wenn es einen gültigen Satz, es zeigt "PPI-TCL", oder wenn es verpasst den ersten abgefühlte tahycardia komplex, es zeigt (PPI +1)- TCL.

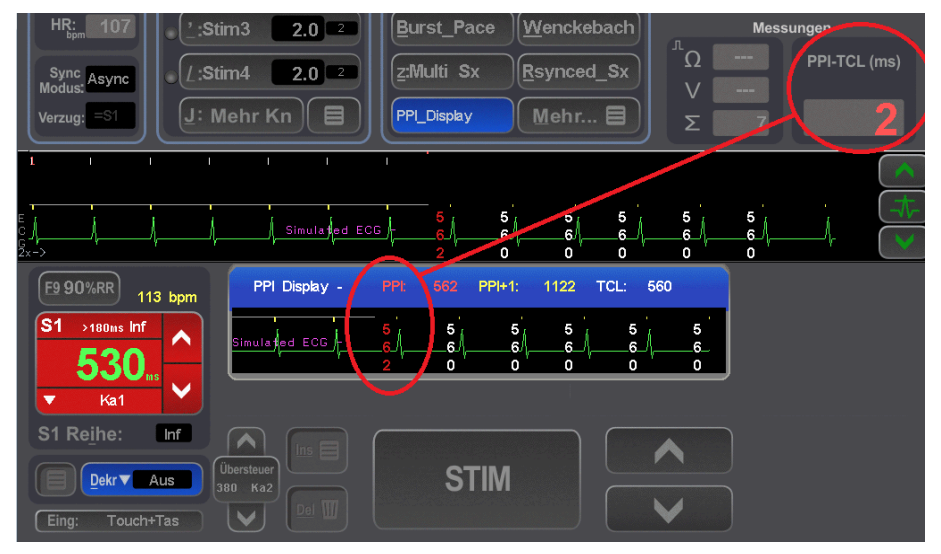

**Refraktäre Hochfrequenzstimulierung.** Normale S1 in Ch2 mit HF-Stoß in Ch1. S2-Verzögerung von S1 zu S3. Min. S3-Stoß von 30 ms.

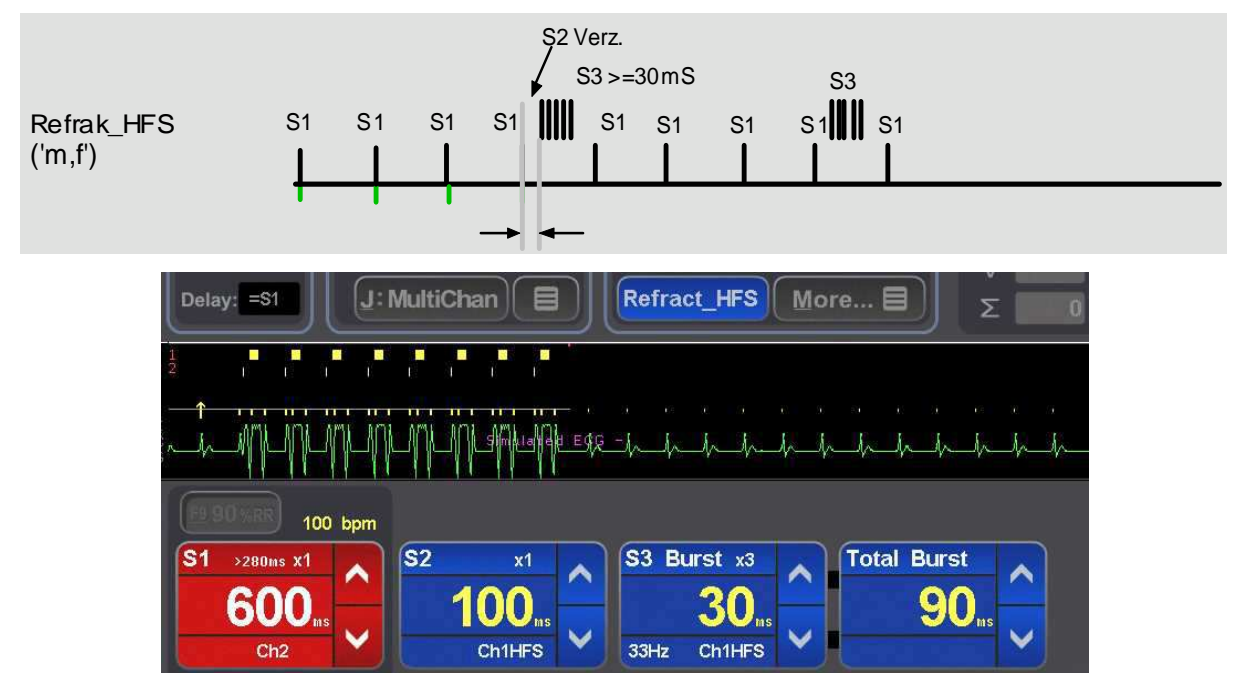

In der Hochfrequenz -Burst -Protokoll , können Sie mit dem Zug mit einer Frequenz angeben und entweder als eine Reihe von Stimuli oder die Dauer der Stimulation. Zum Beispiel (S1 = 40ms , Bahn 3) oder (S1 = 40ms Zug für 80 ms).

#### **12.11.13 Ausgangsschnittstellen für Synchron-Trigger**

Der Ausgang des Triggers/der Synchronisierung für den Berichtsschirm Ihrer EP Aufzeichnungsausrüstung wird zur Verfügung gestellt mit dem achten Impuls in der Sequenz- /Triebreihe im AV\_KNOTEN\_ERP und im MULTI\_SX Protokoll, mit dem ersten gekoppelten P/QRS-Extrastimulus im Protokoll RSYNC\_SX und wenn die Stimulierung in den Protokollen SNRT, STOSS\_STIM, WENCKEBACH und ATP\_AICD gestoppt wird. Dies kann im Menü Config eingestellt werden. Der Auslöser-/Sync-Ausgang kann auch von erfassten ektopischen Herzschlägen erzeugt und automatisch angezeigt werden, und die prematuren ektopischen Herzschläge können auf dem Analysebildschirm Ihres EP-Aufzeichnungsgeräts ausgerichtet werden.

#### **12.11.14 Sparen/Erneuern Standardwerte**

Stimulus und Protokollparameter des aktuellen Protokolls können zum Standard für dieses Protokoll gemacht werden, indem sie in dem Protokolleinrichtungsspeicher gespeichert werden (aktive Taste 'Alt-S' und [Enter] drücken). Achtung: die Standardvariable STROM ist eine Ausnahme und kann nur im SCHWELLEN-Protokoll gespeichert werden.

#### **12.11.15 Parametersperre**

Die Parameter im jeweiligen Protokoll können gespert werden, damit sie bei Protokolländerungen durch Einstellung des Service-Parameters Config CSV36 auf '1' erhalten bleiben, Bei Auswahl desselben Protokolls innerhalb eines Protokolls werden die voreingestellten Parameterwerte geladen. Die voreingestellten Parameterwerte werden mit Alt-S abgespeichert.

### **12.12 Software Konfiguration**

**Menü Konfiguration.** Die Softwarekonfiguration, einschließlich verschiedener Sicherheitsgrenzwerte und Optionen kann vom Installationstechniker an die Vorgaben des Kunden angepasst und in dem kennwortgeschützten Dienstprogramm KONFIG (aktive Taste 'K') eingestellt werden. Zum Beispiel, die untere Grenze für S1 in den meisten Protokollen (außer BURST PACE und ATP\_AICD) wird durch Config. Var-1 eingestellt. Um Werte zu modifizieren, setzen Sie den Positionsanzeiger über die Variable und geben einen neuen Wert ein. Hilfe für jede beliebige variable Taste erhalten Sie durch Drücken von "H' während der Positionsanzeiger sich über der Variablen befindet.

**Programmierung des Standardprotokoll-Parameters.** Bei jedem Eintritt in ein Protokoll werden Standardprotokoll-Parameter aus einer vom Benutzer definierten Ausgangsaufstellung geladen. (Außer die Parametersperre ist aktiviert.) Um neue Ausgänge für irgendein Protokoll zu schaffen, bereiten Sie Parameter im Protokoll wie von Ihnen erwünscht und drücken 'Alt-S' und [Enter] (Eingabe). Zum Beispiel, wenn Sie den Standardwert- S1 im MULTI\_SX (ventrikularen Tachykardiestudie) Protokoll von den im Werk voreingestellten 400ms auf 600ms ändern wollen, (i) stellen Sie den Anreger auf das MULTI\_SX Protokoll ein (indem Sie die aktive ,z' Taste drücken), (ii) 600 in die S1 Variable eingeben und dann (iii) die Aufstellung für MULTI\_SX sichern, indem Sie 'Alt-S' und dann [Return] (Eingabe) drücken. Ausgangswerte für andere Parameter, wie z.B. SyncToQRS, Train, Decrement und so weiter können ähnlich programmiert werden. Die neuen Standardwerte sind dann permanent aufgestellt.

**Das Speichern von vielfachen Protokollausgängen.** Sie können bis zu 8 verschiedene Protokollparameter speichern. Speichern Sie die Parameter wie oben, aber nicht wenn Sie 'Alt-S' drücken, und geben eine Speicherziffer von 1 bis 5 ein. Gewinnen Sie ein Protokoll mit der aktiven 'Alt-R' Taste wieder, gefolgt von der Ziffer im Speicher. Die aktuelle Parameteraufstellung wird im linken oberen Teil des Monitors angezeigt; der Aufstellungsspeicher im Ausgang ist 1. Dieser Ausgang kann mit Config Var-39 auf einen beliebigen Wert zwischen 1 und 8 geändert werden.

**Werkseinstellungen wiederherstellen.** Stellen Sie die Config Variablen auf Werkseinstellungen wieder her, indem Sie Config Var-40 wählen. Dadurch setzen Sie alle Config Variablen auf die Werkseinstellungen . Auch alle Protokollparameter werden auf die Werkseinstellungen zurückgesetzt. Auch alle Protokollparameter werden auf die Werkseinstellungen zurückgesetzt.

**Protokollvoreinstellungen kopieren** Um ein Setup in ein anderes zu kopieren, verwenden Sie Setup speichern oder wiederherstellen ('Alt-S' bzw. 'Alt-R'). Das Ausgangs-Setup zum Kopieren auswählen und die Taste 'C' drücken. Dann das Ziel-Setup auswählen und zum Einfügen der Einstellungen die Taste 'P' drücken.

# **12.13 Sound-Konfiguration**

Die folgenden Konfigurationsparameter Kontrolle Audio-Ausgang. Beziehen sich auf die entsprechenden Hilfe-Text für die Erklärung.

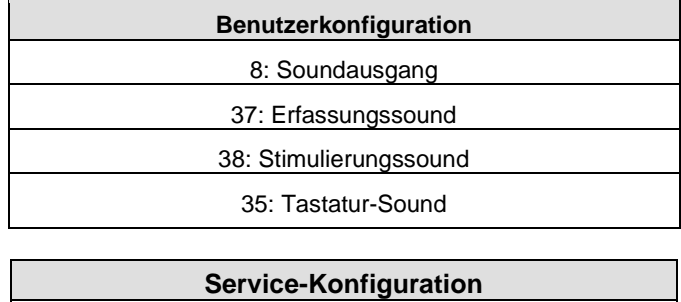

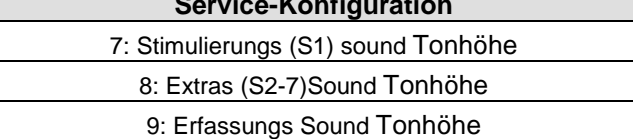

#### **Warnung:**

Schließen Sie Audio-Ausgang nur für Micropace Komponente MP3114 und MP3168.

# **12.14 Sicherheitsmerkmale**

**Manuelle Elektrostimulation - Sicherungsdatei.** Ein Versagen des Computers wird von dem Stimuluserzeugungsgerät wahrgenommen, das die Fehlermeldung' 'No PC' (kein Computer) auf seinem Leuchtdiode-Monitor anzeigt. Der Benutzer kann dann den BACKUP MANUAL PACING (manuellen Reservestimulations) Modus aufrufen, indem er den BACKUP ENABLE (Reserve aktivieren) Knopf drückt, worauf das Stimuluserzeugungsgerät als ein selbständiger programmierbarer Schrittmacher funktioniert. Dieser Modus wird durch das Löschen der PC PACE Leuchtdiode und das Aufleuchten von zwei numerischen Anzeigen durch Leuchtdioden mit 7-Segmenten an der vorderen Schalttafel angezeigt, wodurch PACING INTERVAL (Stimulationsintervall) und CURRENT(Strom) als

eingestellt gezeigt wird. Man kann sie berichtigen, indem man auf- und abwärts deutende, daneben liegende Pfeile betätigt. Die Stimulation kann dann mit Hilfe des PACE ON/OFF (Stimulation ein/aus) Knopfes ein und ausgeschaltet werden. Durch Betätigen des BACKUP-ENABLE Knopfes kann dieser Modus jederzeit vom Bediener erzwungen werden, z.B. wenn beim Computer eine Funktionsstörung eintritt.

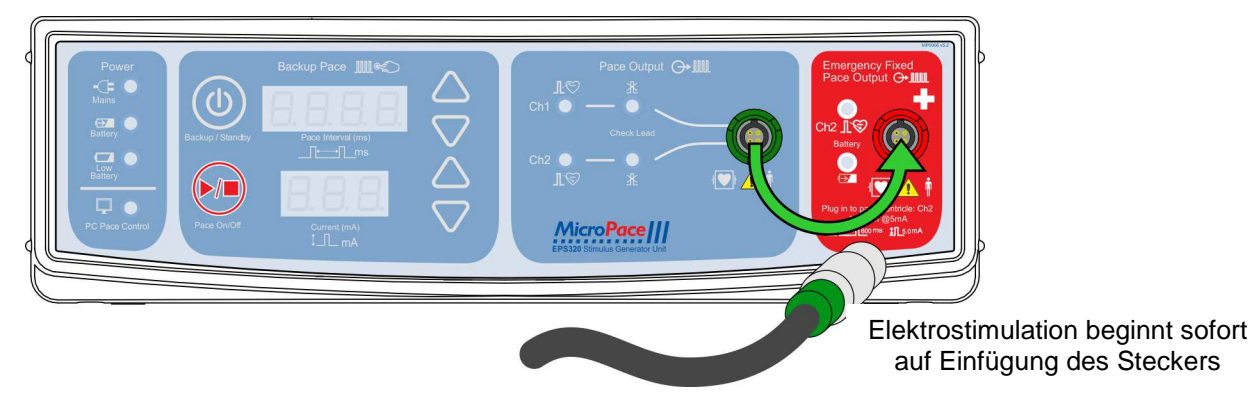

**Diagramm 21 Verbindung zur festgesetzten Stimulationsausgabe im Notfall** 

**Festgesetzte Reserve-Elektrostimulation im Notfall.** Sollte das Stimuluserzeugungsgerät selbst durch ein Fehlen von Stimulationspulsen oder durch Alarmanzeige auf seiner Leuchtdiode-Anzeige zu versagen scheinen und der Patient dringend stimuliert werden muss, dann steht ein unabhängiger analoger Schaltkreis-Schrittmacher zur Elektrostimulation im Notfall zu Verfügung. Entfernen Sie den grünen Stimulus-Kabelstecker aus der grünen PACE OUTPUT Buchse an der vorderen Schalttafel des Stimuluserzeugungsgeräts und stecken ihn in die rote EMERGENCY FIXED RATE BACKUP PACING Buchse, welche direkt rechts daneben ist (Diagramm 21). Elektrostimulation wird sofort anfangen (durch Abfühlen der angewandten Leitungswiderstandsbelastung) bei 100bpm, 5mA und 2ms Puls nur in den VENTRICULAR Kanal hinein. Diese Noteinrichtung hat eine separate Batterie und wird auch in dem seltenen Fall funktionieren, wenn alle anderen Systeme versagt haben.

**Zu anderen Sicherheitsmerkmalen** im Micropace Herzanreger gehören:

- (i) Durch Software gebotene ratgebende Mitteilungen an den Bediener betreffs unvernünftiger oder potentiell gefährlicher Handlungen des Benutzers, wie Elektrostimulierungsabstände von weniger als 230ms
- (ii) Vom Bediener regulierbare Software Sicherheitsfunktionen und Begrenzungen auf solchen Protokollvariablen wie S1 bis S7, QRS Sync Zeitbegrenzung und Tastatur-Sicherheitsperre nicht in Betrieb, alle im Config Menü regulierbar.
- (iii) Reservebatterie im Stimuluserzeugungsgerät falls externe Stromversorgung versagt.
- (iv) Weitgehendes Selbsttesten und automatische Sicherheitsüberwachung des Stimuluserzeugungsgeräts.
- (v) Defibrillationssichere Anregerausgänge.

ACHTUNG: Ein separater externer Hilfsschrittmacher muss leicht erreichbar und einsatzbereit sein, falls ein Patient vom Schrittmacher abhängig wird.
# **12.15 Fehlermeldungen**

Fehlermeldungen sind mit Hilfemeldungen verbunden. In manchen Fällen erscheint der Hilfetext zusammen mit der Fehlermeldung; bei anderen Fehlern erscheint der Hilfetext beim drücken von 'h'.

### **Laufzeit-Taktfehler.**

Während der Anreger in Gebrauch ist, kann die folgende Meldung erscheinen.

Internal Error: STIM\_OVERRUN: The Computer is not keeping up, stimulus timing may be inaccurate!

Dies bedeutet, dass der Computer zu viel Arbeit hatte, um eine genaue Laufzeit der Stimuli zu erzeugen, d.h. der Stimulus wurde etwas zu spät hervorgerufen. Es kann geschehen, wenn Sie eine Taste ununterbrochen gedrückt haben, wodurch die Software gezwungen wurde, die Tastatur zu oft zu bedienen, oder auch es gibt irgendein Problem mit dem Computer. Man solle beachten, dass nachfolgende Elektrostimulation wahrscheinlich genau sein wird, aber diese Meldung wird nur einmal während einer Behandlung erscheinen und eine Wiederholung dieses Fehlers wird für die weitere Dauer der Behandlung übersehen werden, damit Sie die Elektrostimulation, falls nötig, weiterhin am Patienten durchführen können. Um die Entdeckung von Fehlern erneut einzuschalten, müssen Sie das Programm mit Hilfe von 'Q' verlassen und danach den Eingabeaufforderungen zum Neustarten der Software folgen oder den Computer neu starten.

### **Programmwarnungen beim Ausschalten.**

Nach dem Ausschalten des Programms kann die folgende Nachricht erscheinen.

Program exited with Warnings, logged in file , stim.log'.

Dies bedeutet, dass während des Ablaufs des Programms eine Warnung erteilt wurde.

Setzen Sie sich ggf. mit Ihrem Fachhändler wegen weiterer Einzelheiten in Verbindung. Ein Programmabbruch bewirkt ebenfalls, dass das Menü Wiederherstellung angezeigt wird. Folgen Sie den vorgeschlagenen Menüpunkten, um die letzten gültigen Konfigurationseinstellungen wiederherzustellen oder das Programm wieder zu installieren.

# **12.16 Weitere Software-Meldungen**

## **12.16.1 Hinweismeldungen**

Diese kurzen Meldungen sollen den Benutzer auf anormale Zustände hinweisen, die jedoch keinen Benutzereingriff erfordern und somit die EP-Untersuchung nicht unterbrechen.

Sie erscheinen in einer von insgesamt vier Zonen unterhalb der EKG-Anzeigeleiste und werden nur wenige Sekunden lang angezeigt.

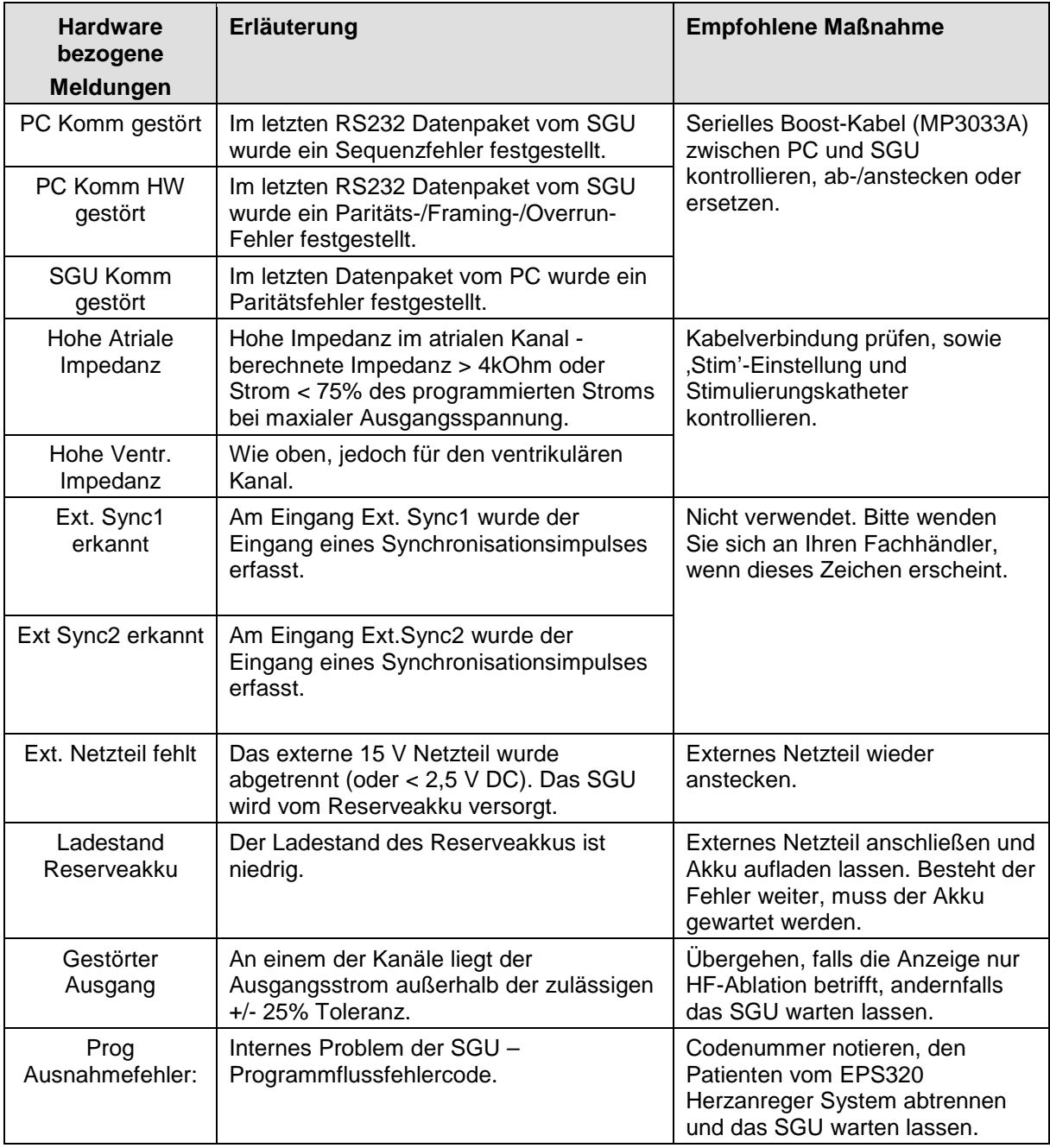

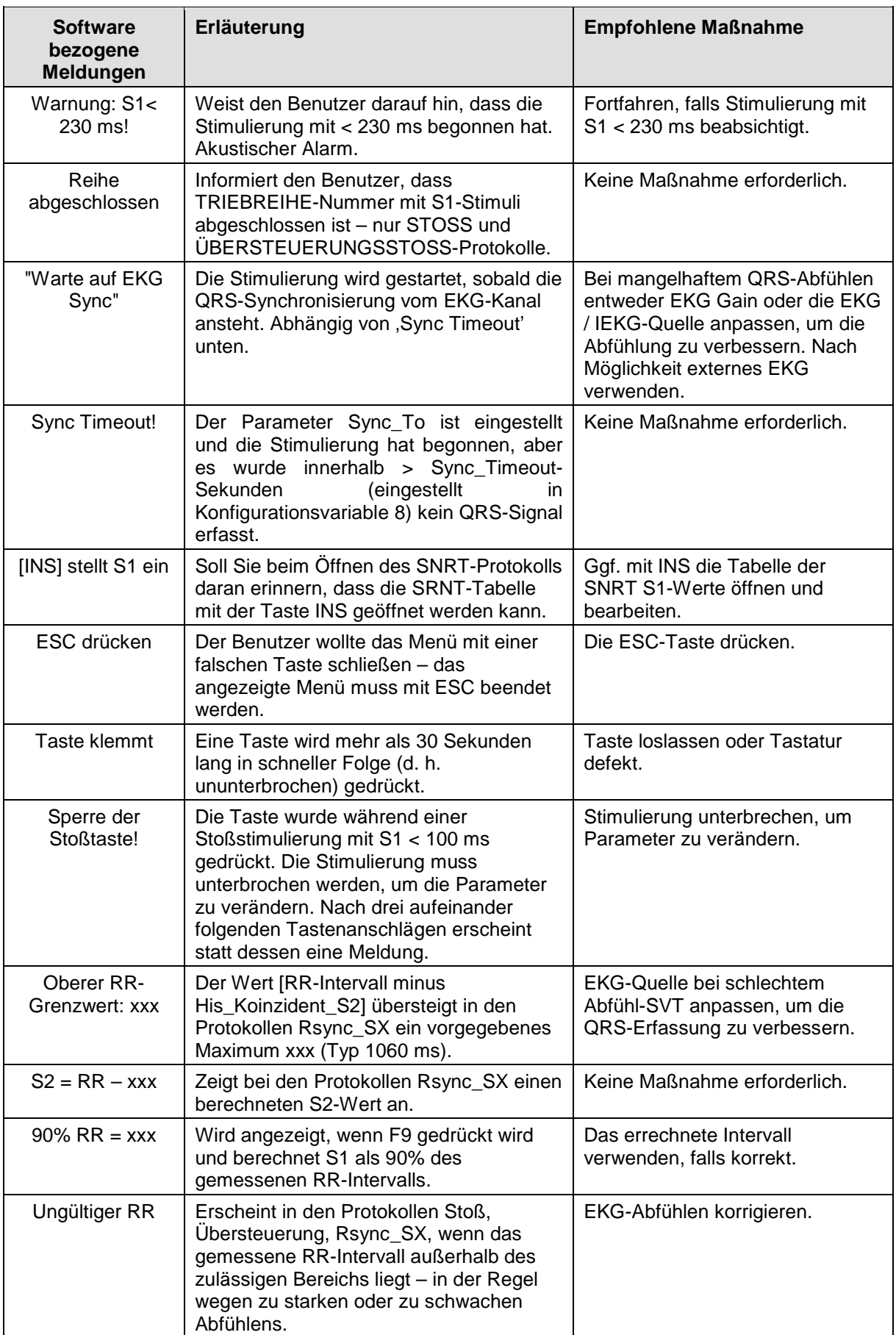

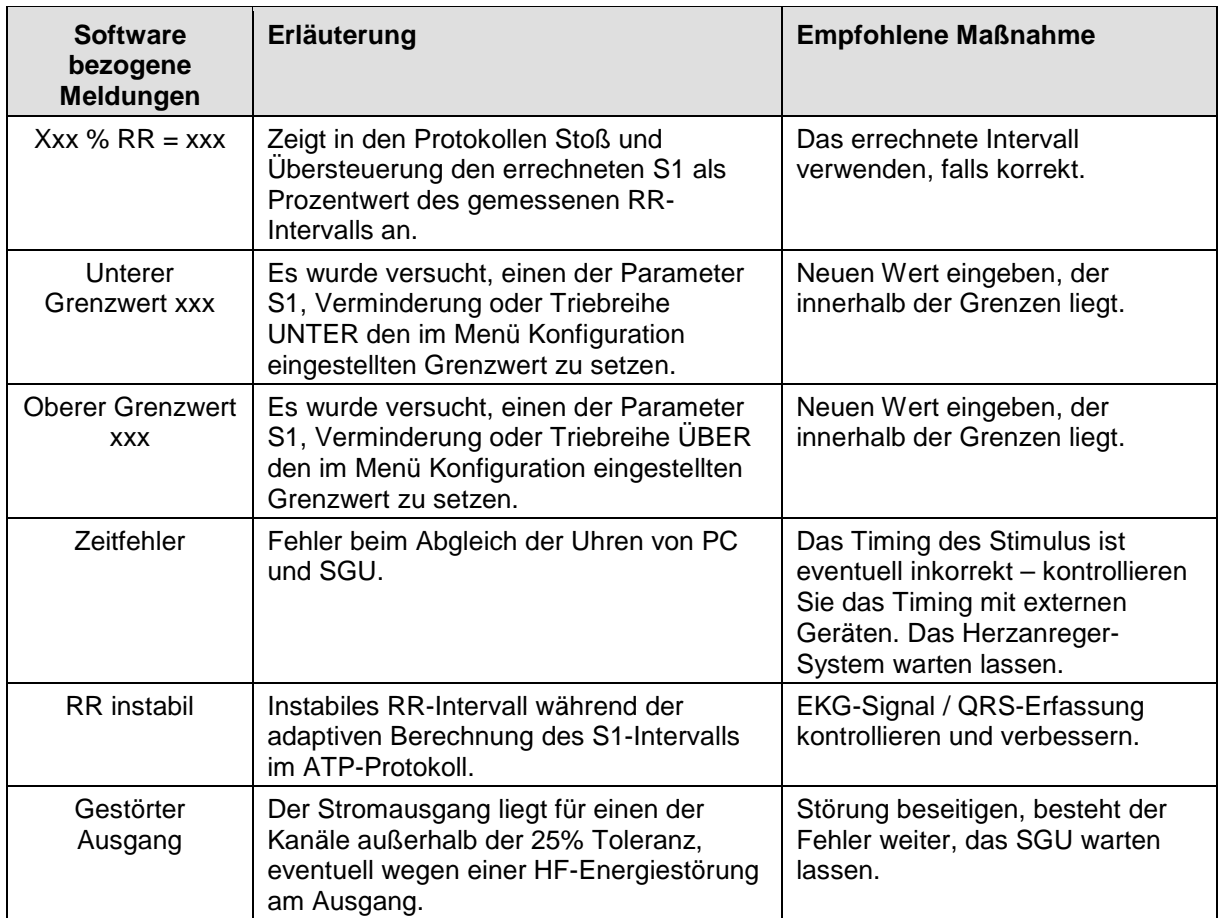

**Tabelle 7 Hinweismeldungen und empfohlene Maßnahmen.** 

## **12.16.2 Textmeldungen**

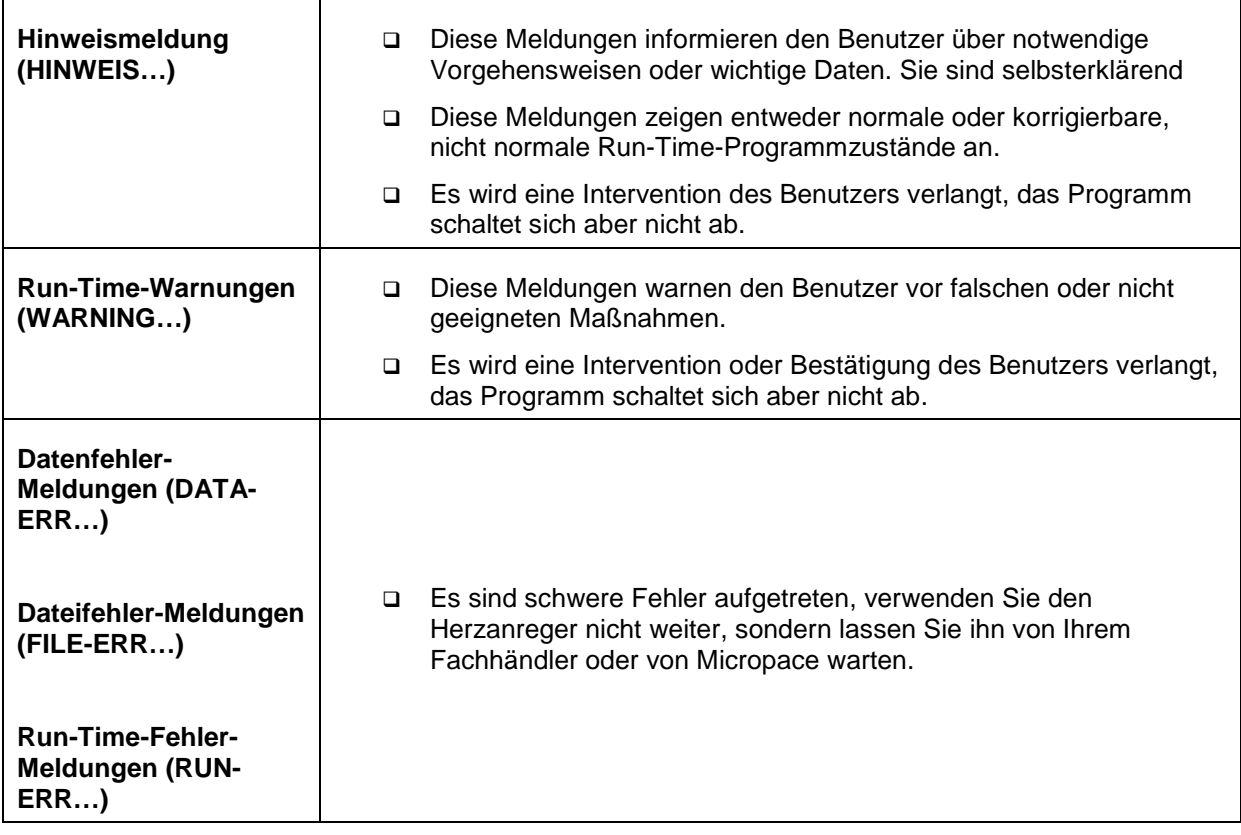

# **12.17 Zusammenstellung des Programms - das KONFIG Menü<sup>1</sup> :**

Verschiedene Parameter, die den Programmablauf sowie u. a. Sicherheitsgrenzwerte steuern, sind in einer Konfigurationsdatei hinterlegt, die von einem Vertreter Ihres Micropace-Fachhändlers verändert werden kann. Weitere Informationen erhalten Sie von Ihrem Fachhändler oder direkt von Micropace.

Die Konfigurationsdatei enthält eine Reihe von Parametern zur Steuerung der Programmfunktionen; sie können von der Bedienperson geändert werden.

Das Konfigurationsmenü wird mit der aktiven Taste 'K' aufgerufen. Die Variablen sind in fortlaufender Reihenfolge angezeigt. Zur Änderung eines Parameters die Nummer des Parameters anwählen und dann den neuen Wert eingeben. Oder Sie setzen den Cursor mit den Pfeiltasten auf die Variable und geben dann den neuen Wert ein. Drücken Sie 'h' um eine Hilfe zu der Variablen zu erhalten, auf die Sie den Cursor gesetzt haben; sie zeigt Ihnen die Bedeutung der Variablen, ihren Wertebereich, die Standardwerte und zugehörige Variablen an. Die Parameter sind in Tabelle 8 aufgeführt.

Das Passwort für die Benutzerkonfiguration lautet: **"henry" oder 4546.**

l

<sup>1</sup> Passwort geschützte Funktion, die nur von einem Vertreter der Firma zur Anpassung des Geräts an die spezifischen Einsatzbedingungen verwendet werden darf.

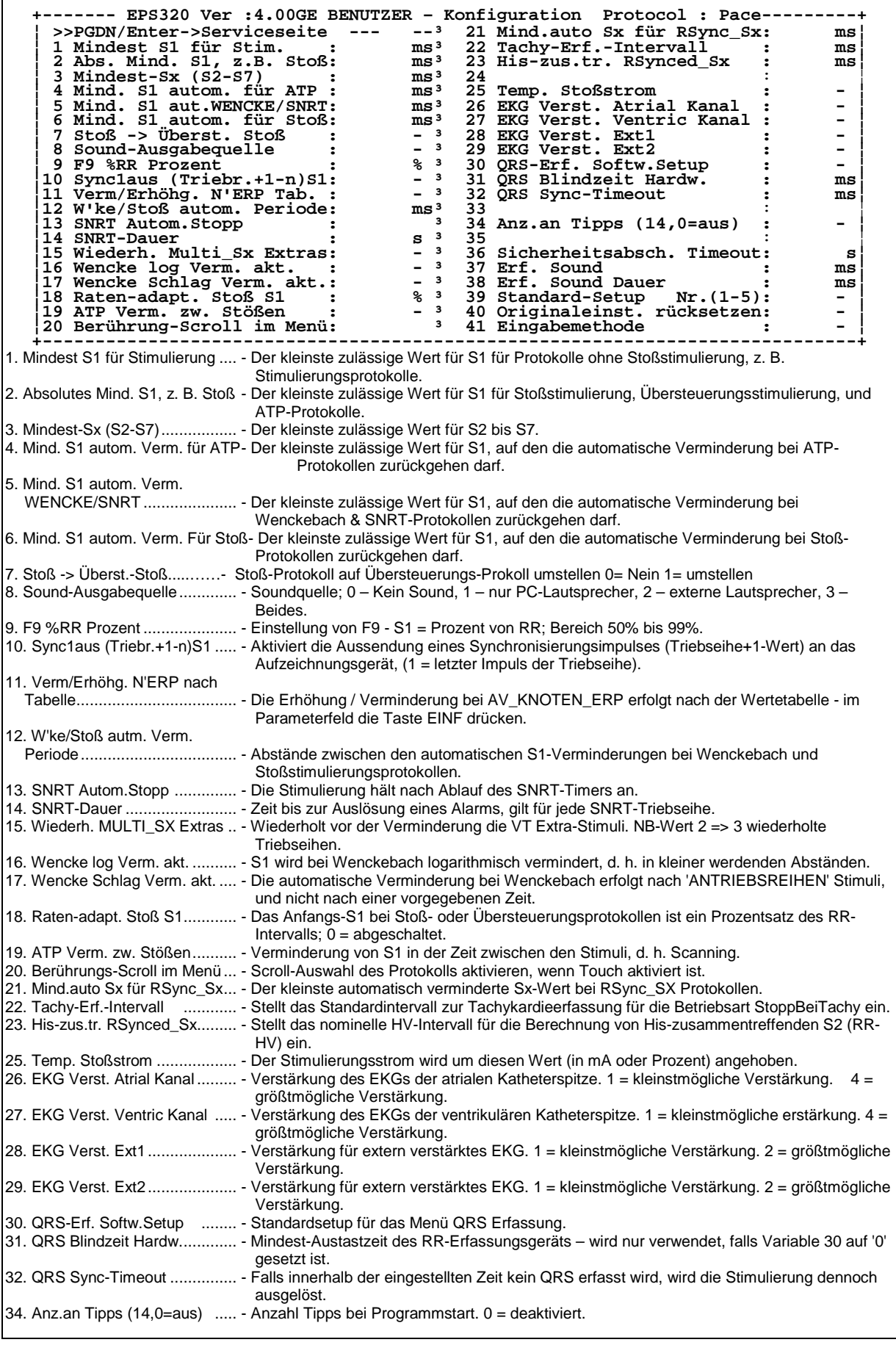

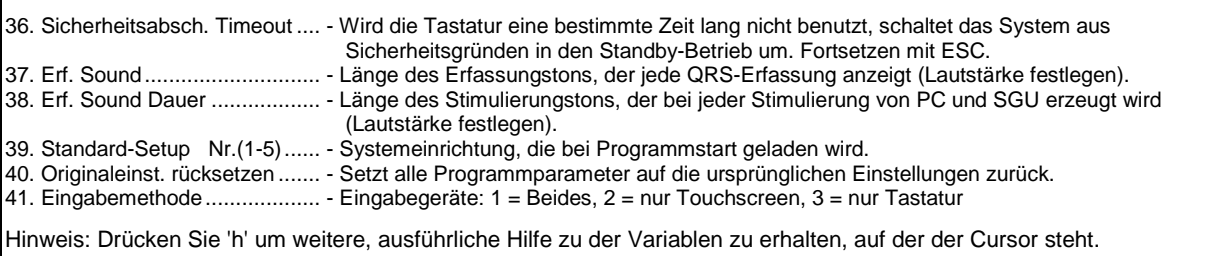

## **Tabelle 8 Konfigurationsmenü-Seite**

# **12.18 Zusammenfassung der aktiven Tasten**

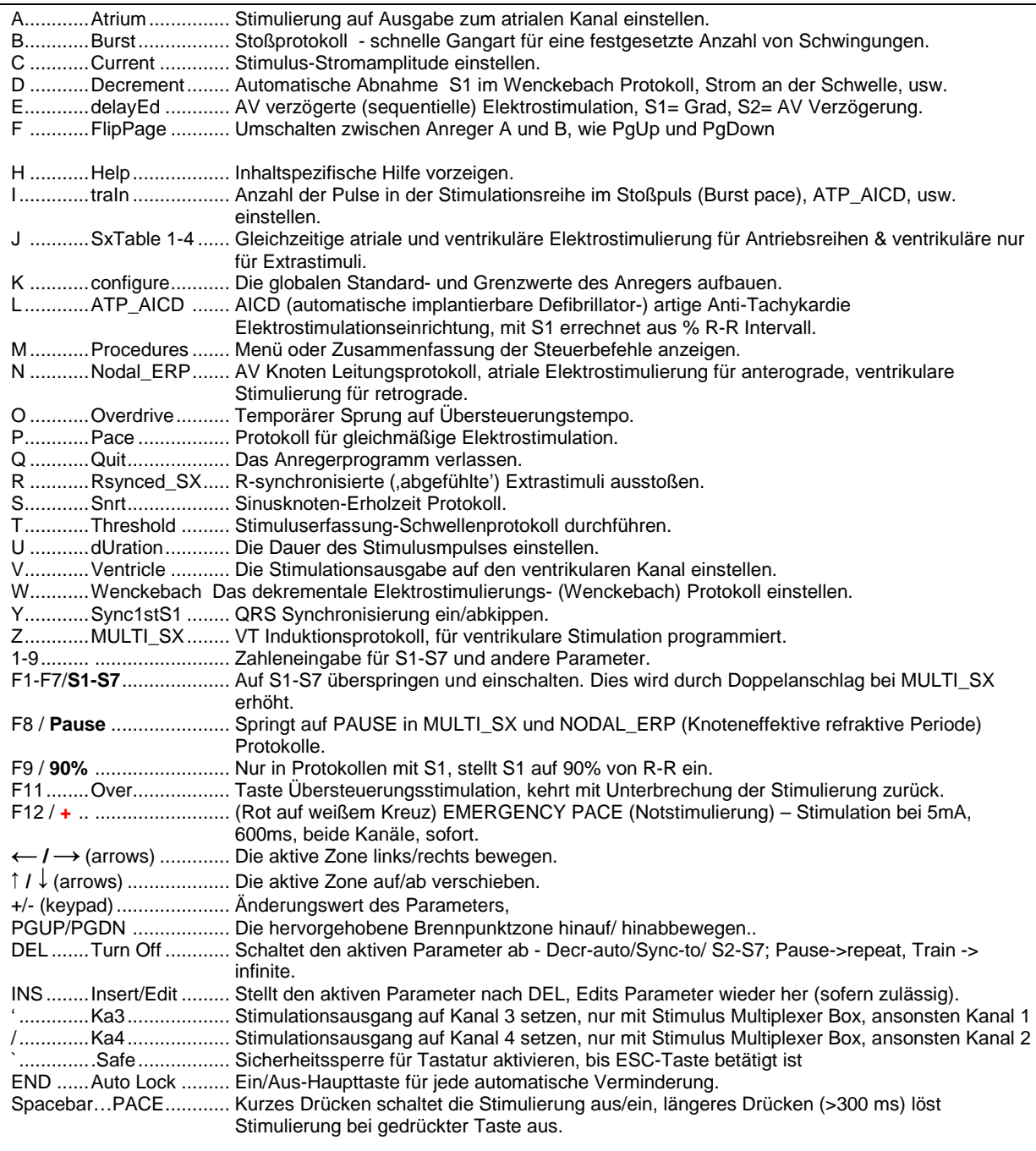

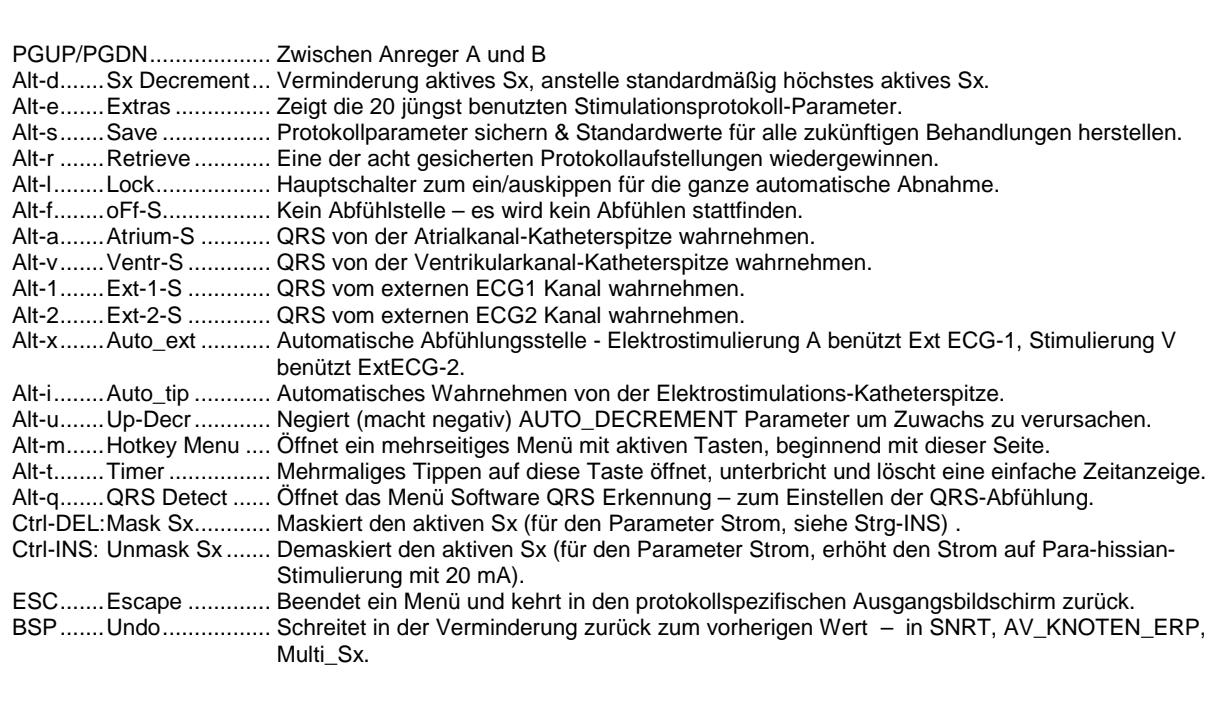

**Tabelle 9 Zusammenfassung der aktiven Tasten** 

# **13 DAS EPS320 STIMULUSERZEUGUNGSGERÄT**

Die Stimlab™ System verwendet die EPS320 Stimuluserzeugungsgerät für Erzeugung der Herzanregungen. Die EPS320 verfügt über zwei unabhängige opto-isolierte Stimulation Kanäle, die unter Computersteuerung in die vier Ausgänge der SM-Box nach dem PACE\_SITE Einstellung in der Software.

Der Stimuluserzeugungsgerät muß an den seriellen Anschluss am Computer nur mit dem mitgelieferten spezialgefertigte RS232 Verbindungskabel verbunden, MP3033A.

# **13.1 Ausstattung des EPS320 Stimuluserzeugungsgeräts**

Die im Diagramm 22, vorgezeigte vordere Schalttafel hat vier Teile, die unten von links nach rechts beschrieben sind:

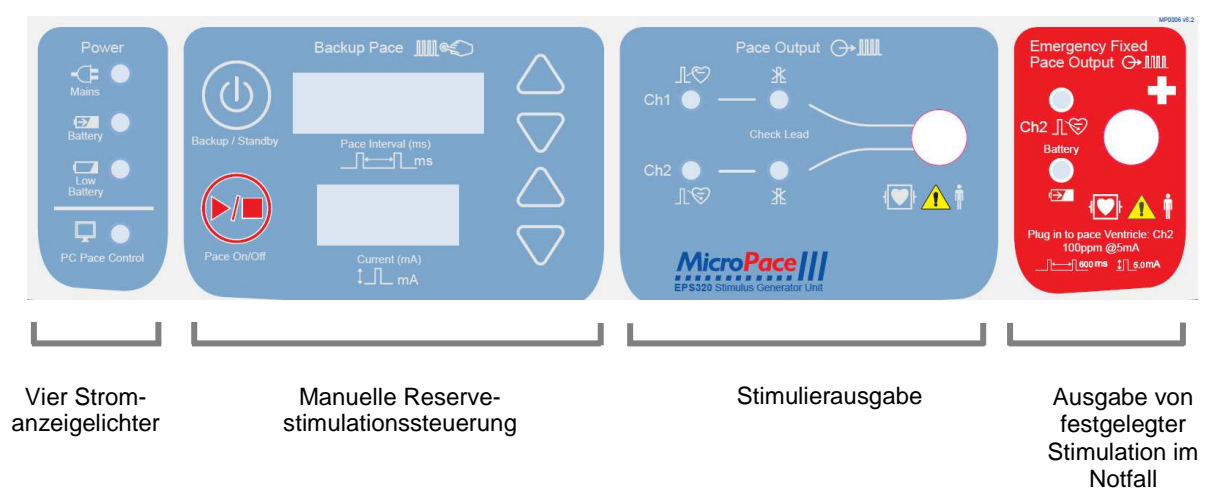

#### **Diagramm 22 Die vordere Schalttafel des EPS320 Stimuluserzeugungsgeräts.**

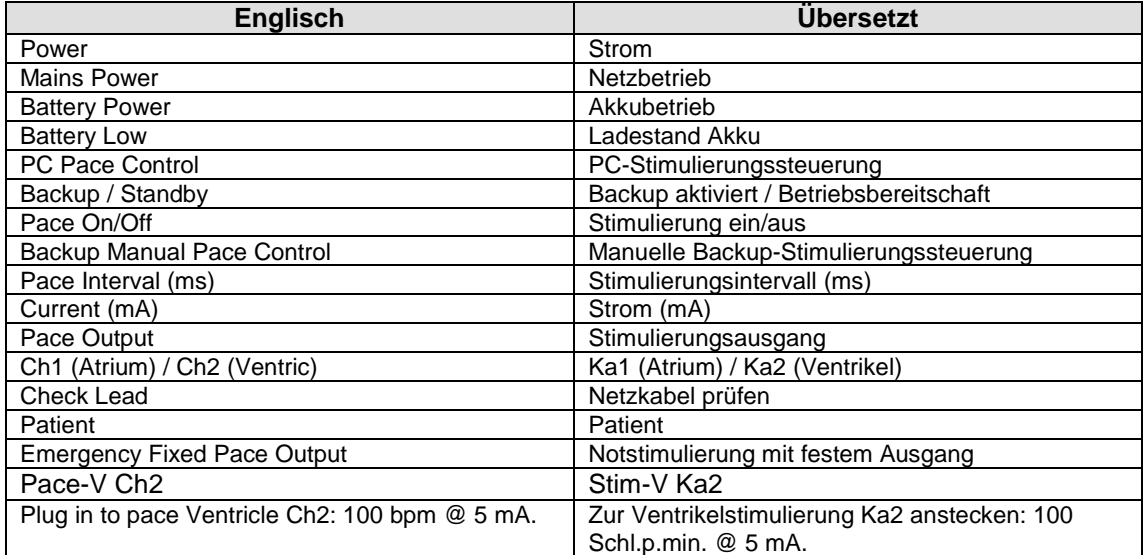

#### **Vier Stromanzeigelichter ganz außen links:**

- (i) Hauptstrom (grün/gelb)
	- GRÜN EINGESCHALTET Hauptstrom ist angeschlossen und das Gerät ist am Leistungsschalter eingeschaltet, die Reservebatterie ist beim Erhaltungsladen, das Stimuluserzeugungsgerät befindet sich in der PC CONTROL (Computer- kontrollierten) oder BACKUP MANUAL (manuellen Reserve) Betriebsart.
	- GRÜN BLINKT- Hauptstrom ist angeschlossen, das Gerät ist in der STANDBY (einsatzbereiten) Betriebsart; die Reservebatterie wird geladen.
	- GELB Hauptstrom steht zur Verfügung, aber das Gerät ist AUSGESCHALTET; die Reservebatterie wird nicht geladen.
- (ii) Batteriestrom (orangenfarbig) Hauptstromverbindung ist unterbrochen und das Gerät arbeitet mit Hilfe der Reservebatterie. Ein Minimum von 2 Stunden Betrieb kann von einer vollgeladenen Reservebatterie erwartet werden.
- (iii) Batterie schwach (rot) Batterieladung ist schwach, es verbleiben nur ungefähr 10 Minuten Bedienungszeit.
- (iv) PC Stimulierungskontrolle (grün) serielle Verbindung funktioniert und der Anreger wird vom Computer kontrolliert.

#### **Manuelle Reservestimulationssteuerung:**

Dieser Teil, der sich links in der Mitte der vorderen Schalttafel befindet, ist ein Reservesystem und normalerweise inaktiv. Sollte der Computer durch Stromausfall, Hardware-Fehler oder Software-Zusammenbruch versagen, dann wird der Anreger den Verlust der Verbindung mit dem Computer (aufgrund eines Verlusts der Sicherungsübertragungen) erkennen und automatisch auf manuelle Reservestimulation schalten. Diese Betriebsart kann auch manuell gewählt werden, indem der BACKUP ENABLE (Reserve aktivieren) Knopf gedrückt wird. Die rote numerische Anzeige wird aufleuchten und Ausgangsparameter für Stimulierintervalle (500ms) und Strom (5mA) anzeigen. Diese können mit Hilfe von aufwärts/abwärts deutenden Pfeilen an der rechten Seite der Anzeige reguliert werden. Durch Drücken des PACE ON/OFF Knopfes kann die Stimulation dann ein/abgekippt werden. Achtung: die Pulsbreite ist mit 2ms festgelegt.

Wenn der Backup-Enable Knopf gedrückt wird, während das Stimuluserzeugungsgerät sich bereits in der manuellen Reservestimulationsbetriebsart befindet, dann geht der Anreger auf Schlaf-Betriebsart über, d.h. auf Betriebsbereitschaft bei geringem Stromverbrauch. Dies ist die vom Anreger beim Austreten aus dem Anreger-Computerprogramm angenommene Betriebsart. Durch das Einschalten des Computers und Anlaufen der Anreger-Software, oder durch wiederholtes Drücken des Backup-Enable Knopfes, kann das Stimuluserzeugungsgerät wieder geweckt werden.

#### **Stimulierausgabe:**

Zwei grüne Leuchtdioden, bezeichnet Atrium und Ventricle, leuchten bei der Erzeugung eines Stimulationspulses kurz auf (Achtung: um besser sichtbar zu sein, wird die Länge des Aufblitzens der Leuchtdioden länger dauern als die Länge des Stimulationspulses).

Die beiden Leuchtdioden, die mit Check Lead (Leitung prüfen) bezeichnet sind, deuten auf einen hochohmigen Zustand beim letzten Stimuluspuls, d.h. der programmierte Strom wird durch eine sehr hohe Impedanz nicht geliefert. Der Grund dafür ist meistens eine Unterbrechung im Netz oder eine unterbrochene Kabelverbindung.

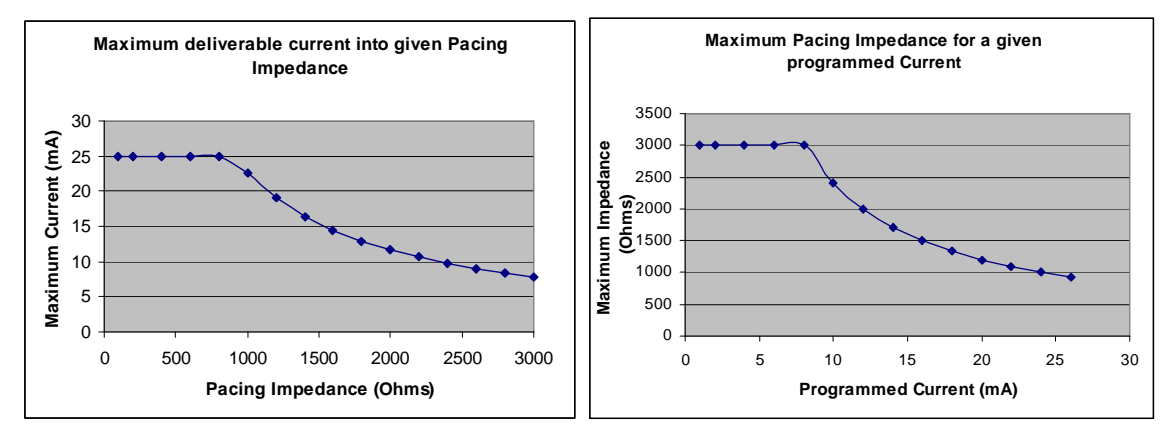

Die folgenden Diagramme zeigen den maximal verabreichbaren Strom an einem Stimulationskanal mit gegebener Impedanz an und den maximalen Impedanzwert für einen gegebenen programmierten Strom, bei dessen Überschreitung eine Hohe Impedanz-Meldung ausgegeben wird.

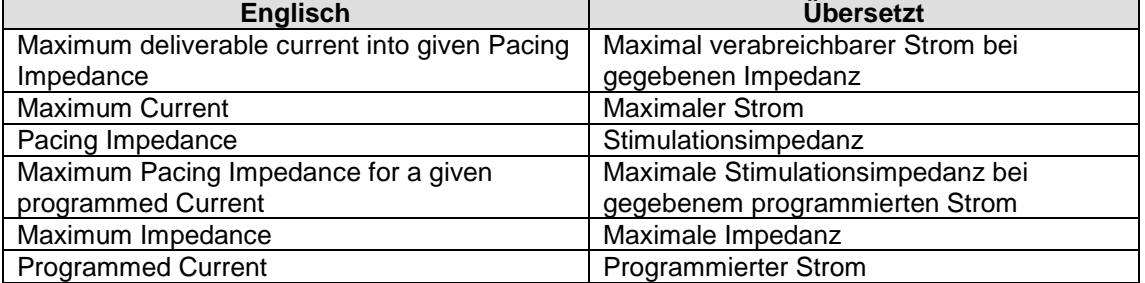

### **Diagramm 23 Merkmale des Stimulatorausgangs**

### **Ausgabe von festgelegter Stimulation im Notfall:**

Es handelt sich hier um ein Reservesystem für den schlimmsten Fall. In dem unwahrscheinlichen Fall, dass das Stimuluserzeugungsgerät selbst versagt, d.h. der Anreger wird auch in der BACKUP MANUAL PACING (manuellen Sicherungsstimulation) Betriebsart nicht anregen und der Patient muss dringend stimuliert werden, dann kann der Bediener den grünen Stecker aus der PACE OUTPUT (Stimulationsausgabe) Buchse ziehen und ihn in die rote EMERGENCY FIXED PACE OUTPUT (festgelegte Stimulationsausgabe bei Notfall) Buchse stecken, die sich rechts neben der PACE OUTPUT Buchse befindet. Die Stimulationsleitungsdimpedanz schaltet automatisch die festgelegte Stimulation im Notfall ein, die dann sofort mit der Stimulation beginnt (nur Ventrikel) bei 100bpm, mit 5 mA Strom und 2ms Dauer. Ein lauter Summer wird zwischen den einzelnen Stimulationsimpulsen hörbar werden, wodurch die Notbetriebsart des Anregers angezeigt wird.

Die BATTERY OK grüne Leuchtdiode wird nach einer kurzen Verzögerung von 2-3 Sekunden aufleuchten, wodurch angezeigt wird, dass die Batterie genügend geladen ist. Sollte sie nicht aufleuchten, dann ist es möglich, dass die Stimulation nicht mehr zuverlässig ist und die Batterie bei der nächsten Gelegenheit ersetzt werden sollte. Die PACE V grüne Leuchtdiode wird normalerweise bei jedem Stimulus blinken. Sollte dies nicht der Fall sein und/oder kein Signal aus dem Schaltkreis ertönt, dann findet möglicherweise keine Stimulation statt und der Patient sollte so schnell wie möglich mit einen externen Behelfsschrittmacher verbunden werden.

Dieser Stromkreis für den Notfall ist vollkommen unabhängig vom Rest des Anregers. Er wird durch eine im Handel erhältliche 9V Lithiumbatterie angetrieben, mit einer Lebensdauer von 10 Jahren im Bereitschaftszustand und einem unabhängigen Defibrillationsschutz.

#### **Informationsanzeige bei normalem Betrieb**

Die zwei Lichtdiodenanzeigen im manuellen Sicherungsstimulationsteil (Backup Manual Pace) werden ebenfalls benutzt, um Informationen während normaler Stromzuführung beim Selbsttesten anzuzeigen (POST) und wenn Fehler vorkommen (siehe unten).

Wenn das Stimuluserzeugungsgerät eingeschaltet wird, zeigt das Gerät normalerweise das Folgende in den ,Pace Interval' (Stimulierungsintervall) und ,Current' (Strom) Anzeigen, hier nebeneinander abgebildet:

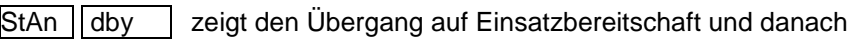

 nichts, was zusammen mit der erleuchteten grünen MAINS (Netzstrom) - LEUCHTDIODE Einsatzbereitschaft bedeutet.

Beim Einschalten des Computers und Verbinden des PC mit dem Stimulusgerät sieht die Anzeige wie folgt aus:

PC tESt zeigt die PC Pace Controlled (PC Elektrostimulierungskontrollierte) Betriebsart, die ebenfalls durch die erleuchtete grüne PC PACE CONTROL angezeigt wird.

Wenn der BACKUP ENABLE (Sicherheitsaktivierungs) Knopf gedrückt wird, um die manuelle Sicherstellung der Stimulation zu aktivieren, dann zeigt der Monitor die folgende Datenfolge an:

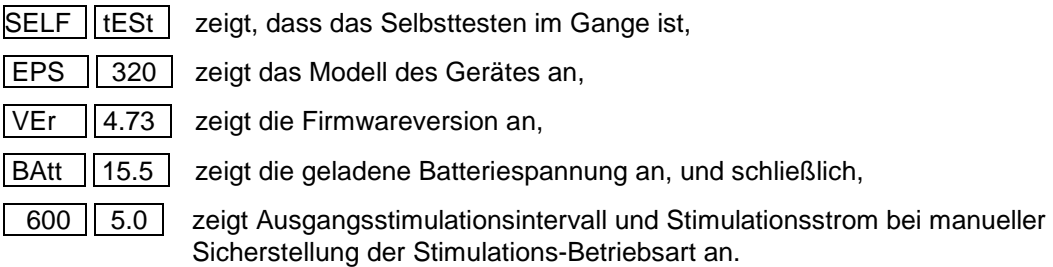

# **13.2 EPS320 Anregeranschlüsse**

Diagramm 24 zeigt die Anschlussteile an der hinteren Schalttafel des Auslöseimpuls-Generatorgeräts.

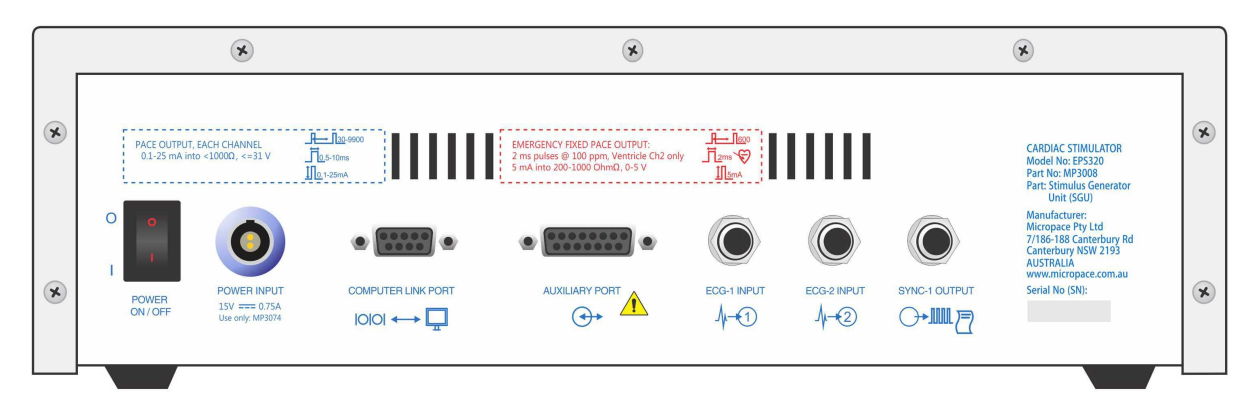

#### **Diagramm 24 Anschlussteile an der hinteren Schalttafel des Stimuluserzeugungsgeräts**

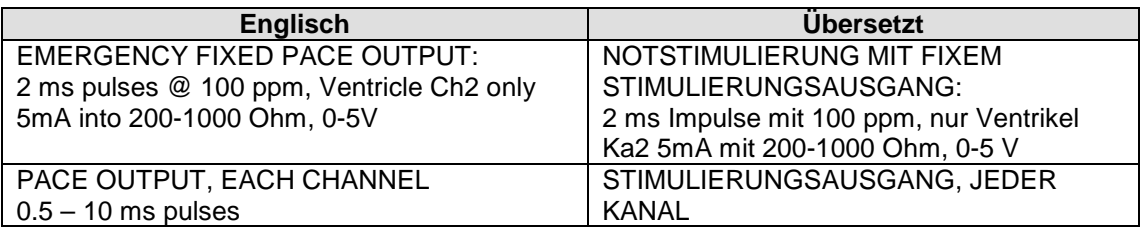

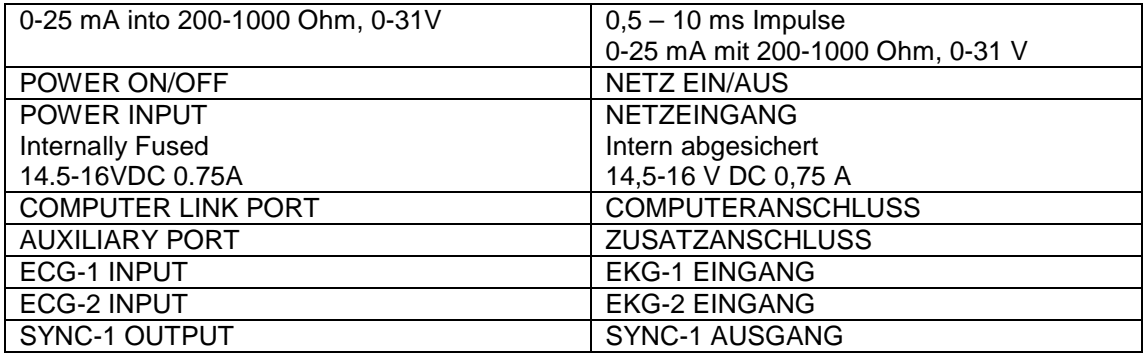

## **Power On/Off (Strom ein/aus)**

Netzenergieschalter zum Stimuluserzeugungsgerät. In der Off Stellung ist das Gerät abgeschaltet, aber die Netzstromanzeige leuchtet gelb, wenn der externe Strom an die Leitungsaufnahmebuchse angeschlossen bleibt. In der On Stellung bezieht das Gerät seinen Strom aus der Leitungsaufnahmebuchse, falls Strom verfügbar ist, ansonsten aus der internen Reserve- Bleibatterie. Das SGU ist nicht für das Hochfahren nur vom Reserveakku, d. h. ohne externes Netzteil ausgelegt, es sei denn, der Akku ist zu 100% geladen. Normalerweise lässt sich das SGU im reinen Akkubetrieb nicht hochfahren.

### **Power Input (Stromaufnahme)**

Externe Stromaufnahme. Anschließen nur an das Micropace medizinischen einstufung Netzteil, Teile-Nr. MP3074. Das Gerät zeichnet durchschnitt Strom von 750mA mit einem Schalter auf der Anstieg von 1.5A bei 15 Volt Gleichstrom durch eine Redel 2 Stift Buchse. Die interne Bleibatterie benötigt eine gleitende Belastung von 14.1 Volt um voll geladen zu sein. Eingangsspannung ist durch Rückleistungspolarität geschützt.

### **Computer Port (Computeranschluss)**

Serieller Übertragungsport zum seriellen Anschluss des Computers, COM1; DB9 Stecker. Nur ein serielles RS232 Boost-Kabel von Micropace soll benutzt werden (Teil No. MP3033A ), weil es elektromagnetische Störfreiheit und elektrostatische Entladung ins D-Steckergehäuse des Computerendes, den entsprechenden Direktiven der Europäischen Gemeinschaft gemäß, eingebaut hat. Andere Kabel können ein Ausstrahlen von unannehmbaren Mengen von elektromagnetischer Strahlung aus dem Gerät verursachen, sowie/oder einer elektrostatischen Entladung ausgesetzt sein.

Das serielle RS232 Boost-Kabel von Micropace ist ein durchgehend verbundenes Kabel; (ein modemloses Kabel wird nicht funktionieren.). Zum Anschluss benötigt man nur vier Kontaktanschlüsse: 2(Tx),3(Rx), 4(Gnd) und 5(DTR-µP Reset).

## **ECG1 input & ECG2 inputs (ECG1 Eingabe und ECG2 Eingaben)**

Dies sind 6,5 mm Telefonbuchsen für hohem Niveau EKG. Der Wertebereich der Eingabespannung ist ± 1,0 Volt mit einer Eingangs-Impedanz von 47kΩ daher Quellimpedanz sollte weniger als 4.7 kΩ betragen. Die Verstärkung kann mit der KONFIGURATIONSVARIABLE 28 'ECG Gain Ext1' (EKG Gain Ext1) Variable für Eingangsspannung reicht von  $\pm$  0,5 V oder  $\pm$  1.0V. Mit Hilfe des SENSE\_SITE Menüs kann EKG Abfühlen entweder von diesen externen EKG Eingaben (oder von den Stimulierungselektroden des einen oder des anderen Kanals) ausgewählt werden. Das EKG-Quelle fungiert als Quelle der Software-QRS-Erkennung und wird auf dem Display angezeigt. Das EKG wird mit einer Genauigkeit von 8 Bits abgetastet, bei 500 Proben pro Sekunde.

## **Sync Output (Gleichtaktige Ausgabe)**

Dieser Anschluss ergibt zu verschiedenen Zeiten während der Stimulation einen komplementären Halbleiter (CMOS) Logik (positive 5V) 200 Puls. Er wird geboten, um den Gebrauch eines gewöhnlichen 6.5mm Telefonstecker Verbindungssystems zu ermöglichen.

## **Auxiliary Port (Hilfsanschluss)**

Dieser Anschluss erlaubt eine Verbindung zu den obigen ECG Eingaben und gleichtaktigen Ausgängen, sowie auch zu zwei weiteren gleichtaktigen Ausgängen mit Hilfe eines einzelnen DB15 Steckers. Einzelheiten finden Sie im Kundendienst-Handbuch.

# **13.3 Hardware Fehlermeldungen auf dem EPS320 Stimuluserzeugungsgerät**

Hardware Fehler erscheinen auf den 7-Segment Leuchtdiode Anzeigen 'Pace' (Stimulierungsintervall) und 'Current' (Strom) und deuten auf Bedienungsstörungen, die das Stimuluserzeugungsgerät betreffen.

Den meisten dieser Störungen geht eine ,countdown to error' (Countdown zur Störung) Phase voran, die durch ein Countdown von 7 auf 0 im unteren Fenster signalisiert wird, wenn man durch ein Drücken des ,Pace On/Off' (Puls ein/aus) Knopfes die Störung zu beheben versucht. Wenn Sie aufgrund von Interferenz einen falschen Alarm vermuten, zum Beispiel, wenn Sie RF Ablation sehr nahe an der Stimulierungselektrode angewendet haben und versuchen, den "Pace On/Off' (Stimulierung ein/aus) Knopf zu drücken, um den Fehler zu löschen, dabei aber den Anreger weiterhin benutzen.

Die meisten dieser Störungen, abgesehen von denen, die mit Informationsaustausch verbunden sind, verursachen das Erscheinen einer Hilfsfensters auf dem Computerbildschirm. Schauen Sie in der Tabelle 10 unten nach.

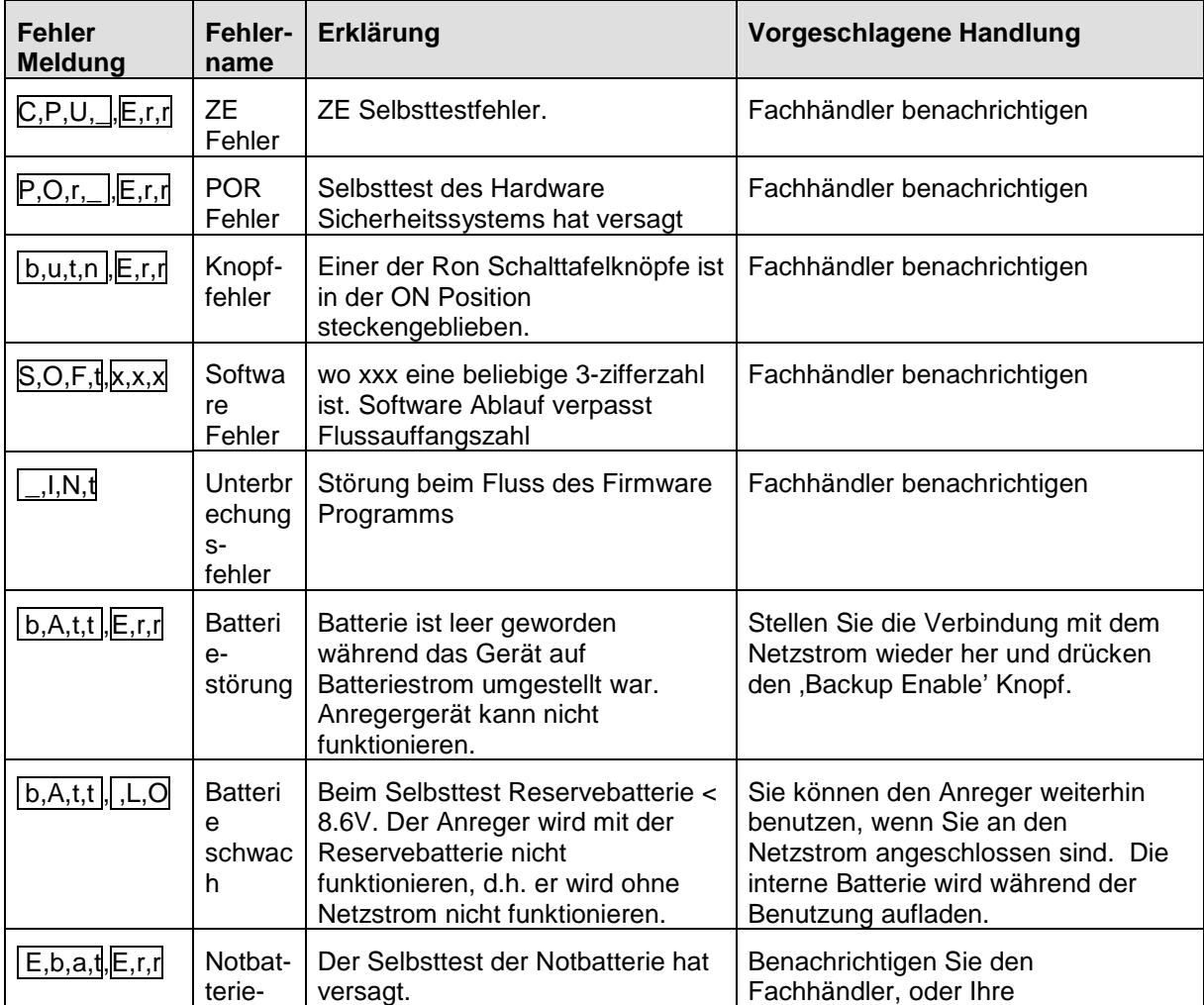

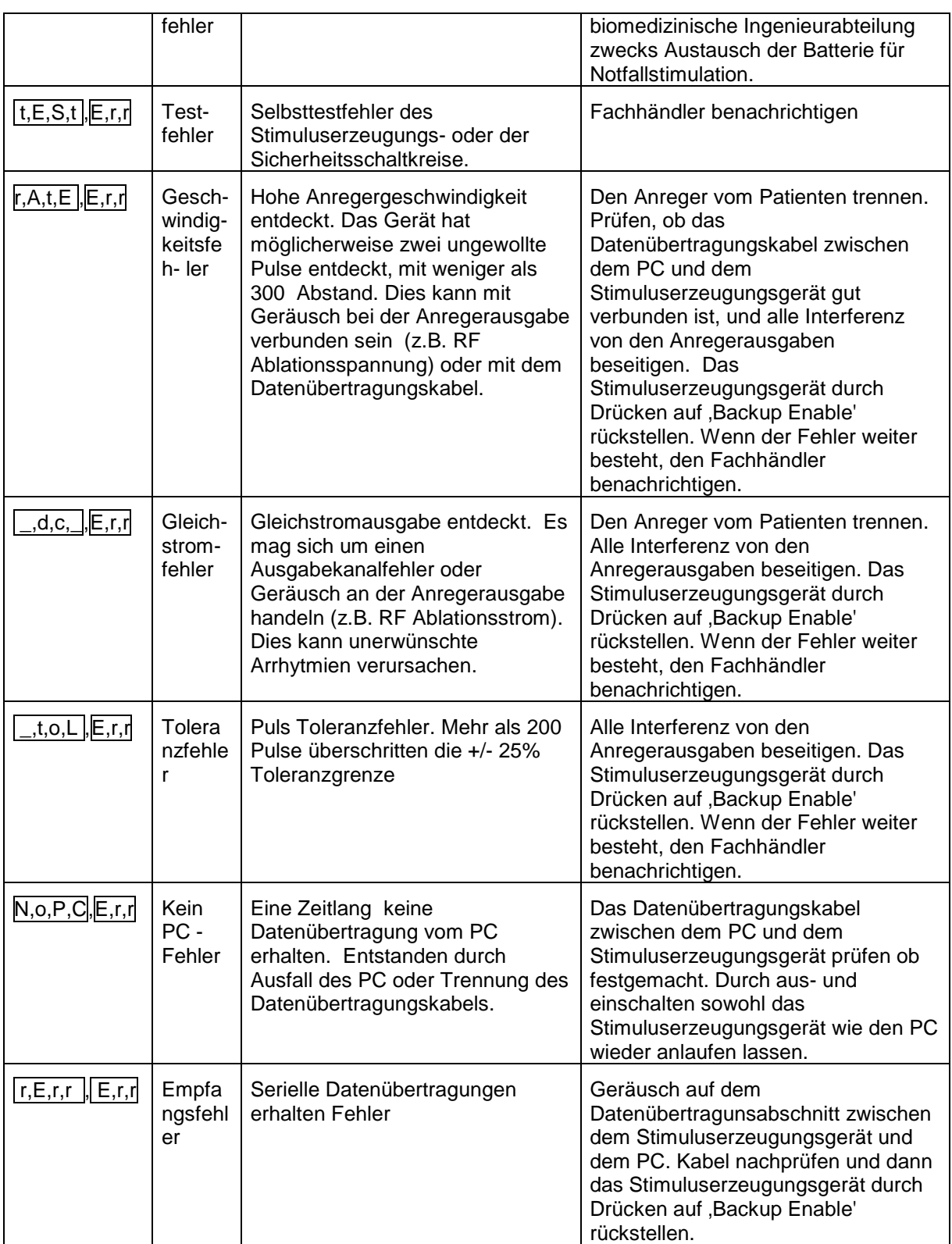

**Tabelle 10 Tabellarische Darstellung der Fehlermeldungen** 

# **14 FEHLERSUCHE**

### **Beim Einschalten des Computers startet die Micropace Anreger-Software nicht.**

(i) Reagiert der Computer nicht auf die Tastatur, kontrollieren Sie die Kabelverbindungen und schalten Sie danach den Computer aus und wieder ein. Besteht der Fehler weiter, ist der Computer eventuell defekt.

#### **Elektrostimulation wird nicht erfasst und kein Stimulusartefakt ist zu sehen.**

- (i) Wenn Atrium oder Ventrikel Leuchtdioden auf dem Stimuluserzeugungsgerät und dem passenden Kanal blinken:
	- Wenn die 'Check Lead' (Kabel prüfen) Leuchtdiode blinkt, dann arbeitet der Anreger höchstwahrscheinlich richtig und es gibt eine Unterbrechung irgendwo im Katheter oder der Drahtleitung, oder, was möglich aber unwahrscheinlich ist, der Stimulationsdraht ist nicht mit dem Myokard verbunden.
- (ii) Wenn die Atrium oder Ventrikel Leuchtdioden nicht auf den passenden Kanälen blinken:
	- □ Wenn die Netzstrom-Leuchtdiode nicht grün sondern gelb ist, dann ist das Stimuluserzeugungsgerät AUSGESCHALTET – schalten Sie es hinten ein. Wenn die Leuchtdiode überhaupt nicht aufleuchtet, dann liegt das Problem an der Verbindung mit der Strom/Netzstromversorgung – prüfen Sie es und stellen die Stromverbindung wieder her.
	- Prüfen Sie die Verbindung zwischen dem Computer und dem Stimuluserzeugungsgerät.
	- Schließlich und endlich wechseln Sie die Betriebsart des Stimuluserzeugungsgeräts auf MANUAL BACKUP PACE (manuelle Reservestimulation), indem Sie den BACKUP ENABLE (Reserve aktivieren) Knopf drücken. Drücken Sie einmal auf PACE ON/OFF (Stimulierung ein/aus). Wenn das Stimuluserzeugungsgerät beide Kanäle stimuliert und Atrium und Ventrikel leuchten auf, dann gibt es ein Problem mit dem Computer oder der Datenübertragungsverbindung. Wegen weiterer Hilfe wenden Sie sich an den Fachhändler.

### **Patient wird nicht erfasst, aber ein Stimulusartifakt ist zu sehen.**

- (i) Überlegen Sie, ob der Strom unzureichend ist, versuchen Sie die Stromausgabe zu erhöhen.
	- Wenn die 'Check Lead' (Leitung prüfen) Leuchtdiode blinkt, dann ist der Stimulationsdraht nicht verbunden, oder er berührt das im Infarkt befindliche Myokard und muss neu gestellt werden, oder er mag durch einen unterbrochenen Stromleiter hohe Impedanz aufweisen.

### **Regelmäßige Stimulation ruft unregelmäßige Stimulussymbole auf dem Monitor hervor.**

- (i) Wenn die Stimulation regelmäßig erscheint:
	- Das kann vorkommen, wenn Sie einen Parameter während schneller Elektrostimulation wiederholt geändert, oder ununterbrochen eine Taste gedrückt haben. Es hängt davon ab, dass der Computer nicht genügend Zeit zum Ausführen aller dieser wenig dringlichen Aufgaben hat, zu denen die Signalerzeugung gehört. Trotzdem wird die eigentliche Stimulus-Zeitmessung genau sein, weil die Software ihr höchste Priorität einräumt.
- (ii) Wenn die Stimulationspulse unregelmäßig sind:
	- Das Programm erteilt eine 'Stim Overrun' Fehlermeldung um Sie in diesem Falle zu warnen (siehe den Fehlermeldungsabschnitt oben).

## **Der Generator stimuliert nicht, 'dC Err' erscheint auf dem Stimuluserzeugungsgerät.**

- (i) Ursache des Problems:
	- Ein 'dC Err' erscheint auf dem BACKUP MANUAL PACE (manuelle Reservestimulierung) Leuchtdiodenbildschirm und ein pulsartiger hoher Ton ist zu hören. Dies bedeutet eine Hardware oder Firmware Störung in dem Stimuluserzeugungsgerät, welche eine mögliche ununterbrochene Stimulation des Myokards verursacht - d.h. Gleichstrom bei der Ausgabe. Dies könnte potentiell eine ventrikulare Fibrillation einleiten - trennen Sie den Patienten vom Gerät, indem Sie die grüne Patientenleitung vom Stimulationsausgabestecker vorne an dem Stimuluserzeugungsgerät herausziehen.
- (ii) Elektrostimulation im Notfall:
	- Sollte die Reservestimulation im Notfall benötigt werden, dann können Sie die EMERGENCY FIXED PACE (festgesetzte Stimulierung im Notfall) Einrichtung benützen, indem Sie das Kabel des Patienten in diese rote Buchse stecken (siehe oben).

#### **Kein Steuerimpuls-Auslösen des angeschlossenen elektrophysiologischen Aufzeichnungssystemfensters.**

- (i) Prüfen Sie die Unversehrtheit der elektrischen Verbindung zwischen dem 'Sync1\_out' 6.5mm Telefonbuchsenstecker hinten auf dem Stimuluserzeugungsgerät und dem EP (elektrophysiologischen) Aufzeichnungsapparat. Telefonstecker
- (ii) Vergewissern Sie sich ebenfalls, dass die CONFIG VARIABLE 'Syncl\_out (Train+1-n)S1' auf einen Wert eingestellt ist, der weniger als der TRAIN (Reihen) Parameter beträgt oder ihm gleich ist (e.g. 1) damit ein gleichtaktiger Puls während einer Reihenfolge geliefert wird, sonst wird kein Puls geliefert.
- (iii) Prüfen Sie, ob der elektrophysiologische Aufzeichnungsapparat korrekt konfiguriert ist, um eingehende Steuerimpulsauslöser wahrzunehmen.

### **Fehlerbehebung Touchscreen (nur für optionalen LCD-Touchscreen).**

- (i) Die Software erkennt und überprüft automatisch die Anwesenheit von Touchscreen, Treibern und der korrekten Configuration Service Varn 31; es erzeugt automatisch entsprechende Meldungen oder schaltet die Touchscreen-Software ab, falls Abweichungen bestehen.
- (ii) Falls der Touchscreen schwarz bleibt:
	- Kontrollieren Sie, ob das Display angeschaltet ist (Netzschalter seitlich am Bildschirm) und ob der Bona PC angeschaltet ist.
	- Das Videokabel muss sowohl am Touchscreen als auch am Bona PC angesteckt sein.
	- Probieren Sie einen anderen LCD-Computerbildschirm aus erscheint ein Bild, ist der Touchscreen defekt, andernfalls hat der Computer einen Fehler.
- (iii) Der Touchscreen zeigt ein Bild an, aber reagiert nicht auf Eingaben (Berührungen):
	- Zeigt die Taste PACE ON/OFF die Meldung "Touch disabled", kontrollieren Sie an der Taste "Input" ob der Touchscreen aktiviert ist: es muss "Touch" oder "Both" angezeigt werden.
	- Kontrollieren Sie das serielle COM-Kabel vom Touchscreen zum Micropace; es muss am COM2-Anschluss des Bona PCs angesteckt sein.
	- Die Configuration Service Var 31 En der Touchscreen-Software muss auf 1 gesetzt sein.
	- Beenden Sie die Software und starten Sie sie neu. Achten Sie darauf, ob Fehlermeldungen angezeigt werden – z. B. über fehlende Treiber; falls ja, installieren Sie die Software aus dem Backup-Verzeichnis heraus neu, indem Sie das entsprechende Objekt am Menübildschirm anwählen.
- (iv) Der LCD-Touchscreen reagiert ungewöhnlich auf Berührungen, und öffnet falsche Menüs oder Parameter.
	- Der LCD-Touchscreen muss eventuell neu kalibriert werden. Gehen Sie in der Software des Herzanregers in das Menü 'Help', wählen Sie 'Touch-Kalibrierung', um den LCD-Touchscreen zu kalibrieren. Anweisungen genau befolgen. Besteht der Fehler weiter, ist der Touchscreen wahrscheinlich defekt.

# **15 GEBRAUCH DER OPTIONALEN VIER-KANAL-STIMULUS-MULTIPLEXER-BOX**

Herzanreger Software programmiert und schaltet die beiden physischen Stimuluserzeuger zwischen den vier Ausgängen um, um einen Vier-Kanal-Herzanreger zu simulieren. Dies gestattet die Nutzung einer Reihe von speziellen Stimulierungsprotokollen zur Stimulierung von mehreren Stellen, wie im Abschnitt Spezialprotokolle oben beschrieben.

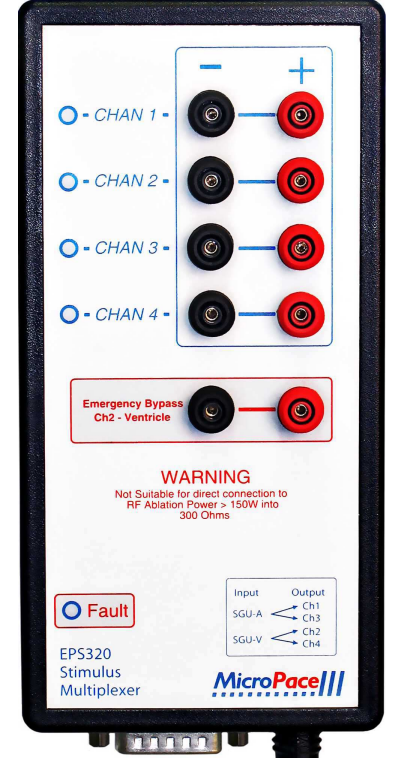

## **15.1.1 Funktionen der Stimulus-Multiplexer-Box (SM-Box)**

**Diagramm 25 Erläuterungen der Aufkleber an der SM-Box** 

## **Anzeige für aktive Ausgangskanäle**

Zwei grüne Anzeigelampen neben den aktiven Ausgangskanälen. Beim

Drei Kanal Stimulierunsprotokoll blinken die Anzeigen für Kanal 2 und Kanal 3 und die Relais klicken bei jedem Stimulationsimpuls; dies ist der normale Betriebszustand. In allen anderen Fällen, wenn weniger als zwei grüne Lampen gleichzeitig leuchten, liegt ein defekt der SM-Box vor. Beachten Sie, dass die Anzeigelampen nicht aufleuchten, wenn das Steuerkabel abgesteckt wird. Die Stimulierungskanäle werden dann automatisch auf Ausgang 1 und Ausgang 2 umgeschaltet.

#### **Fehleranzeige**

Fehleranzeige-Lampen leuchten rot, um einen Fehler in der Schaltfunktion des Stimulus Multiplexer anzuzeigen; verwenden Sie die Notfallausgänge. Beachten Sie die anderen Fehleranzeigen im Abschnitt zur Fehlersuche oben. Bei einem Fehler oder einer Abtrennung der SM-Box, zeigt die Herzanreger Software Ver 3.19 oder höher eine gleichlautende Meldung an, falls die Software für die Box konfiguriert ist.

#### **Schalter-Legende**

Zeigen die Schalterfunktionen der SM-Box an. Der Atriumausgang des Stimulators wird entweder an Kanal 1 oder 3 verabreicht, der Ventrikelausgang an Kanal 2 oder 4.

#### **Warnung für HF-Energie**

Die Anwendung einer übermäßig hohen HF-Energiemenge kann die Schutzvorrichtungen in der SM-Box aufheizen und zu einem Ausfall der SM-Box, einer möglichen Selbstentzündung und einer Verminderung der an den Patienten verabreichten HF-Energie führen.

#### **Notfallumgehung**

Dies ist ein direkter Anschluss an den Ka2-Ventrikel am SGU / Software-Interface. Bei einem Ausfall der SM-Box ziehen Sie die Stecker der Elektroden im Ventrikel des Patienten von den normalen Ausgangsbuchsen ab und stecken sie an diesen beiden Buchsen an. Sie können dann entweder die Stimulierung an Ka2-Ventrikel beginnen oder die aktive Taste Notfallstimulierung am Herzanreger Software verwenden. Bei einem Ausfall der Software können Sie auch die Taste Backupstimulierung aktivieren / STMULIERUNG EIN/AUS am SGU verwenden oder die rote Ausgangsbuchse für Notfallstimulierung (ebenfalls am SGU). Ist der Patient auf einen Herzschrittmacher angewiesen, verwenden Sie einen zugelassenen Herzschrittmacher, den Sie so schnell wie möglich an die intrakardialen Ableitungen anschließen.

## **15.1.2 Software-Unterstützung**

Wählen Sie in der Software Micropace Herzanreger einen der vier Kanäle 1 bis 4 im Menü Stimulierungsstelle um diesen Kanal zu stimulieren. Der Ausgangsimpuls und die angezeigte Stromamplitude und der Dauer wird an dem betreffenden Kanal verabreicht. Wählen Sie Kombiniert 1+2 oder 3+4, um zwei Kanäle gleichzeitig zu stimulieren.

Wählen Sie im Menü Verfahren (aktive Taste 'm') die Option Drei-Kanal-Stimulierung, um nacheinander drei Kammern zu stimulieren; dies kann z. B. für biventrikuläre Stimulation benutzt werden.

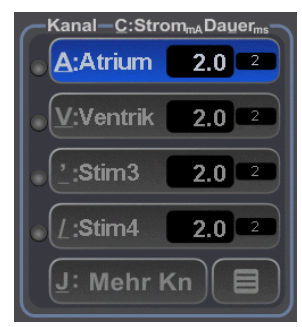

**Diagramm 26 Menü Stimulierungsstellen** 

# **16 WARTUNG**

# **16.1 Batterien**

- (i) Während der Elektrostimulation wird die Reserve Blei-Gelbatterie aus der 15V externen Stromversorgung ständig geladen. Aus diesem Grunde sollten Sie den Anreger immer mit der externen Stromversorgung verbunden benutzen. Die zu erwartende Lebensdauer einer gelieferten Batterie dieser Art ist ungefähr 4 Jahre und sie sollte alle 3 Jahre ausgewechselt werden. Wenn der Anreger auf Batteriestrom läuft, dann müssen Sie sich vergewissern, dass die Batterie vor dem nächsten klinischen Gebrauch neu geladen wird (eine ganz ausgeladene Batterie braucht ungefähr 20 Stunden zum Aufladen; das Laden wird während der Benutzung des Anregers fortgesetzt).
- (ii) Vergewissern Sie sich, dass das Funktionieren der EMERGENCY FIXED PACING OUTPUT (festgelegten Stimulationsausgabe im Notfall) alle 6 Monate geprüft wird, entweder durch regelmäßige Wartung oder durch einen kurzen Gebrauch während einer elektrophysiologischen Studie, um sicherzustellen, dass die Patientenerfassung stattfindet. Der Computer prüft die Reservebatterie bei jeder Stromeinschaltung und warnt den Benutzer, wenn sie schwach geladen ist. Diese Batterie muss 7-8 Jahre nach ihrem Herstellungsdatum ersetzt werden, da dieser Typ eine erwartete Lebensdauer von 10 Jahren hat.
- (iii) Merken Sie sich, dass wenn während der Stimulation im Notfall BAT OK (Batterie OK) nicht aufleuchtet, dann ist es möglich, dass der Schaltkreis nicht imstande ist, die volle Ausgangshöchstspannung zu liefern, aber er wird weiterhin für viele Stunden den gewöhnlichen Strom in die normale Impedanz liefern. Die Notbatterie kann zu entsprechender Zeit ausgewechselt werden, z.B. am Ende der Behandlung.
- (iv) Der 9 V-Reserveakku für Notstimulierung muss 7 Jahre nach Herstellungsdatum durch einen Ultralife U9VL, 9V Lithium Mangan PP3-Akku ersetzt werden (Micropace / Farnell PN 299390).
- (v) Der 12 V Reserveakku muss 3 Jahre nach Herstellungsdatum durch einen Yuasa/Genesis NP2.3-12-FR, 12V 2.3 Ah gekapselten Bleiakku ersetzt werden (Micropace / Farnell PN 174786.
- (vi) Ein Batterieersatz-Hinweisschild befindet sich auf der Unterseite des Stimuluserzeugungsgerät, die ab März 2006 zum Versand freigegeben wurden.

# **16.2 Wartung und Kalibrierung**

- (i) Empfohlene wöchentliche Wartungsarbeiten:
	- Die Tastatur auf korrekten Betrieb überprüfen und säubern.
	- Alle Kabel auf Beschädigung überprüfen z. B. durch Überfahren der Kabel mit Rollwägen.
- (ii) Die jährlichen Wartungsarbeiten sollten umfassen:
	- Kalibrierung. Stimulus-Strom und Genauigkeit der Dauer sollten alle 12 Monate geprüft werden. Man tut dies, indem man einen 1 kΩ (1%) Widerstand über die Kanalausgangsposten setzt und mit einem Oszilloskop die Stromamplitude und -dauer bei festgesetzten Werten über ihre ganze Reichweite misst. Die Kalibrierung ist im Werk voreingestellt, durch Benutzung einer 0.1% Bezugsspannungsquelle, 0.1% Widerstand und einem Wechsel- bis Gleichstromrichter. In dem Stimuluserzeugungsgerät gibt es nur eine regulierbare Komponente pro Kanal - Nullstromausgleich; dies beeinflusst die Genauigkeit des Stroms nur in einer Reichweite von 0.1 bis 0.5mA. Wenn fehlerhafte

Parameter gefunden werden, dann benötigt das Stimuluserzeugungsgerät Wartung durch qualifiziertes Personal.

- Durchführung elektrischer Sicherheitsverfahren in Übereinstimmung mit IEC60601-1 /UL2601-1 unter Anwendung eines geeigneten kommerziellen Prüfers, insbesondere die Überprüfung, dass (i) die Summierung des Erdkriechstroms nicht 50 µA überschreiten wird, (ii) die Isolierung des Patienten und das Patient und der Netzstrom des angewendeten Teils der Kriechströme, vorzugsweise beim Ausgabegehäuse neben der Bettseite gemessen wird, einschließlich Bewertungen des gesamten Aufbau der Geräte oder der Ergebnisse des Herzanregers.
- Batterien nach Zeichen von Beschädigungen oder Funktionsverlust zu prüfen und inadäquate Batterien, oder solche, die ersetzt werden sollten, zu ersetzen.
- Die Leuchtdiodenfunktion bei POST zu prüfen.
- Sicherzustellen, dass alle externen Kabel gut in ihren Behältern befestigt sind.
- Das Kühlungsventilatorgitter des Computers zu säubern.
- Die Abtastdiskette-Dienstprogramm Software (ROMDOS chkdsk.exe) zur Hartplatte C: laufen lassen, um mögliche fehlerhafte Sektoren auszusperren.

# **16.3 Reinigungshinweise**

- (i) Der Anreger System sollte sauber gehalten werden, um einen zuverlässigen Arbeitsgang zu gewährleisten.
- (ii) Anreger ist nicht gegen ein Eindringen von Flüssigkeiten gesichert und der Bediener sollte ihn vor Verunreinigung schützen, besonders vor Blut auf der Tastatur und dem Vergießen von Getränken in ihr Inneres, oder das Innere des Stimuluserzeugungsgeräts, oder des Computers. Wenn etwas vergossen wird, sollte es sofort abgewischt und das Gerät sobald wie möglich zur Wartung geschickt werden, um eine Beschädigung der Teile auf ein Minimum zu reduzieren.
- (iii) Alle Bestandteile Anreger System können mit einem Tuch außen gesäubert werden, das mit einem kliniküblichen Reinigungsmittel wie 10% Ammoniak oder 10% Chlorid, Isopropylalkohol, Cidex oder milder Seife befeuchtet wird. Das Mittel nicht auf die Ausrüstung sprühen oder gießen und keine Azetonlösungsmittel verwenden.
- (iv) Touchscreen
	- Der Touchscreen ist nicht sterilisierbar. Decken Sie den Touchscreen mit einer sterilen Plastiktüte ab, falls er Bestandteil einer Sterilumgebung ist, um ein Eindringen von Flüssigkeiten oder Körperflüssigkeiten zu verhindern.
	- Zur Reinigung des Touchscreens haushaltsüblichen Fenster- oder Glasreiniger benutzen. Geben Sie etwas Reiniger auf ein Tuch und wischen Sie über den Bildschirm. Den Reiniger niemals direkt auf den Bildschirm geben.
	- Verwenden Sie keinen Alkohol (Methyl-, Ethyl- oder Isopropylalkohol) und keine starken Lösungsmittel. Verwenden Sie kein Verdünnungsmittel, Benzin, Scheuermittel und keine Druckluft.
	- Das Gehäuse kann mit einem feuchten Tuch und einem milden Reinigungsmittel gesäubert werden.
	- Es darf keine Flüssigkeit in den Monitor eindringen. Gelangt Flüssigkeit in das Innere des Monitors, lassen Sie den Monitor von einem Fachmann prüfen, ehe Sie ihn wieder anschalten.

# **16.4 Nutzungsdauer und Entsorgung**

- (i) Das Anreger System und das dazugehörige Zubehör haben eine Gültigkeitsdauer von 7 Jahren und werden in dieser Zeitspanne von Micropace unterstützt.
- (ii) Bei der Stilllegung sollte die Bleibatterie aus dem Stimuluserzeugungsgerät entfernt und in einer empfohlenen Entsorgungs- oder Rücklaufeinrichtung für blei- und säurehältige Erzeugnisse aus dem Wege geschafft werden. Der 9 V Akku für die Notstimulierung enthält kein Blei und darf deshalb zusammen mit dem Gerät unter Beachtung der örtlichen Abfallvorschriften entsorgt werden. Bei Fragen zur Entsorgung wenden Sie sich bitte an Ihren Fachhändler oder direkt an Micropace. Recycling-Pässe sind auf der Website von Micropace www.micropace.com.au erhältlich.
- (iii) Gemäß EU-Gesetzgebung, und deren Umsetzung in den einzelnen Mitgliedstaaten müssen elektrische und elektronische Geräte, die das recht abgebildete Kennzeichen tragen, getrennt vom normalen Hausmüll entsorgt werden. Dazu gehören auch Monitore und elektrisches Zubehör wie Signaloder Netzkabel. Wenn Sie Ihr Micropace Herzanreger entsorgen müssen, wenden Sie sich bitte an den Händler oder direkt Micropace.

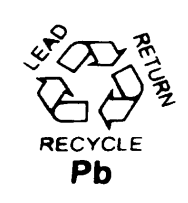

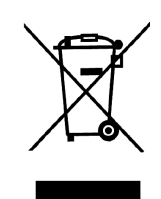

# **17 EPS320 UND STIMCOR™ TECHNISCHE ANGABEN**

#### **i. System**

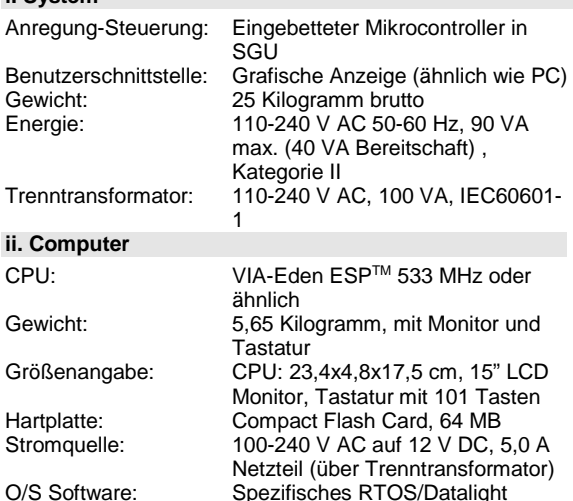

## ROM-DOS

Hauptsächliche

#### **iii. Stimulus Generator - insgesamt**

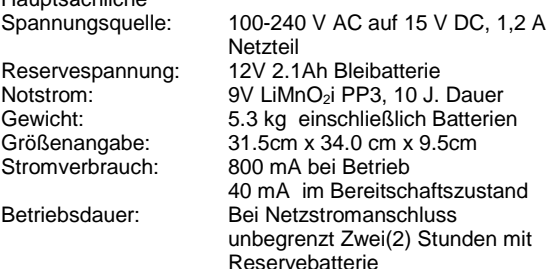

#### **iv. Stimulationskanäle**

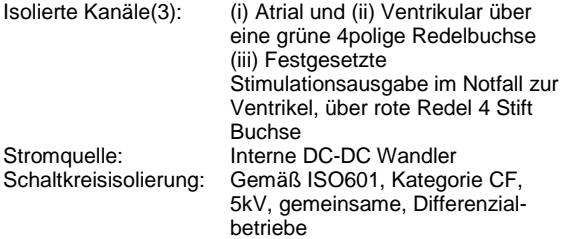

#### **v. Computerkontrollierte Stimulus Pulse**

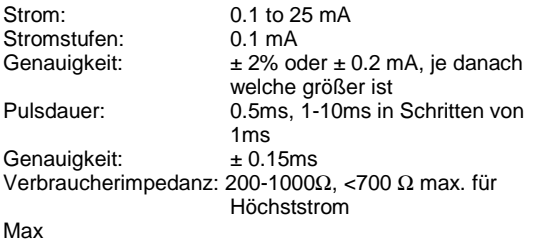

#### Ausgangsspannung: 27V

#### **vi. Interstimulus Intervalle**

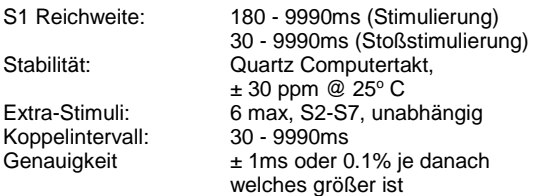

### **vii. Vorprogrammierte Protokolle**

- Stimulationsschwelle
- ♦ Wenckebachs Perioden
- ♦ Anterograde/Retrograde
- Programmierte Stimulation
- **SN Erholzeit**
- ♦ Stoßstimulation (bis 30ms)
- ♦ SN Leitungszeit
- ♦ Auto-dekrementale Stimulation
- ♦ His-zusammentreffende Extra-stimuli
- Atrial-Ventrikular sequentielle Stimulation
- Übersteuerungs-Stimulation
- ♦ Kombinations Antriebsreihe-atrial/ventrikular
- ♦ AICD-Typ ATP
- ♦ AF/VF Induktion
- **Biventrikulare Stimulation**

#### **viii. Protokoll Automation**

- 1. Auto Dekrement / Inkrement: S1, S2-S7, Stimulations-strom
- 
- 2. SNRT S1 Intervalle und Echtzeitberechnung<br>3. Autostimulation und -wahrnehmung-Stando Autostimulation und -wahrnehmung- Standortswahl
- in Protokollen
- 4. His-coincident Extrastimulus Taktberechnung
- 5. Anti-Tachykardie S1 Berechnung aus % von Tachykardie-Zykluslänge
- 6. Triggerausgabe bei wahrgenommenen ektopischen **Schwebungen**
- 7. Die ganze Automation unterliegt sofortiger
- Anpassung durch den Bediener
- 8. StoppBeiTachy

#### **ix. Manuell kontrollierte Reservestimulation**

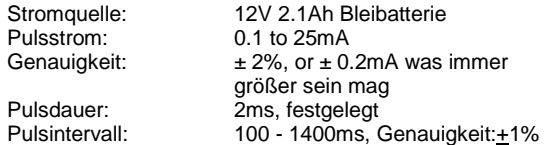

#### **x. ECG Wahrnehmer/Trigger**

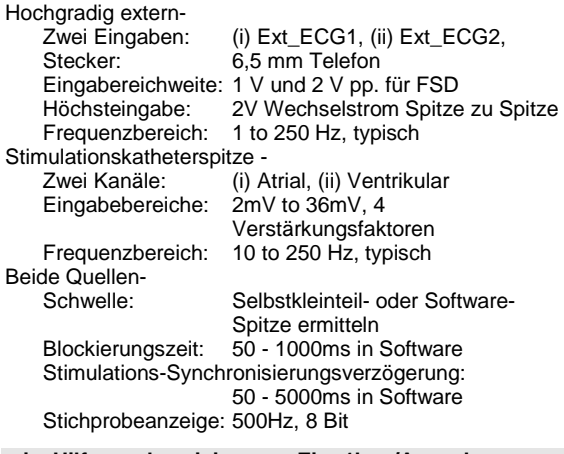

#### **xi. Hilfssynchronisierungs-Eing1ben/Ausgaben**

Drei Synchronisierungsausgaben Sync1:

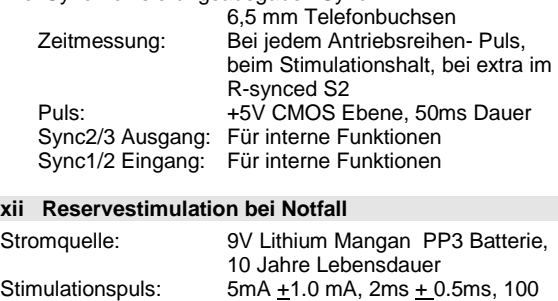

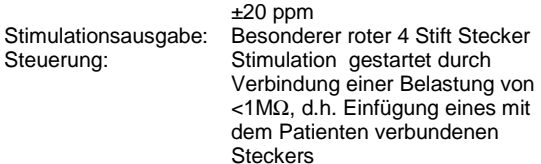

#### **xiii Environmental**

Betriebs Temperaturbereich:<br>Speicherung<br>Temperaturbereich:

+5°C zu +35°C (30% zu 80% RH)

Temperaturbereich: -10ºC zu +60ºC (10% zu 85% RH) 1 Atm zu  $13,000 \text{ m}$ 

#### **xiv Kennzeichnung**

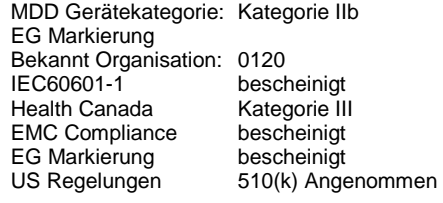

Bemerkungen: 1. Angaben können ohne vorherige Benachrichtigung geändert werden 2. Computerhersteller und Angaben können sich je nach Lieferbarkeit ändern

EPS320 Device Specifications Ver 3.0, 04.04.2008<br>EPS320B-EU/US, PCB Ver P3.15, Sch Ver 3.08<br>Datalight und ROM-DOS sind eingetragene Marken von Datalight, Inc.<br>Copyright 1989-2008 Datalight, Inc., Alle Rechte vorbehalten.

# **18 STIMLAB™ TECHNISCHE ANGABEN**

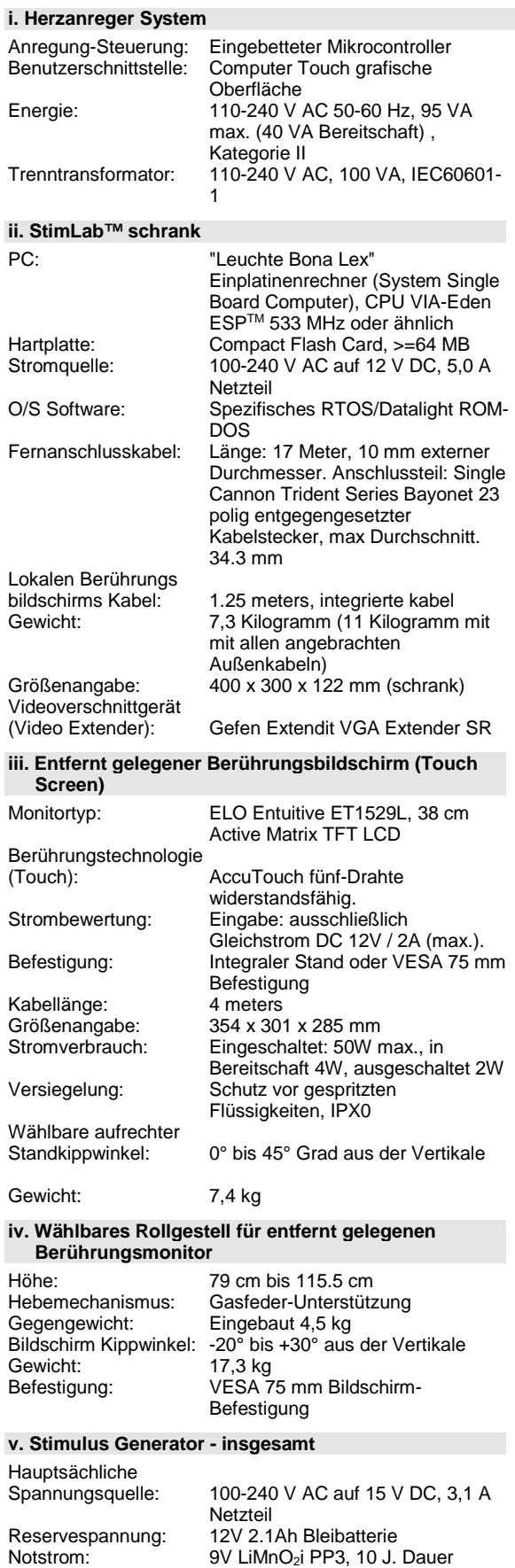

Gewicht: 5.3 kg einschließlich Batterien Größenangabe: 31.5cm x 34.0 cm x 9.5cm Stromverbrauch: 800 mA (12W) bei Betrieb

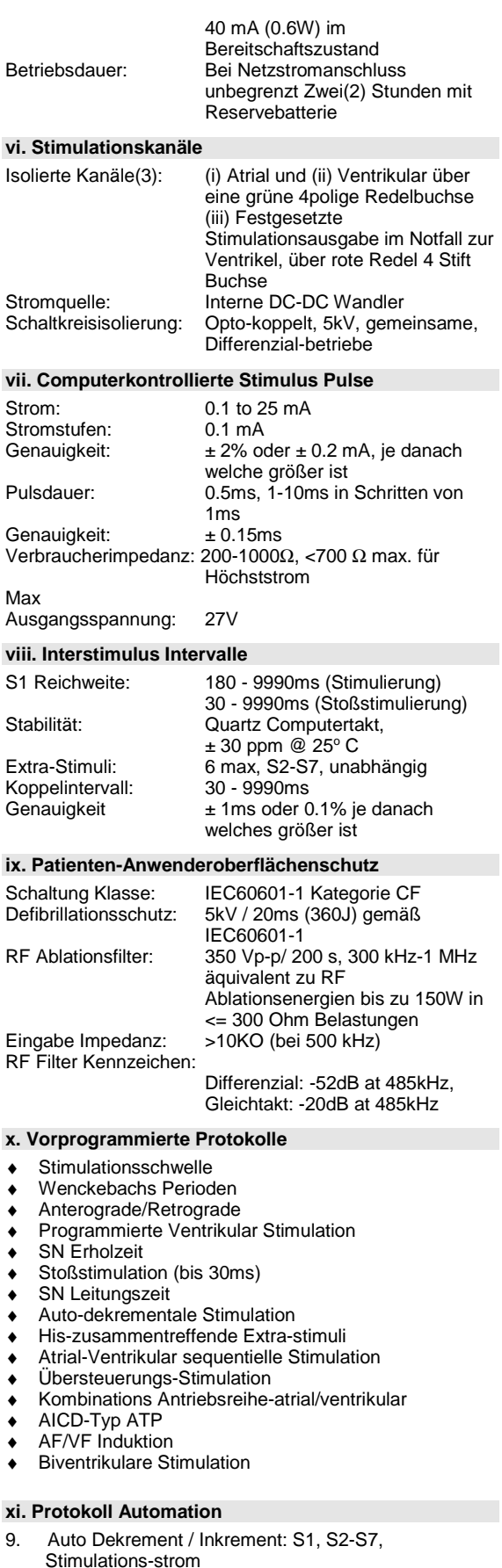

- 10. SNRT S1 Intervalle und Echtzeitberechnung
- 11. Autostimulation und -wahrnehmung- Standortswahl in Protokollen
- 12. His-coincident Extrastimulus Taktberechnung
- 13. Anti-Tachykardie S1 Berechnung aus % von Tachykardie-Zykluslänge
- 14. Triggerausgabe bei wahrgenommenen ektopischen Schwebungen
- 15. StoppBeiTachy
- 16. Die ganze Automation unterliegt sofortiger Anpassung durch den Bediener

#### **xii. Manuell kontrollierte Reservestimulation**

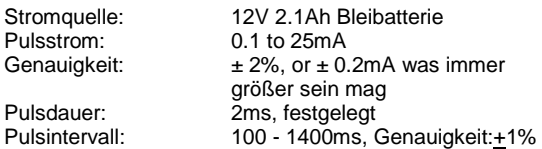

#### **xiii. ECG Wahrnehmer/Trigger**

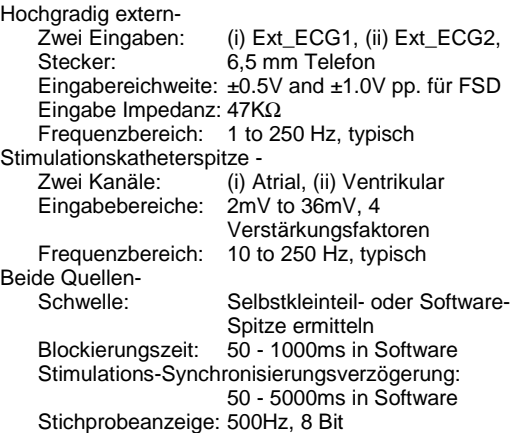

#### **xiv. Hilfssynchronisierungs-Eing1ben/Ausgaben**

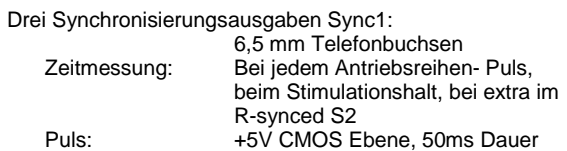

#### **xv. Reservestimulation bei Notfall**

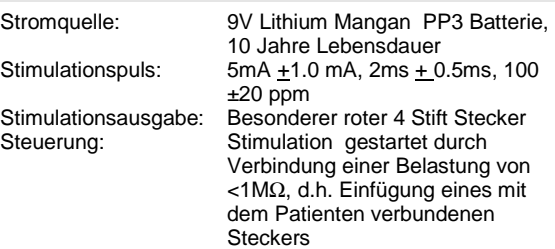

#### **xvi. Environmental**

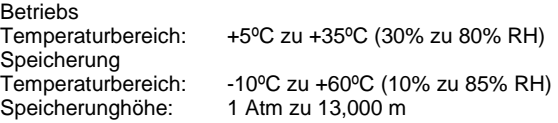

#### **xvii. Kennzeichnung**

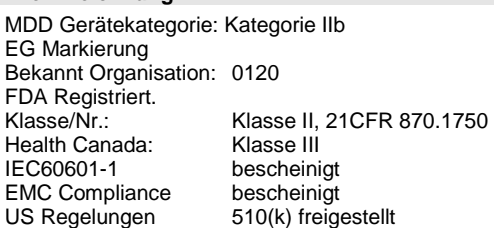

Bemerkungen: 1. Angaben können ohne vorherige Benachrichtigung geändert werden

2. Computerhersteller und Angaben können sich je nach Lieferbarkeit ändern

StimLab™ Technische Angaben Ver 1.1, 3.12.07 Einbeziehung EPS320 Gerätespezifikationen Ver 2.9, 3.12.07<br>EPS320B-EU/US, PCB Ver P3.14, Sch Ver 3.08<br>*Datalight und ROM-DOS sind eingetragene Marken von Datalight,<br>Inc. Copyright 1989-2008 Datalight, Inc., Alle Rechte vo* 

# **19 ANREGER SYSTEM ZUBEHÖR**

# **19.1 Optionale Installation Erweiterungskits**

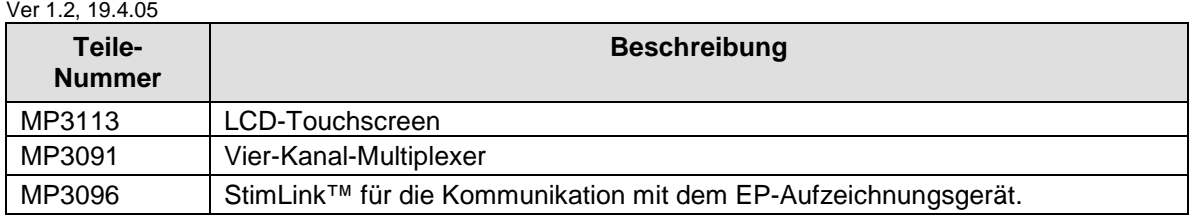

# **19.2 Optionales Installation Zubehör**

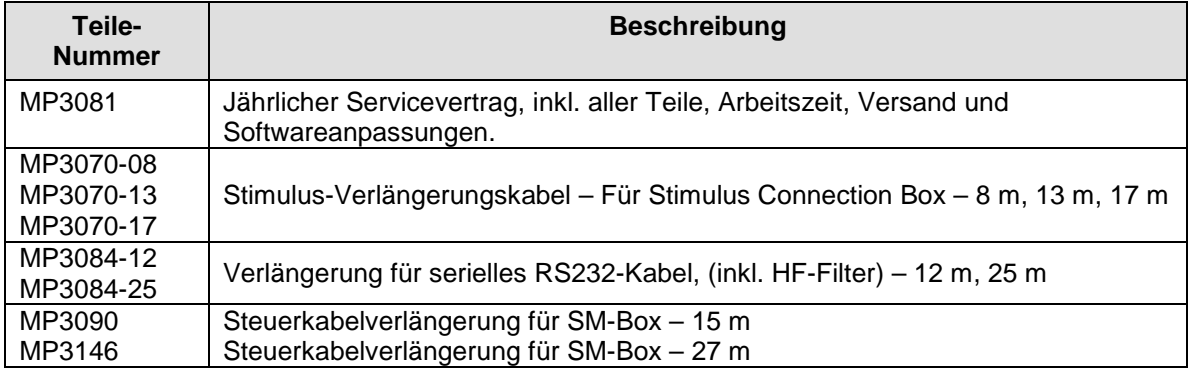

# **20 RICHTLINIEN UND HERSTELLERERKLÄRUNGEN – ELEKTROMAGNETISCHE EMISSIONEN**

Dieses Produkt erfüllt die Norm EN/IEC60601-1-2.

# **20.1 Kabellängen**

Alle folgenden Micropace-Kabel erfüllen die nachstehenden Vorschriften:

- HF-Emissionen, EN 55011, Klasse B/Gruppe 1
- EN 60601-1-2: 2007

WARNUNG: Die Verwendung von anderen Zubehörteilen oder Kabeln als hier aufgeführt kann zu höheren Emissionswerten führen und/oder anormale Funktionsweisen des Micropace Herzanreger verursachen.

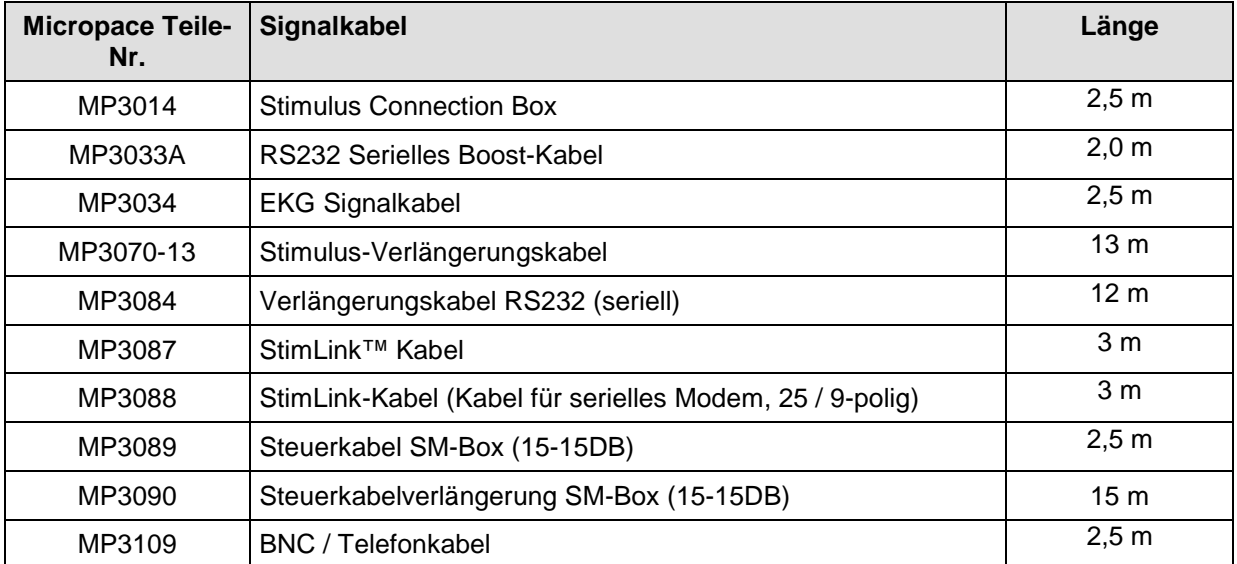

Die Kabel, die Sie gemeinsam mit dem PC (Personal Computer) oder dem LCD-Display erhalten, erfüllen die Angaben der jeweiligen Herstellererklärungen.

# **20.2 EMI / EMC Spezifikationen**

- Medizinische elektrische Geräte erfordern spezielle Vorsichtsmaßnahmen mit Bezug auf die elektromagnetische Verträglichkeit (EMC). Sie müssen daher gemäß den in den folgenden Begleitdokumenten (siehe unten) aufgeführten EMC-Informationen angeschlossen und betrieben werden.
- Tragbare und mobile RF-Kommunikationsgeräte können medizinische elektrische Geräte beeinflussen.

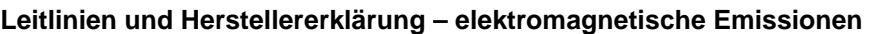

Das Micropace Herzanreger Systeme ist für die Verwendung in einem nachstehend spezifizierten elektromagnetischen Umfeld ausgelegt. Der Kunde oder Benutzer des Micropace Herzanreger System sollte sicherstellen, dass das Gerät in einem solchen Umfeld betrieben wird.

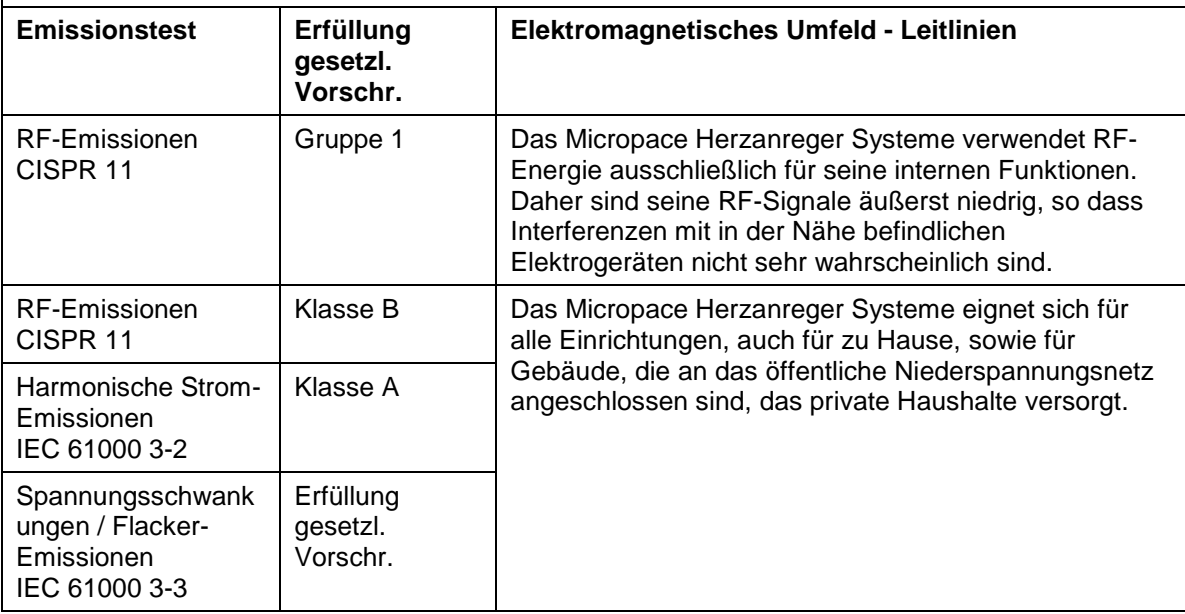

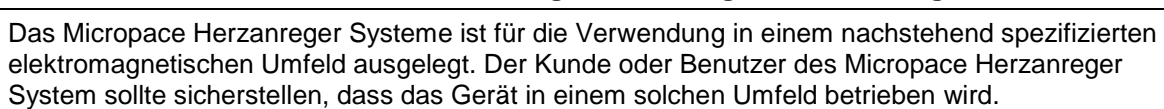

**Leitlinien und Herstellererklärung – elektromagnetische Verträglichkeit**

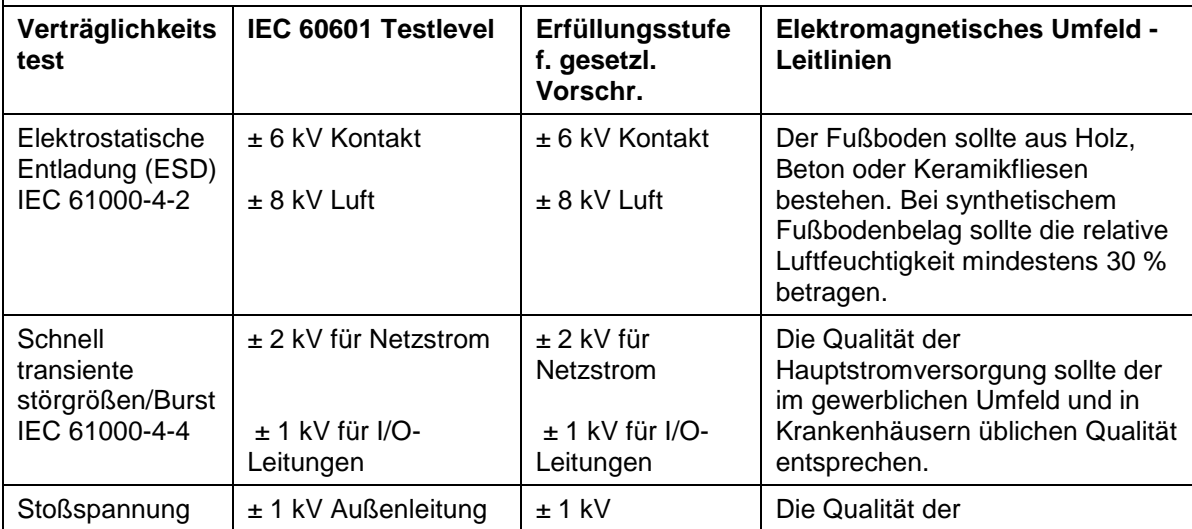

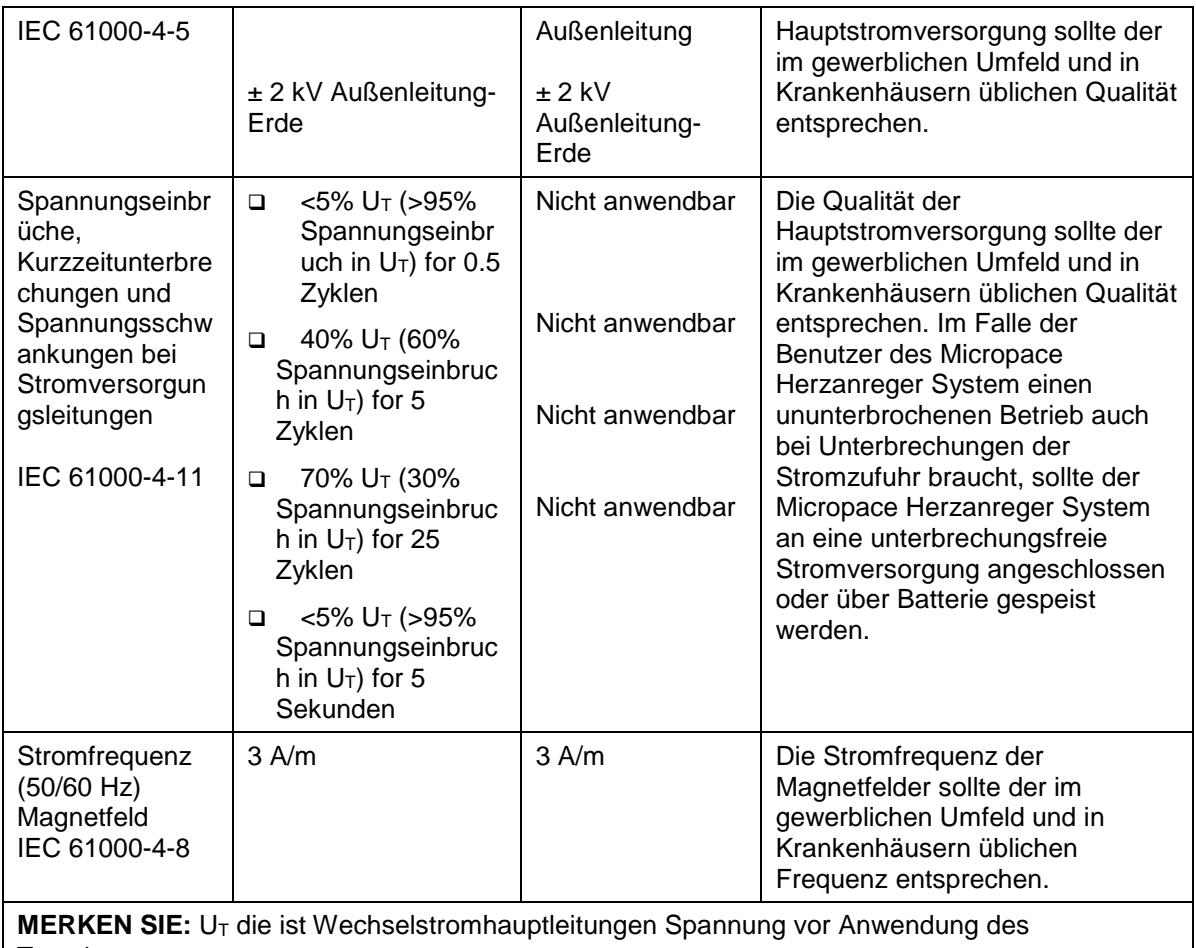

Testniveaus.

## **Leitlinien und Herstellererklärung – elektromagnetische Verträglichkeit**

Das Micropace Herzanreger Systeme ist für die Verwendung in einem nachstehend spezifizierten elektromagnetischen Umfeld ausgelegt. Der Kunde oder Benutzer des Micropace Herzanreger System sollte sicherstellen, dass das Gerät in einem solchen Umfeld betrieben wird.

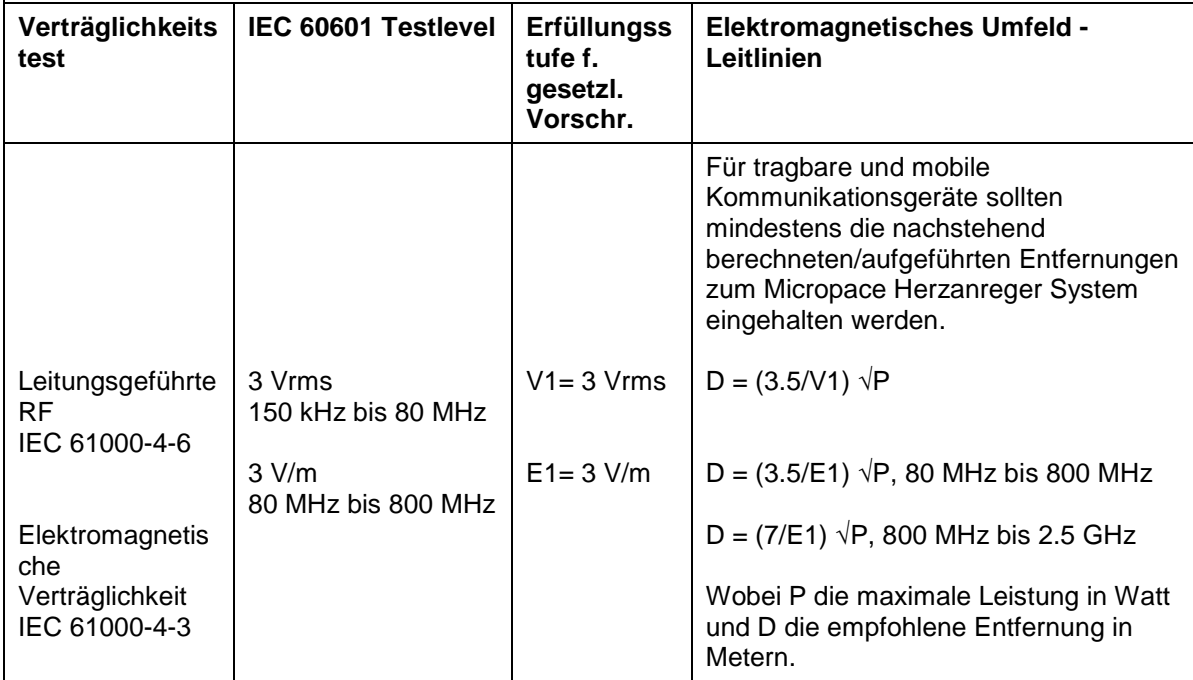

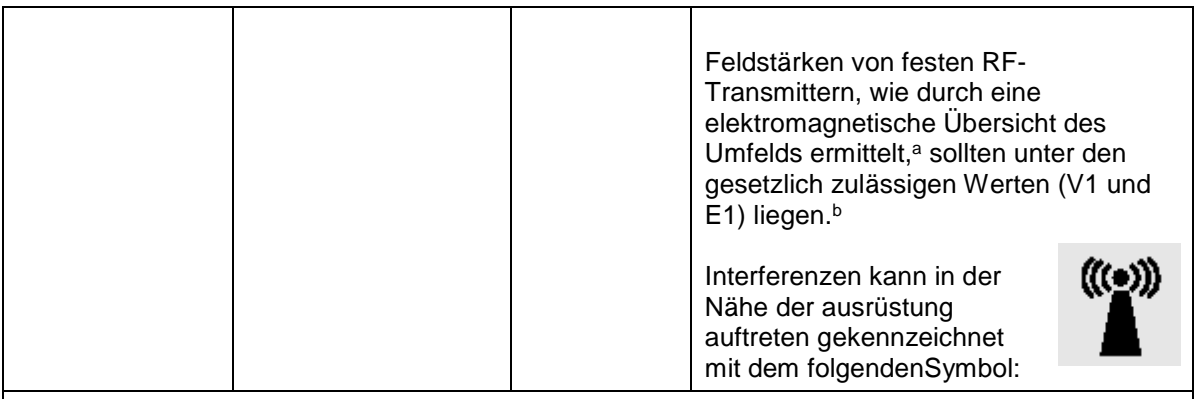

**HINWEIS 1** Bei 80 und 800 MHz gilt der jeweils höhere Frequenzbereich.

**HINWEIS 2** Diese Richtlinien gelten nicht unbedingt für alle Situationen. Die Ausbreitung von elektromagnetischer Strahlung unterliegt der Absorption und Reflektion durch Gebäude, Gegenstände und Menschen.

- a Die Feldstärke von ortsfesten Sendern wie z. B. Sendestationen für Funktelefone, Funkradio, Amateurfunk, AM und FM-Radiostationen und TV-Sendern lässt sich theoretisch nicht exakt errechnen. Über die elektromagnetische Umgebung aufgrund von HF-Sendern kann nur eine elektromagnetische Überprüfung des Standorts Auskunft geben. Liegt die gemessene Feldstärke dort, wo das Micropace Herzanreger System benutzt wird, über dem oben angeführten zulässigen HF-Wert, sollten die Funktionen des Micropace Herzanreger System überprüft werden. Lässt sich eine ungewöhnliche Funktionsweise feststellen, sind eventuell weitere Maßnahmen notwendig, z. B. Umstellen oder Neuausrichten des Micropace EPS320.
- b Die Feldstärke sollte in dem Frequenzbereich von 150 kHz bis 80 MHz unter 3 V/m liegen.

### **Empfohlene Trennung Abstände zwischen tragbaren und mobilen RF-Kommunikationsgeräten und das Micropace Herzanreger System**

Der Micropace EPS320 ist für den Betrieb in einem elektromagnetischen Umfeld ausgelegt, das auf Strahlungsstörungen hin überwacht wird. Der Kunde oder Benutzer des Micropace Herzanreger System kann elektromagnetischen Interferenzen vorbeugen, indem er entsprechend der maximalen Ausgangsleistung der Kommunikationsgeräte eine mindestentfernung zwischen tragbaren und mobilen RF-Kommunikationsgeräten und das Micropace Herzanreger System gemäß der nachstehenden Tabelle einhält.

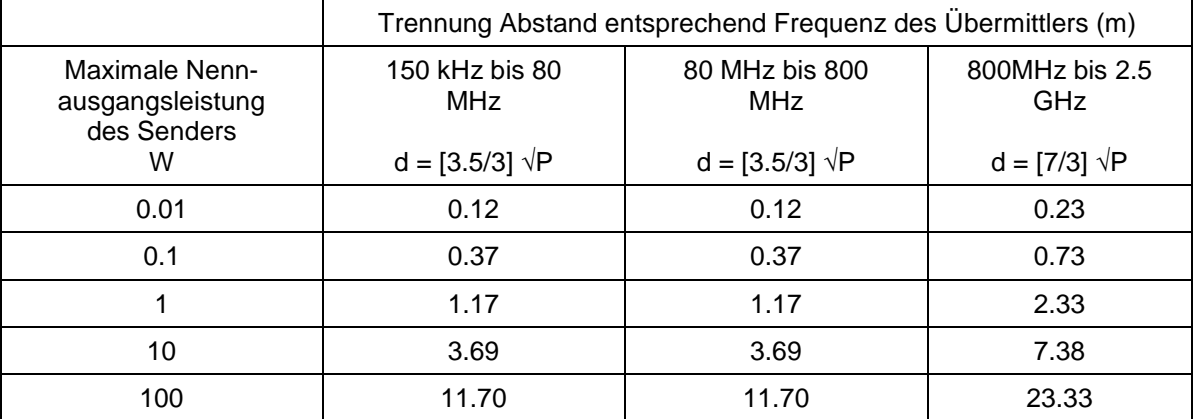

Für Sender mit einer Ausgangsleistung, die oben nicht aufgeführt ist, kann der empfohlene einzuhaltende Abstand (d) in Metern (m) mithilfe der Formel für die Frequenz des Senders ermittelt werden, mit P = maximale Ausgangsleistung des Senders in Watt lt. Herstellerangaben.

**HINWEIS 1** Bei 80 MHz und 800 MHz gilt der Abstand für den höheren Frequenzbereich.

**HINWEIS 2** Diese Richtlinien gelten nicht unbedingt in allen Situationen. Die Ausbreitung von elektromagnetischer Strahlung unterliegt der Absorption und Reflektion durch Gebäude, Gegenstände und Menschen.